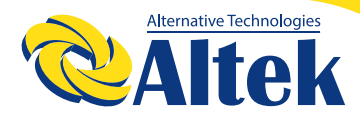

# АВТОНОМНИЙ ІНВЕРТОР ATLAS 8KW-48V

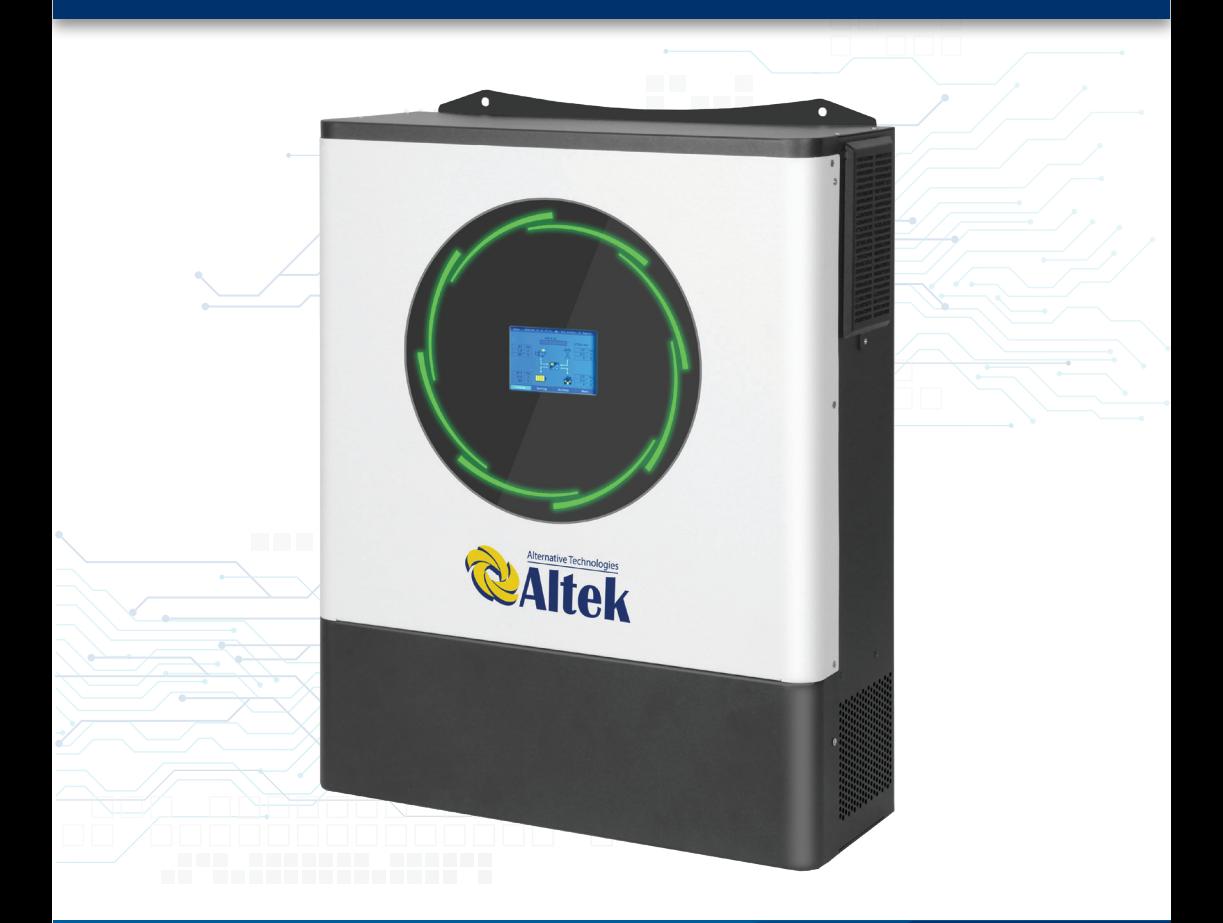

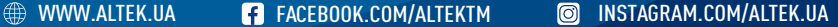

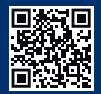

# **ЗМІСТ**

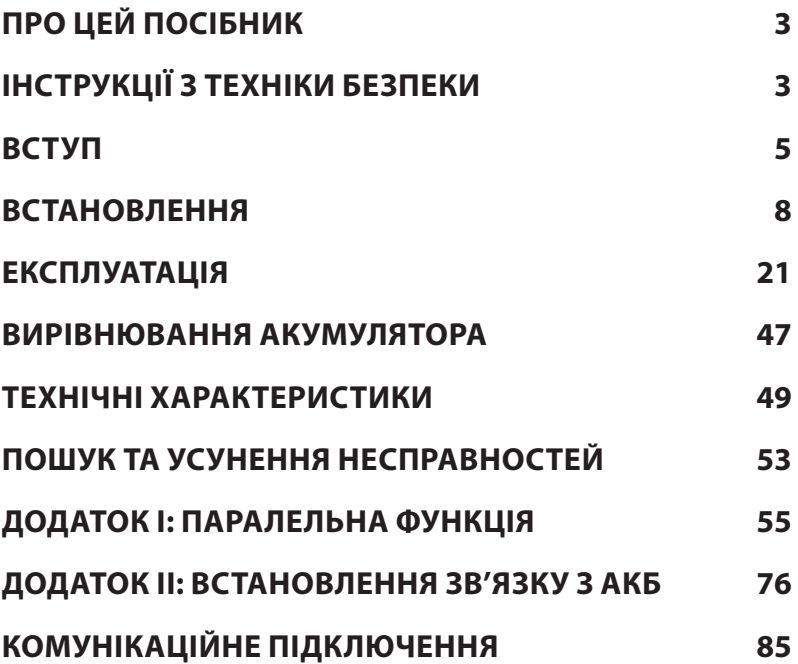

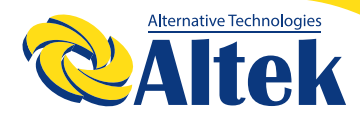

# **ПРО ЦЕЙ ПОСІБНИК**

### **ПРИЗНАЧЕННЯ**

У цьому посібнику описано принцип збирання, встановлення, експлуатації та усунення несправностей цього пристрою. Будь ласка, уважно прочитайте цей посібник перед установкою та експлуатацією. Збережіть цей посібник для подальшого використання.

# **ГАЛУЗЬ ЗАСТОСУВАННЯ**

Цей посібник містить інструкції з техніки безпеки та встановлення, а також інформацію про інструменти та проводку.

# **ІНСТРУКЦІЇ З ТЕХНІКИ БЕЗПЕКИ**

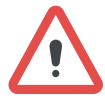

**ПОПЕРЕДЖЕННЯ:** Цей розділ містить важливі інструкції з безпеки та експлуатації. Прочитайте та збережіть цей посібник для подальшого використання.

1. Перед використанням пристрою прочитайте всі інструкції та попереджувальні позначки на пристрої та акумуляторах, а також всі відповідні розділи цього посібника.

2. **ЗАСТЕРЕЖЕННЯ.** Тип акумулятора за замовчуванням встановлено як акумулятор AGM (гелевий акумулятор). Якщо заряджаєте акумуляторів інших типів, їх потрібно налаштувати відповідно до характеристик акумулятора, інакше це може призвести до травм і пошкодження.

3. Не розбирайте пристрій. Віднесіть його до кваліфікованого сервісного центру у разі необхідності обслуговування або ремонту. Неправильна повторна збірка може призвести до ризику ураження електричним струмом або пожежі.

4. Щоб зменшити ризик ураження електричним струмом, від'єднайте всі дроти, перш ніж виконувати будь-які роботи з технічного обслуговування чи чищення. Вимкнення пристрою не зменшить цей ризик.

5. **ЗАСТЕРЕЖЕННЯ.** Лише кваліфікований персонал може встановлювати цей пристрій з акумулятором.

6. **НІКОЛИ** не заряджайте замерзлий акумулятор.

7. Для оптимальної роботи цього інвертора/зарядного пристрою дотримуйтеся необхідних специфікацій, щоб вибрати відповідний розмір кабелю. Дуже важливо правильно експлуатувати цей інвертор/зарядний пристрій.

8. Будьте дуже обережні під час роботи з металевими інструментами на акумуляторах або біля них. Існує потенційний ризик падіння інструменту, що призведе до утворення іскор або короткого замикання акумуляторів чи інших електричних частин, що може спричинити вибух.

9. Будь ласка, суворо дотримуйтесь процедури встановлення, коли хочете від'єднати клеми змінного або постійного струму. Будь ласка, зверніться до розділу **ВСТАНОВЛЕННЯ** цього посібника для отримання детальної інформації.

10. Запобіжники передбачені для захисту від перевантаження акумулятора.

11. **ІНСТРУКЦІЇ ЩОДО ЗАЗЕМЛЕННЯ.** Цей інвертор/зарядний пристрій має бути підключений до системи з постійним заземленням. Встановлюючи цей інвертор, обов'язково дотримуйтеся місцевих вимог і правил.

12. **НІКОЛИ** не спричиняйте короткого замикання виходу змінного струму та входу постійного струму. НЕ підключайте до електромережі у разі короткого замикання на вході постійного струму.

13. **ПОПЕРЕДЖЕННЯ!!** Лише кваліфіковані спеціалісти можуть обслуговувати цей пристрій. Якщо помилки не зникають після дотримання інструкцій з таблиці пошуку та усунення несправностей, відправте цей інвертор/зарядний пристрій назад місцевому дилеру або в сервісний центр для обслуговування.

14. **ПОПЕРЕДЖЕННЯ.** Оскільки цей інвертор є неізольованим, прийнятні лише три типи фотоелектричних модулів: монокристалічні, полікристалічні класу А та модулі CIGS (мідь, індій, галій, селенід). Задля уникнення несправностей, не підключайте фотоелектричні модулі з можливим витоком струму до інвертора. Наприклад, заземлені фотоелектричні модулі призведуть до витоку струму на інвертор. При використанні модулів CIGS переконайтеся, що у ВІДСУТНОСТІ заземлення.

15. **ЗАСТЕРЕЖЕННЯ.** Необхідно використовувати ФЕ-розподільну коробку із захистом від перенапруги. При недотриманні цієї вимоги це призведе до пошкодження інвертора при попаданні блискавки у фотоелектричні модулі.

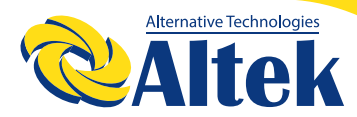

# **ВСТУП**

Це багатофункціональний інвертор, який поєднує в собі функції інвертора, сонячного зарядного пристрою та зарядного пристрою для акумуляторів для забезпечення підтримки безперебійного живлення в одному корпусі. Широкий РК-дисплей пропонує легкодоступні кнопки, що налаштовуються користувачем, такі як струм зарядки акумулятора, пріоритет зарядки змінним струмом або сонячною енергією та прийнятну вхідну напругу на основі різних варіантів застосування.

# **ОСОБЛИВОСТІ**

◊ Чистий синусоїдальний інвертор

◊ Світлодіодне кільце стану з підсвічуванням RGB (червоний, зелений, синій), що налаштовується користувачем

- ◊ Wi-Fi для мобільного моніторингу (потрібен додаток)
- ◊ Підтримка функції USB On-the-Go
- ◊ Вбудований комплект проти сутінків

◊ РК-модуль керування з кількома комунікаційними портами для СКЖ (RS485, CAN-BUS, RS232)

◊ Діапазони вхідної напруги, що налаштовуються користувачем за допомогою РК-панелі керування, для побутової техніки та персональних комп'ютерів

◊ Таймер використання виводу та пріоритезація, що налаштовуються користувачем

◊ Пріоритет джерела зарядного пристрою, що налаштовується користувачем за допомогою РК-панелі керування

◊ Зарядний струм акумулятора, що налаштовується користувачем за допомогою РК-панель керування в залежності від застосування

- ◊ Сумісність з електромережею або генератором
- ◊ Автоматичний перезапуск при відновленні змінного струму
- ◊ Захист від перенапруги / перевищення температури / короткого замикання

◊ Зарядний пристрій для акумулятора з оптимізованою ефективностю для зарядки акумулятора.

◊ Функція холодного запуска

### **БАЗОВА АРХІТЕКТУРА СИСТЕМИ**

На наступному малюнку показано базове застосування цього пристрою. Для забезпечення повністю працездатної системи також потрібні такі пристрої:

- ◊ Електромережа або АКБ.
- ◊ Фотоелектричні модулі

Зверніться до свого системного інтегратора щодо інших можливих системних архітектур залежно від ваших вимог.

Цей інвертор може живити різноманітні прилади вдома чи в офісі, включно з електроприладами, такими як лампове освітлення, вентилятори, холодильники та кондиціонери.

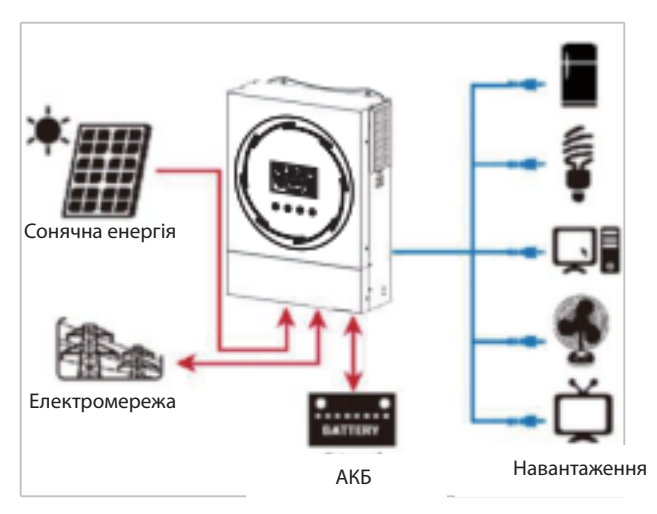

Малюнок 1. Огляд базової гібридної фотоелектричної системи

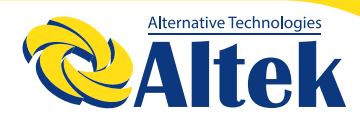

# **ОГЛЯД ВИРОБУ**

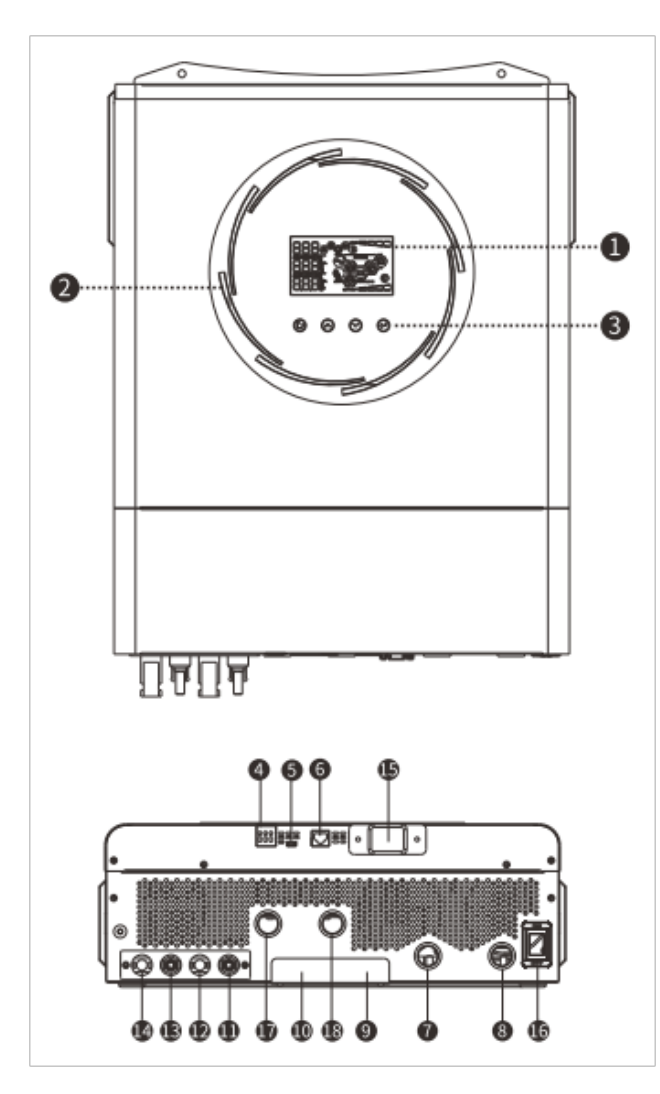

1. РК-дисплей 2. Світлодіодна панель RGB (додаткову інформацію дивіться у розділі «Налаштування РК-дисплея») 3. Функціональні клавіші 4. Сухий контакт генератора 5. Порт USB 6. Порт BMS (резервний) 7. Позитивний електрод акумулятора 8. Негативний електрод акумулятора 9. Паралельний порт 10. Порт ділення струмом 11. Негативний роз'єм ФЕМ1 12. Позитивний роз'єм ФЕМ1 13. Негативний роз'єм ФЕМ2 14. Позитивний роз'єм ФЕМ2 15. Роз'єм WIFI 16. Вимикач живлення 17. Вхідний роз'єм змінного струму 18. Вихідний роз'єм змінного струму

ПРИМІТКА: Паралельне встановлення та експлуатація – дивіться Додаток І.

# **ВСТАНОВЛЕННЯ**

## **РОЗПАКУВАННЯ ТА ПЕРЕВІРКА**

Перед встановленням огляньте пристрій. Переконайтеся, що нічого всередині упаковки не пошкоджено. Ви мали отримати такі предмети всередині упаковки:

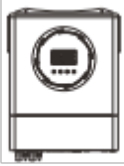

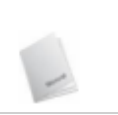

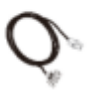

Інвертор Посібник Кабель RS-232

## **ПІДГОТОВКА**

Перед під'єднанням усіх дротів зніміть нижню кришку, відкрутивши два гвинти. Знімаючи нижню кришку, обережно вийміть три кабелі, як показано нижче.

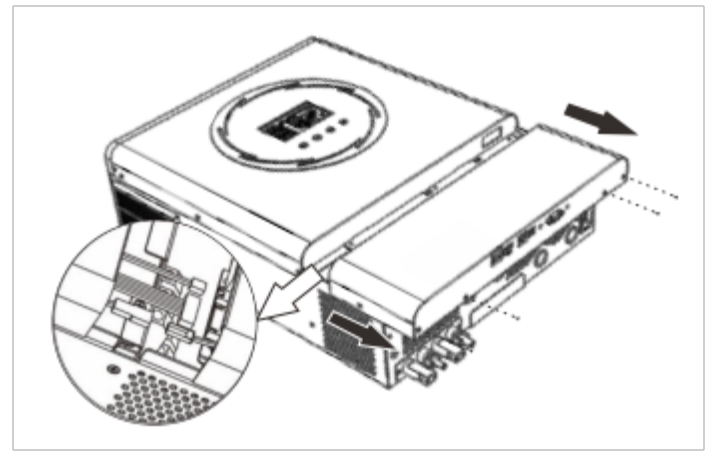

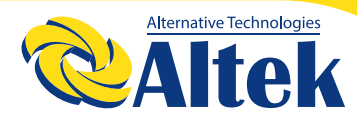

## **МОНТАЖ ПРИСТРОЮ**

Перш ніж вибирати місця розташування, зверніть увагу на таке:

◊ Не встановлюйте інвертор на легкозаймисті будівельні матеріали.

◊ Встановлюйте на тверду поверхню ◊ Встановлюйте інвертор на рівні очей, щоб забезпечити легке зчитування РК-дисплея.

◊ Для належної циркуляції повітря та розсіювання тепла залиште відстань приблизно 20 см по сторонам і приблизно 50 см зверху та знизу пристрою. ◊ Для забезпечення оптимальної роботи температура навколишнього середовища має бути від 0°C до 55°C.

◊ Рекомендована орієнтація – вертикально на стіні.

Обов'язково тримайте інші об'єкти та поверхні, як показано на схемі, щоб гарантувати достатнє розсіювання тепла та мати достатньо місця для електропроводки.

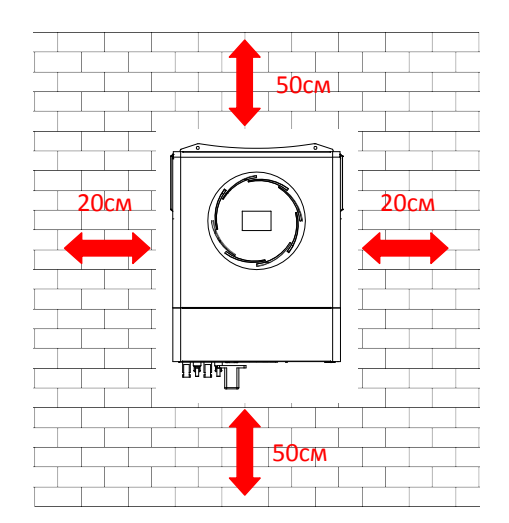

**ПОПЕРЕДЖЕННЯ:** ПІДХОДИТЬ ВИКЛЮЧНО ДЛЯ МОНТАЖУ НА БЕТОН-НУ АБО ІНШУ НЕГОРЮЧУ ПОВЕРХНЮ.

Встановіть пристрій, затягнувши три гвинти. Рекомендується використовувати гвинти M4 або M5.

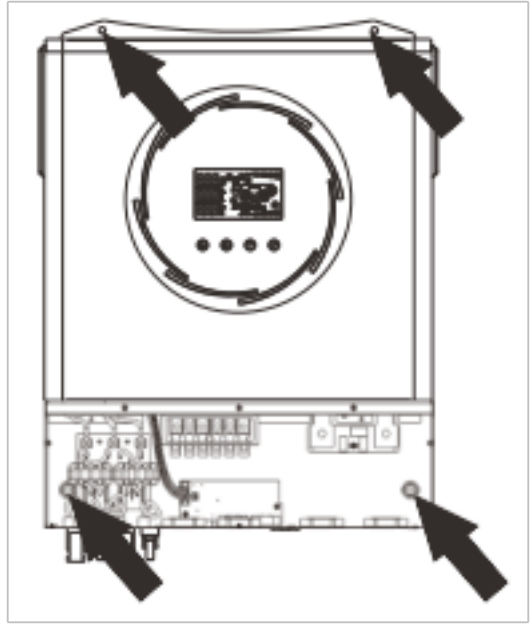

# **ПІД'ЄДНАННЯ АКУМУЛЯТОРА**

**ЗАСТЕРЕЖЕННЯ:** Для безпечної роботи та відповідності нормативним вимогам необхідно встановити окремий пристрій захисту від перевищення постійного струму або пристрій відключення між акумулятором та інвертором. Можливо, у деяких випадках не потрібний пристрій відключення, однак все одно рекомендується мати захист від перевантаження по струму.

**ПОПЕРЕДЖЕННЯ!** Усі електромонтажні роботи повинні виконуватися кваліфікованим персоналом.

Кільцева клема:

**ПОПЕРЕДЖЕННЯ!** Для безпеки та ефективної роботи системи дуже важливо використовувати відповідний кабель для підключення акумулятора. Щоб зменшити ризик отримання травми, будь ласка, використовуйте належний рекомендований розмір кабелю та клеми, як зазначено нижче.

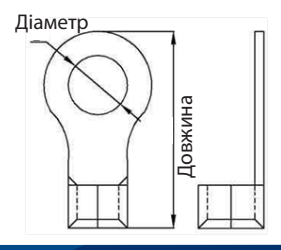

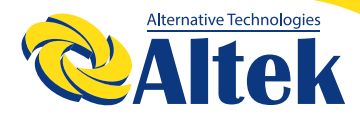

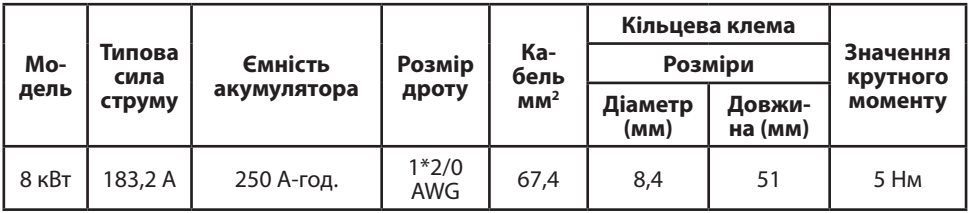

Будь ласка, виконайте наведені нижче дії, щоб підключити акумулятор:

1. Зберіть кільцеву клему акумулятора відповідно до рекомендованого кабелю та розміру клеми.

2. Закріпіть два кабельних вводи на позитивній і негативній клемах.

3. Вставте кільцеву клему кабелю акумулятора рівно в роз'єм акумулятора інвертора та переконайтеся, що гайки затягнуті з крутним моментом 5 Нм. Переконайтеся, що полярність як на акумуляторі, так і на інверторі/зарядному пристрої правильні, а кільцеві клеми щільно прикручені до клем акумулятора.

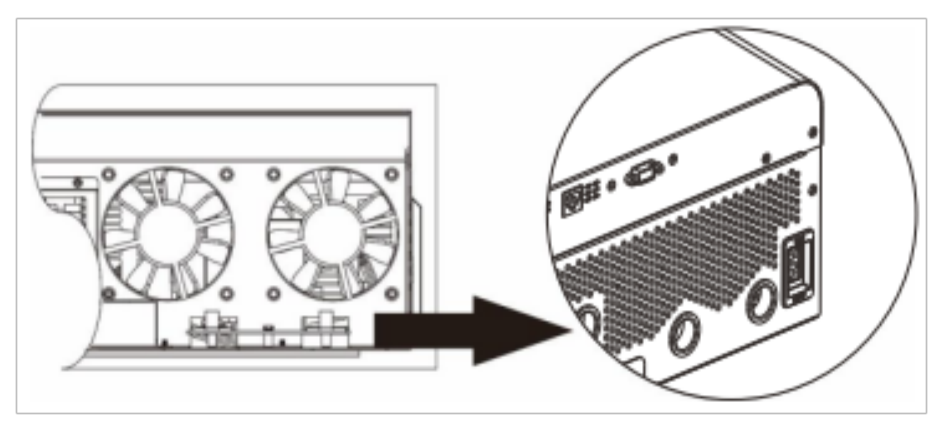

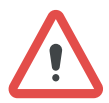

**ПОПЕРЕДЖЕННЯ: Небезпека ураження електричним струмом** Встановлення слід виконувати обережно через високу послідовну напругу акумулятора.

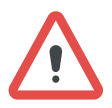

**ЗАСТЕРЕЖЕННЯ!!** Не ставте нічого між плоскою частиною клеми інвертора та кільцевою клемою. В іншому випадку може статися перегрів. **ЗАСТЕРЕЖЕННЯ!!** Не наносьте антиоксидантну речовину на клеми, доки клеми не будуть щільно з'єднані.

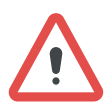

**ЗАСТЕРЕЖЕННЯ!!** Перед остаточним під'єднанням постійного струму або замиканням вимикача/роз'єднувача постійного струму переконайтеся, що плюс (+)з'єднаний з плюсом (+), а мінус (-)з мінусом (-).

## **ПІД'ЄДНАННЯ ВХОДУ/ВИХОДУ ЗМІННОГО СТРУМУ**

**ЗАСТЕРЕЖЕННЯ!!** Перед під'єднанням до джерела живлення змінного струму встановіть окремий вимикач змінного струму між інвертором і джерелом живлення змінного струму. Це забезпечить надійне відключення інвертора під час технічного обслуговування та повний захист від надмірного вхідного змінного струму.

**ЗАСТЕРЕЖЕННЯ!!** Є дві клемні колодки з маркуванням «IN» і «OUT». Будь ласка, НЕ підключайте вхідні та вихідні роз'єми неправильно.

**ПОПЕРЕДЖЕННЯ!** Усі електромонтажні роботи повинні виконуватися кваліфікованим персоналом.

**ПОПЕРЕДЖЕННЯ!** Для безпеки та ефективної роботи системи дуже важливо використовувати відповідний кабель для підключення до мережі змінного струму. Щоб зменшити ризик отримання травми, будь ласка, використовуйте правильний рекомендований розмір кабелю, як показано нижче.

Рекомендовані вимоги до кабелю для дротів змінного струму

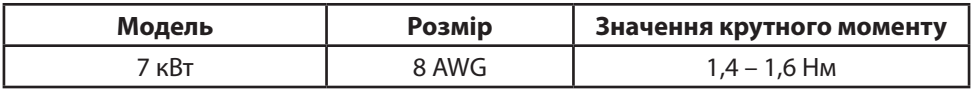

Будь ласка, виконайте наведені нижче кроки, щоб підключити вхід/вихід змінного струму:

1. Перед підключенням входу/виходу змінного струму обов'язково розімкніть захисний пристрій або роз'єднувач постійного струму.

2. Зніміть ізоляцію приблизно на 10 мм для шести дротів. Також вкоротіть фазу L та нейтральний дріт N на 3 мм.

3. Зафіксуйте два кабельних вводи на стороні входу та виходу.

4. Вставте дроти входу змінного струму відповідно до полярності, зазначеної на клемній колодці, і затягніть гвинти клем. Обов'язково спочатку підключіть захисний провідник заземлення  $\left(\bigoplus\right)$ .

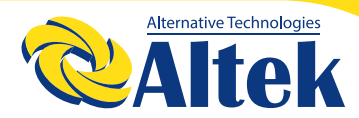

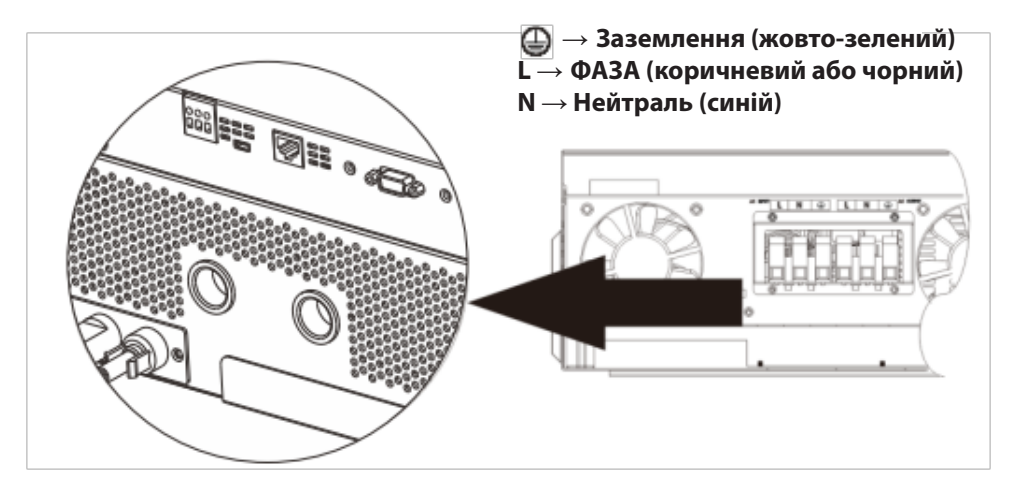

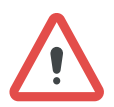

#### **ПОПЕРЕДЖЕННЯ:**

Переконайтеся, що джерело живлення змінного струму відключено, перш ніж намагатися підключити його до пристрою.

5. Потім вставте дроти виходу змінного струму відповідно до полярності, зазначеної на клемній колодці, і затягніть гвинти клем. Обов'язково спочатку підключіть захисний провідник заземлення ( $\bigoplus$ ).

- **→ Заземлення (жовто-зелений)**
- **L → ФАЗА (коричневий або чорний)**
- **N → Нейтраль (синій)**

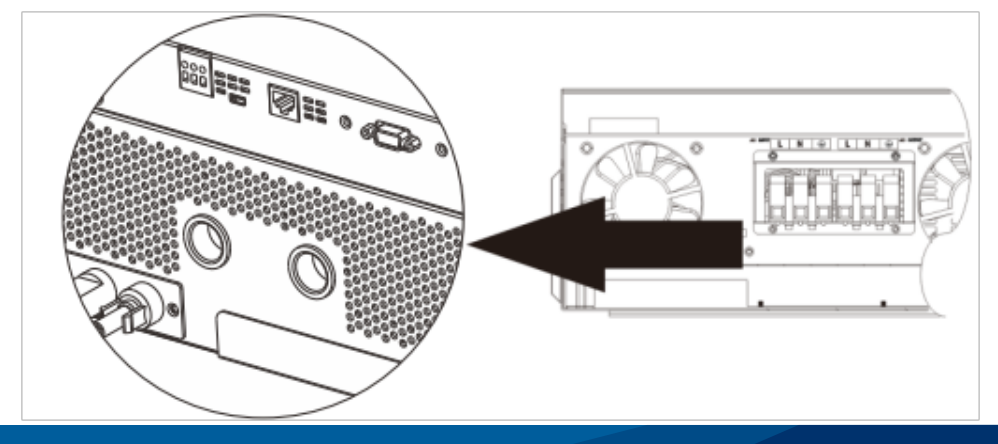

6. Переконайтеся, що дроти надійно під'єднані.

#### **ЗАСТЕРЕЖЕННЯ: Важливо**

Обов'язково під'єднайте дроти змінного струму, дотримуючись правильної полярності. Якщо дроти L і N змінені місцями, це може спричинити коротке замикання мережі, коли ці інвертори працюють у паралельному режимі.

**ЗАСТЕРЕЖЕННЯ:** Для перезапуску таких приладів, як кондиціонер, потрібно принаймні 2-3 хвилини, оскільки потрібно мати достатньо часу, щоб збалансувати газоподібний холодоагент у контурах. Якщо виникне нестача електроенергії, яка відновиться за короткий час, це призведе до пошкодження ваших підключених приладів. Щоб запобігти такому пошкодженню, будь ласка, дізнайтеся у виробника кондиціонера, чи він оснащений функцією затримки часу, перед встановленням. В іншому випадку цей інвертор/зарядний пристрій викличе помилку перевантаження та вимкне вихід для захисту вашого приладу, але іноді це все одно спричиняє внутрішні пошкодження кондиціонера.

#### **ПІДКЛЮЧЕННЯ ФЕМ**

**ЗАСТЕРЕЖЕННЯ:** Перед підключенням до фотоелектричних модулів встановіть **окремі** автоматичні вимикачі постійного струму між інвертором і фотоелектричними модулями.

**ПРИМІТКА 1:** Використовуйте автоматичний вимикач 600 В постійного струму/30А.

**ПРИМІТКА 2:** Категорія входу ФЕМ щодо перевищення напруги – ІІ. Дотримуйтесь описаних нижче кроків, щоб під'єднати ФЕМ модуль.

**ПОПЕРЕДЖЕННЯ:** Оскільки цей інвертор є неізольованим допускається його використання з монокристалічними, полікристалічними класу А та модулями CIGS. Щоб уникнути несправностей, не підключайте фотоелектричні модулі з можливим витоком струму до інвертора. Наприклад, заземлені фотоелектричні модулі призведуть до витоку струму на інвертор. Використовуючи модулі CIGS, переконайтеся, що вони НЕ МАЮТЬ заземлення.

**ЗАСТЕРЕЖЕННЯ:** Необхідно використовувати ФЕ-розподільну коробку із захистом від перенапруги. При недотриманні цієї вимоги це призведе до пошкодження інвертора при попаданні блискавки у фотоелектричні модулі.

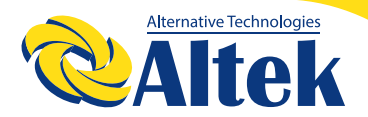

**Крок 1:** Перевірте вхідну напругу ФЕ модулів. Ця система використовується з двома стрингами фотоелектричних панелей. Переконайтеся, що максимальне струмове навантаження кожного вхідного роз'єму ФЕМ становить 18 А.

**ЗАСТЕРЕЖЕННЯ:** Перевищення максимальної вхідної напруги може призвести до поломки пристрою!! Перед підключенням проводів перевірте систему.

**Крок 2:** Від'єднайте автоматичний вимикач і вимкніть перемикач постійного струму.

**Крок 3:** З'єднайте надані фотоелектричні роз'єми з фотоелектричними модулями, дотримуючись таких кроків

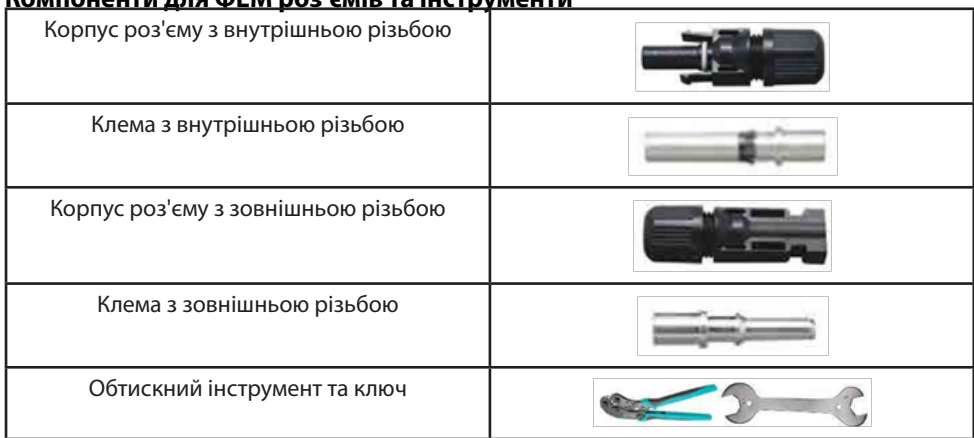

#### **Компоненти для ФЕМ роз'ємів та інструменти**

**Підготуйте кабель і дотримуйтеся процесу складання роз'єму:** Очистіть один кабель на 8 мм з обох кінців і будьте обережні, щоб НЕ порізати

дроти.

Кабель

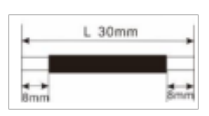

Вставте зачищений кабель у клему з внутрішньою різьбою та обтисніть клему, як показано нижче.

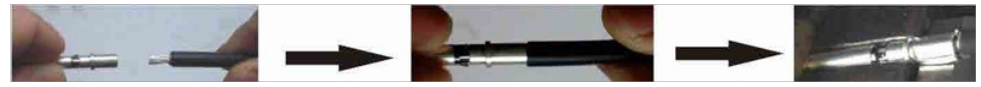

Вставте зібраний кабель у корпус роз'єму з внутрішньою різьбою, як показано нижче.

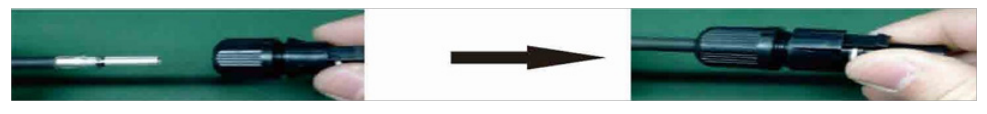

Вставте зачищений кабель у клему з зовнішньою різьбою та обтисніть клему, як показано нижче.

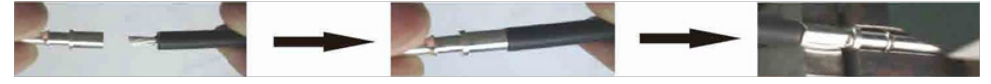

Вставте зібраний кабель у корпус роз'єму з зовнішньою різьбою, як показано нижче.

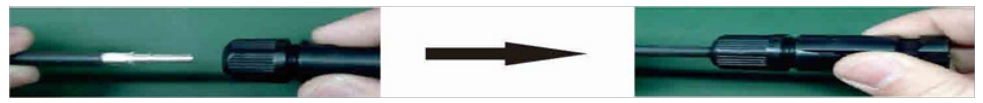

Потім гайковим ключем щільно прикрутіть купольний регулятор тиску до роз'єму з внутрішньою різьбою та до роз'єму з зовнішньою різьбою, як показано нижче.

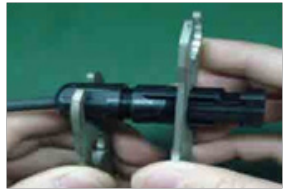

**Крок 4:** Перевірте полярність з'єднань дротів від фотоелектричних модулів до вхідних гвинтових клем ФЕМ. Потім під'єднайте позитивний полюс (+) з'єднувального дроту до позитивного полюсу (+) роз'єму ФЕМ. Під'єднайте негативний полюс (-) з'єднувального дроту до негативного полюсу (-) роз'єму ФЕМ.

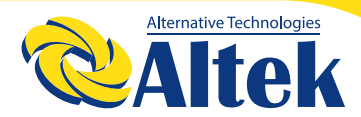

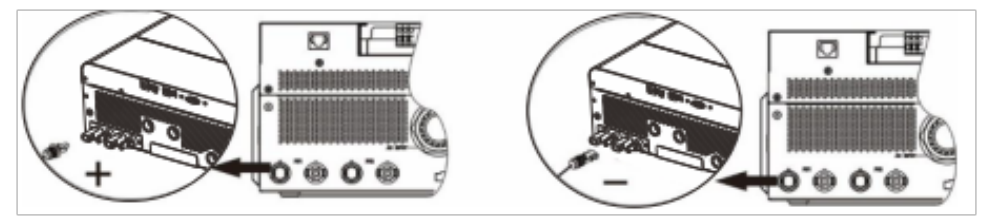

**ПОПЕРЕДЖЕННЯ!** Для безпеки та ефективної роботи системи дуже важливо використовувати відповідний кабель для підключення фотоелектричного модуля. Щоб зменшити ризик отримання травми, будь ласка, використовуйте правильний рекомендований розмір кабелю, наведений нижче.

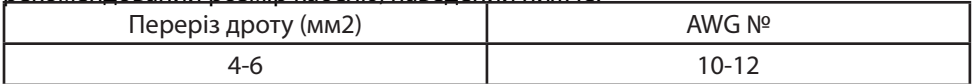

#### **Вибір фотоелектричного модуля:**

Вибираючи відповідні фотоелектричні модулі, обов'язково враховуйте такі параметри:

1. Напруга холостого ходу (Voc) фотоелектричних модулів не повинна перевищувати максимальну напругу холостого ходу фотоелектричної панелі інвертора. 2. Напруга розімкнутого ланцюга (Voc) фотоелектричних модулів має бути вищою

за напругу запуску.

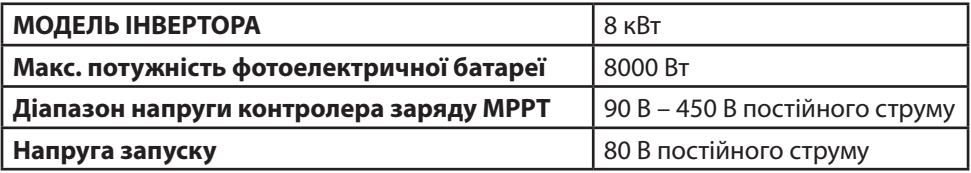

#### **Рекомендована конфігурація сонячних панелей**

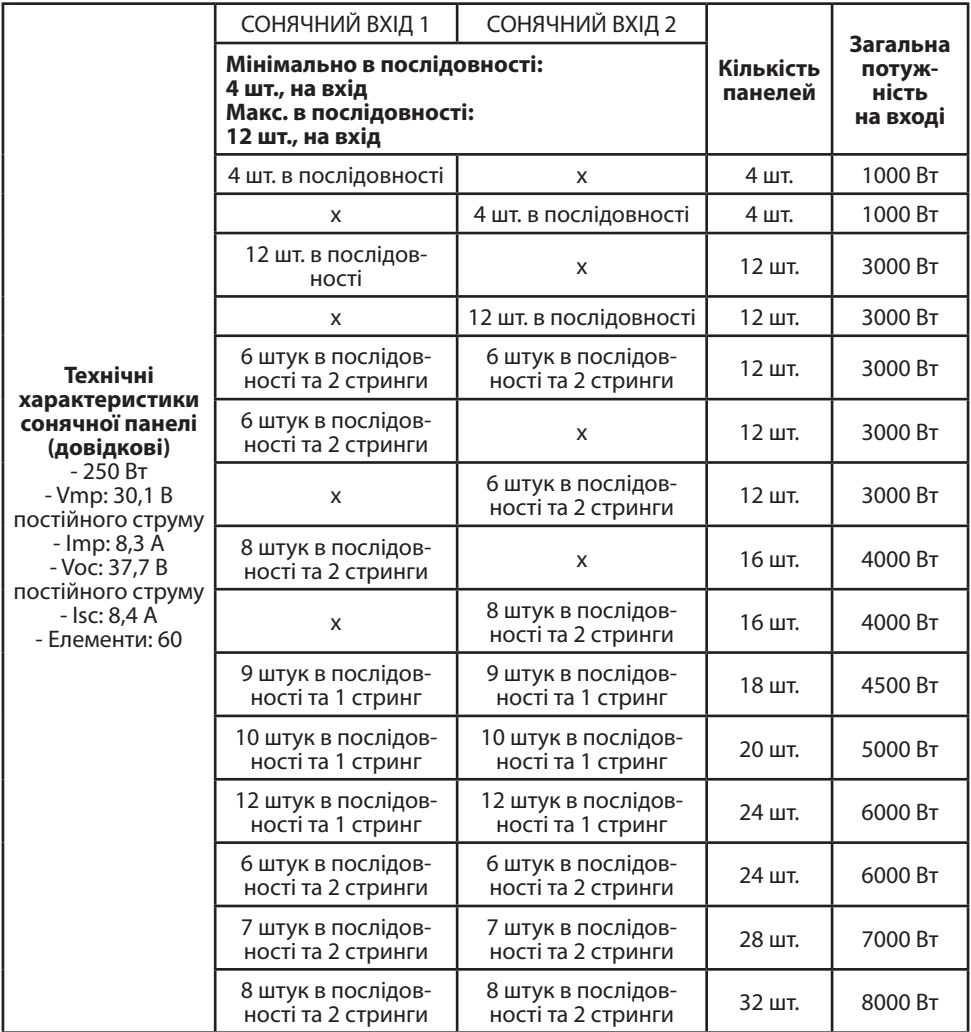

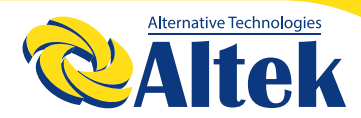

### **ФІНАЛЬНА ЗБІРКА**

Після під'єднання всіх дротів повторно під'єднайте один кабель, а потім встановіть нижню кришку назад, затягнувши два гвинти, як показано нижче.

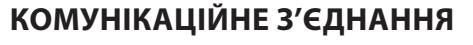

#### **Послідовне з'єднання**

Для підключення інвертора до комп'ютера використовуйте кабель послідовного з'єднання із комплекту. Встановіть програмне забезпечення для моніторингу з компакт-диска, що входить у комплект, і дотримуйтесь інструкцій на екрані, щоб завершити встановлення.

#### **Wi-Fi з'єднання**

Ця серія побудована на основі технології Wi-Fi. Вона забезпечує бездротовий зв'язок на відстані до 6–7 м на відкритому просторі.

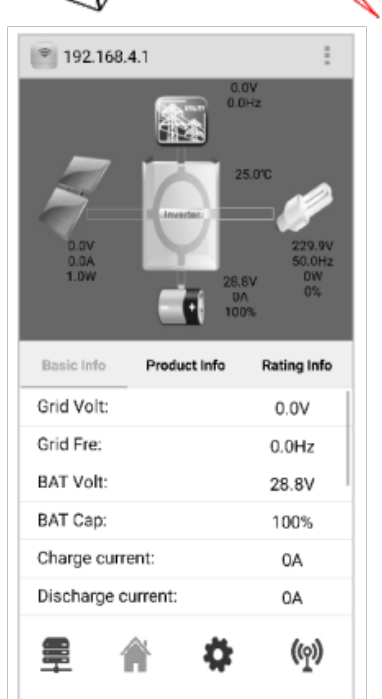

### **СИГНАЛ СУХОГО КОНТАКТУ**

На задній панелі є один сухий контакт (3A/250В змінного струму). Його можна використовувати для передачі сигналу на зовнішній пристрій, коли напруга акумулятора досягає попереджувального рівня.

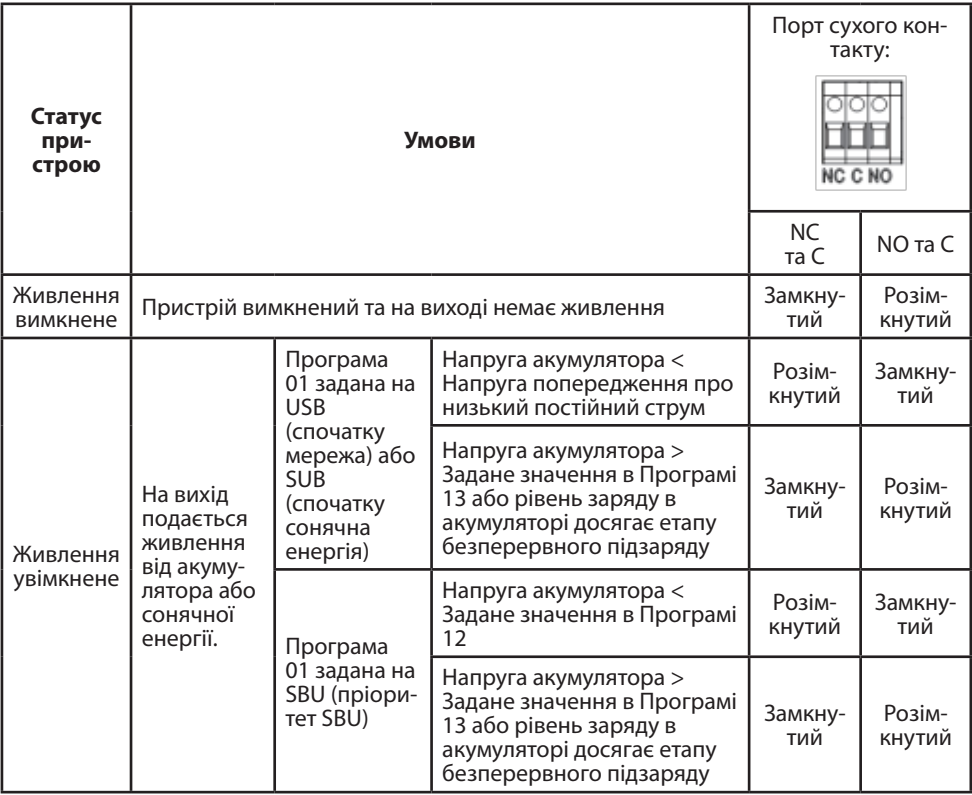

### **З'ЄДНАННЯ BMS**

Рекомендується придбати спеціальний кабель передачі даних, якщо ви під'єднуєтесь до літієвих акумуляторів. Будь ласка, зверніться до Додатку II – З'єднання BMS для отримання додаткової інформації.

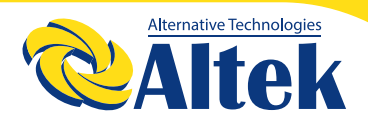

# **ЕКСПЛУАТАЦІЯ**

### **УВІМКНЕННЯ/ВИМКНЕННЯ ЖИВЛЕННЯ**

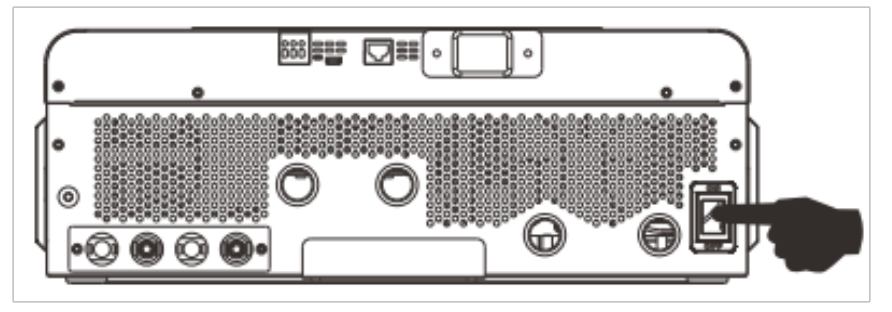

Після правильного встановлення пристрою та правильного підключення акумуляторів просто натисніть перемикач увімкнення/вимкнення (збоку від інвертора), щоб увімкнути пристрій.

### **УВІМКНЕННЯ ІНВЕРТОРА**

Після ввімкнення цього інвертора розпочнеться ПРИВІТАННЯ у вигляді блимання світлодіодної панеллі RGB. Вона буде повільно перемикатися по всьому спектру дев'ятьма кольорами (зелений, небесно-блакитний, насичений синій, фіолетовий, рожевий, червоний, медовий, жовтий, лаймово-жовтий) приблизно 10-15 секунд. Після ініціалізації вона засвітиться кольором за замовчуванням.

Світлодіодне кільце RGB може світитися різними кольорами та з різними світловими ефектами залежно від налаштування пріоритету енергії для відображення режиму роботи, джерела енергії, ємності акумулятора та рівня навантаження. Такі параметри, як колір, ефекти, яскравість, швидкість тощо, можна налаштувати за допомогою РК-панелі. Для отримання детальної інформації зверніться до налаштувань РК-дисплея.

# **ПАНЕЛЬ КЕРУВАННЯ ТА ІНДИКАЦІЇ**

РК-панель керування, показана на схемі нижче, включає одне світлодіодне кільце RGB, чотири сенсорні функціональні клавіші та РК-дисплей для відображення робочого стану та інформації про вхідну/вихідну

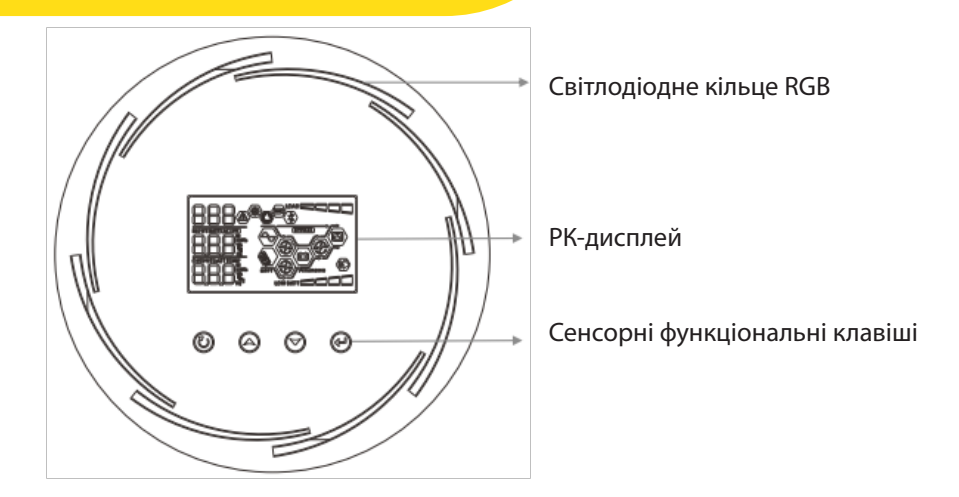

#### **Сенсорні функціональні клавіші**

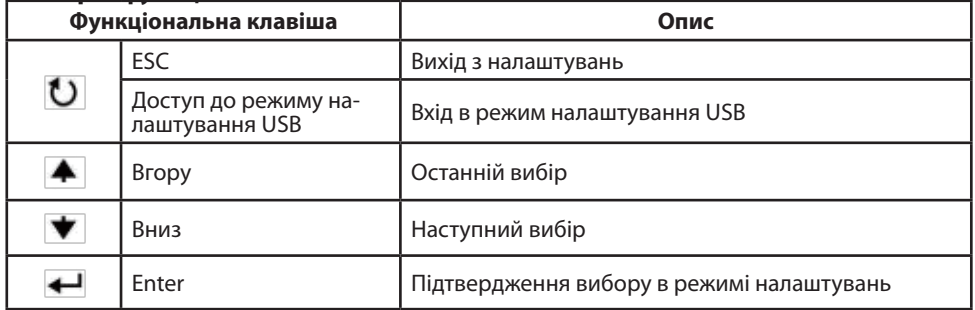

#### **ПІКТОГРАМИ НА РК-ДИСПЛЕЇ**

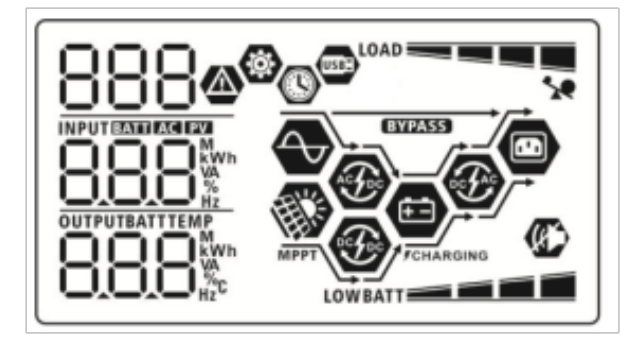

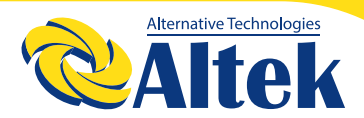

# ABTOHOMHUM IHBEPTOP<br>ATLAS 8KW-48V

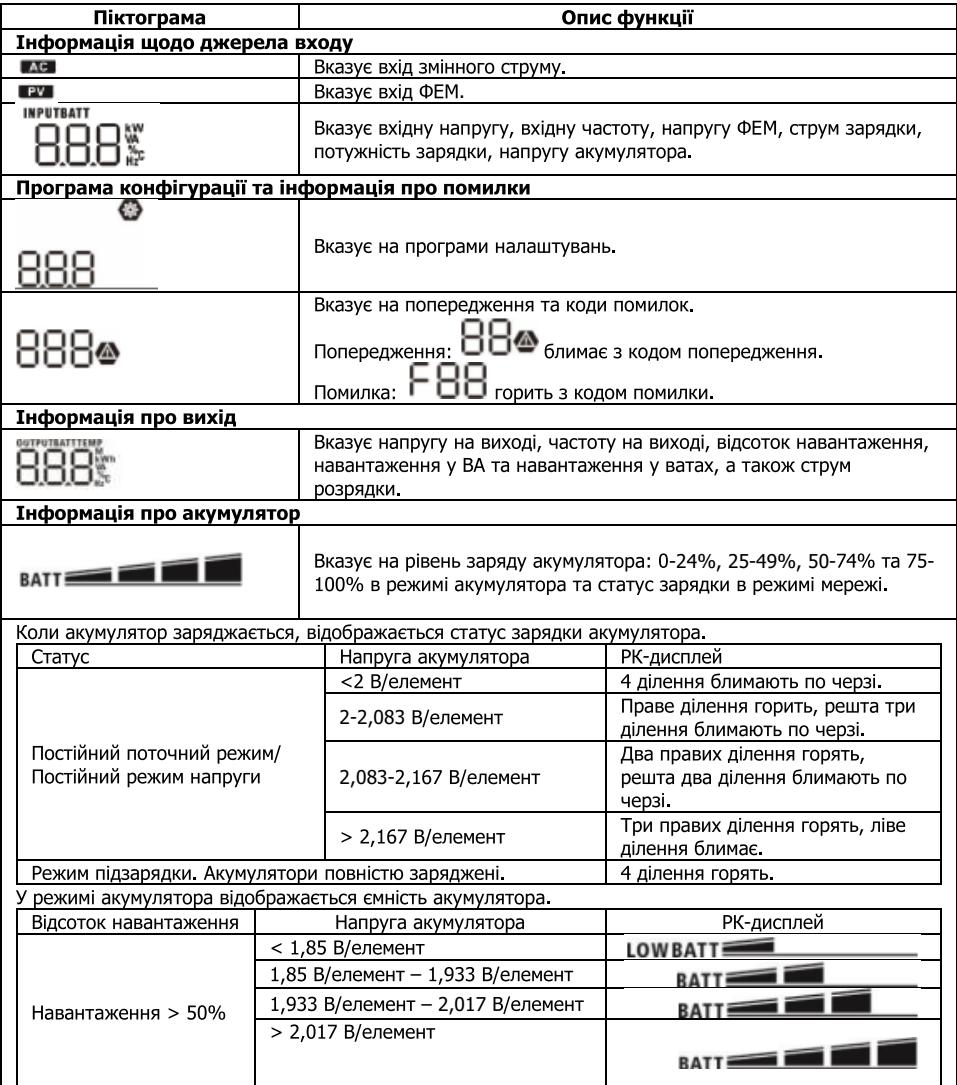

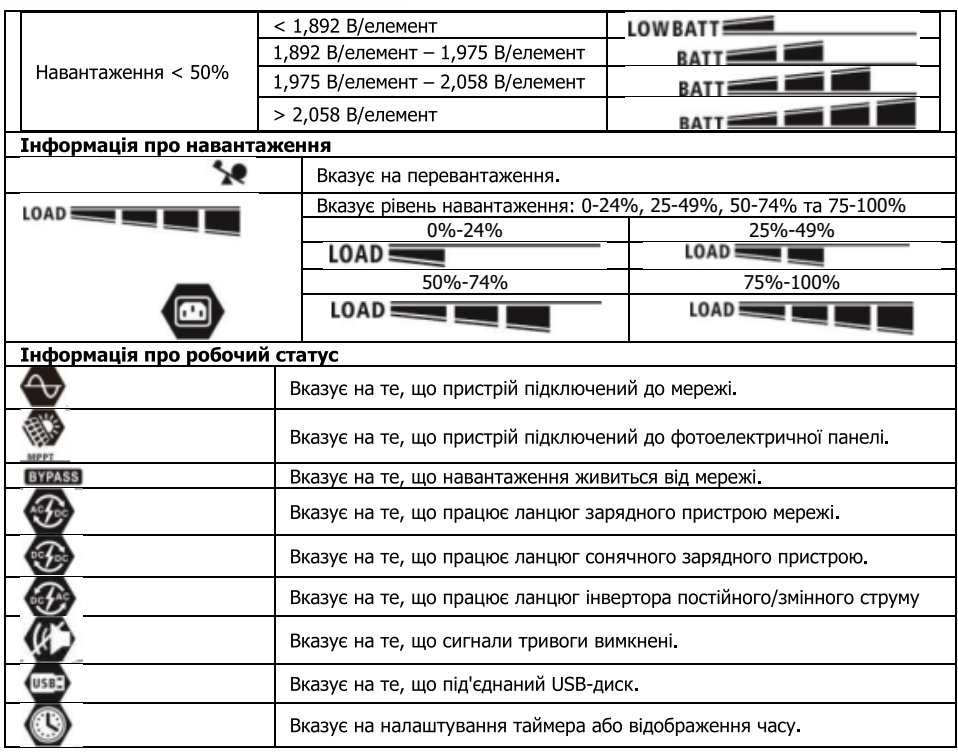

## **НАЛАШТУВАННЯ РК-ДИСПЛЕЯ**

#### Загальні налаштування

Після натискання та утримання кнопки «- » протягом 3 секунд пристрій увійде в режим налаштування. Натисніть кнопку «А» або « У», щоб вибрати програму налаштування. Натисніть кнопку «- », щоб підтвердити вибір, або кнопку « - », щоб вийти.

#### **Програми налаштувань:**

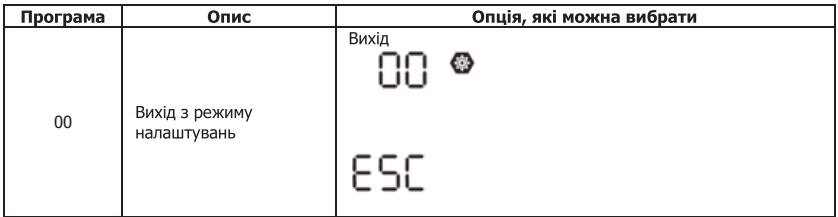

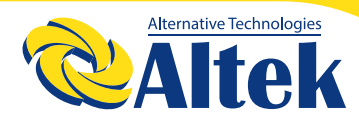

# ABTOHOMHUM IHBEPTOP<br>ATLAS 8KW-48V

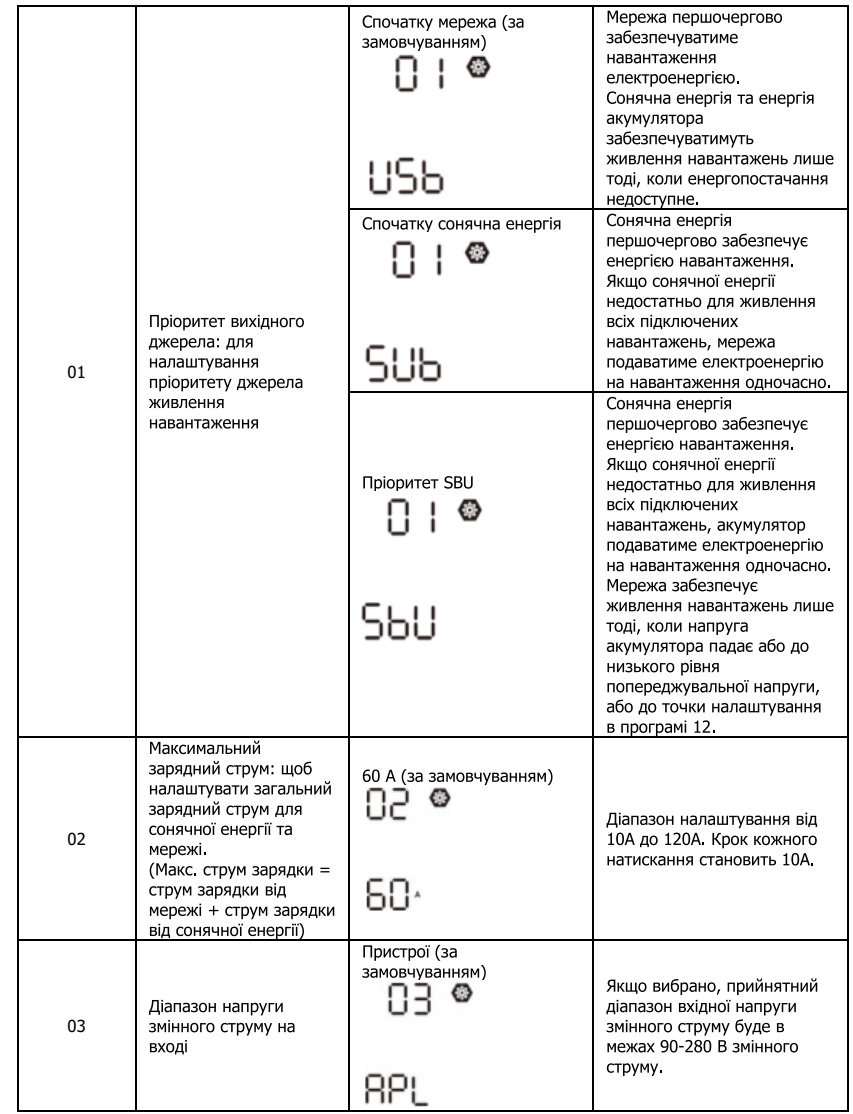

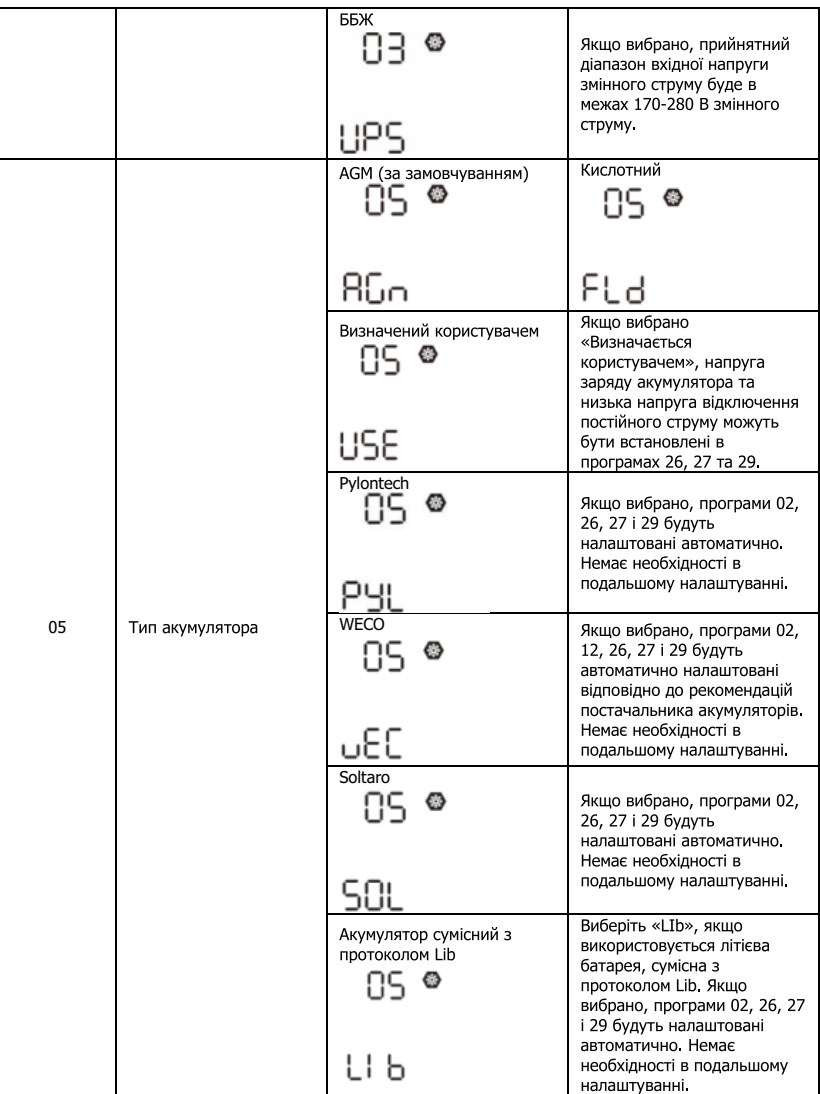

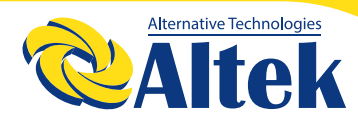

# ABTOHOMHUM IHBEPTOP<br>ATLAS 8KW-48V

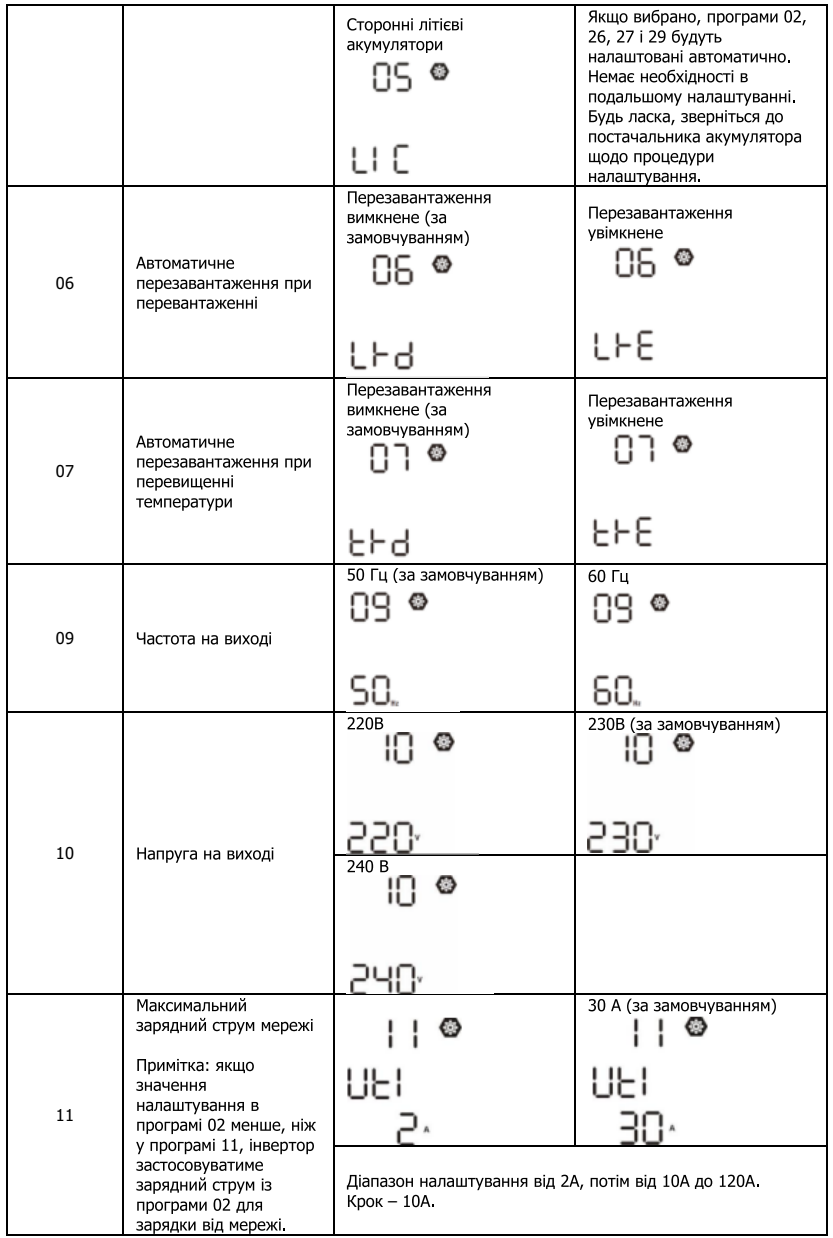

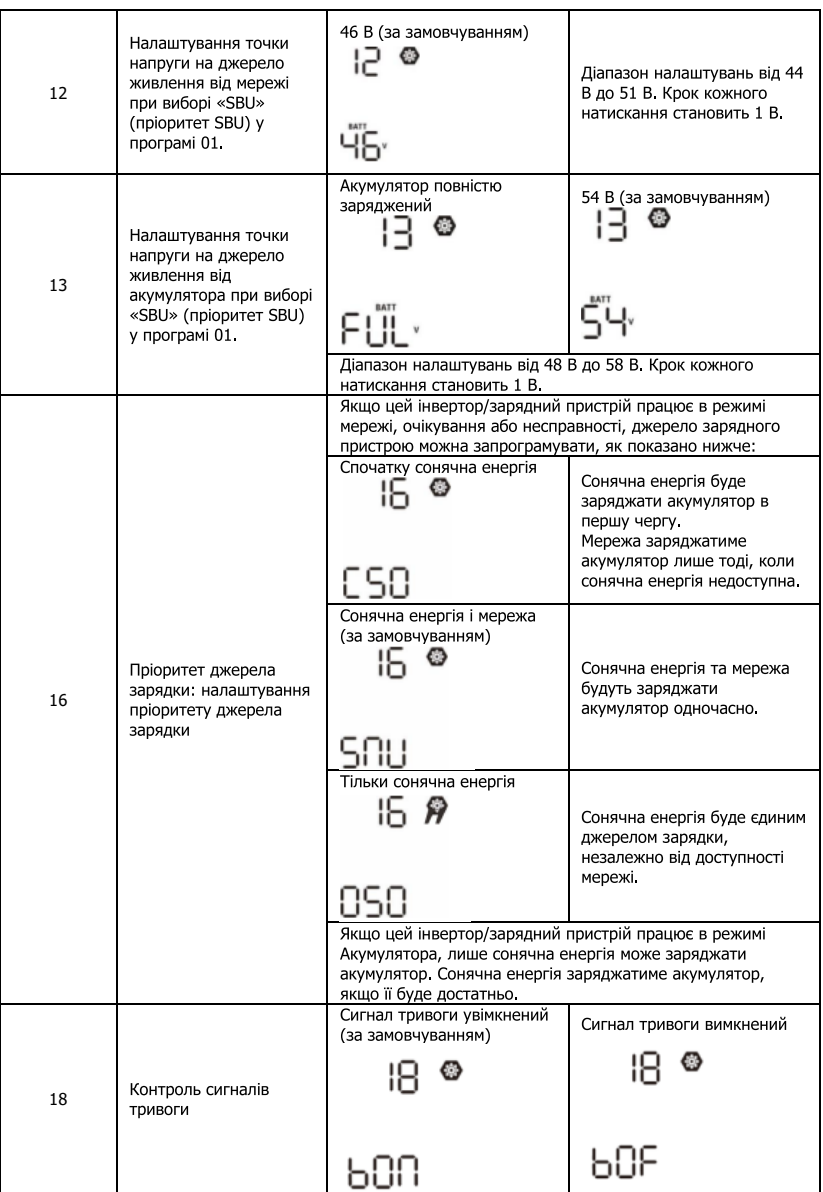

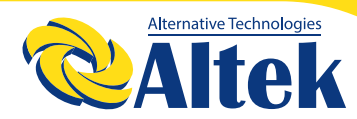

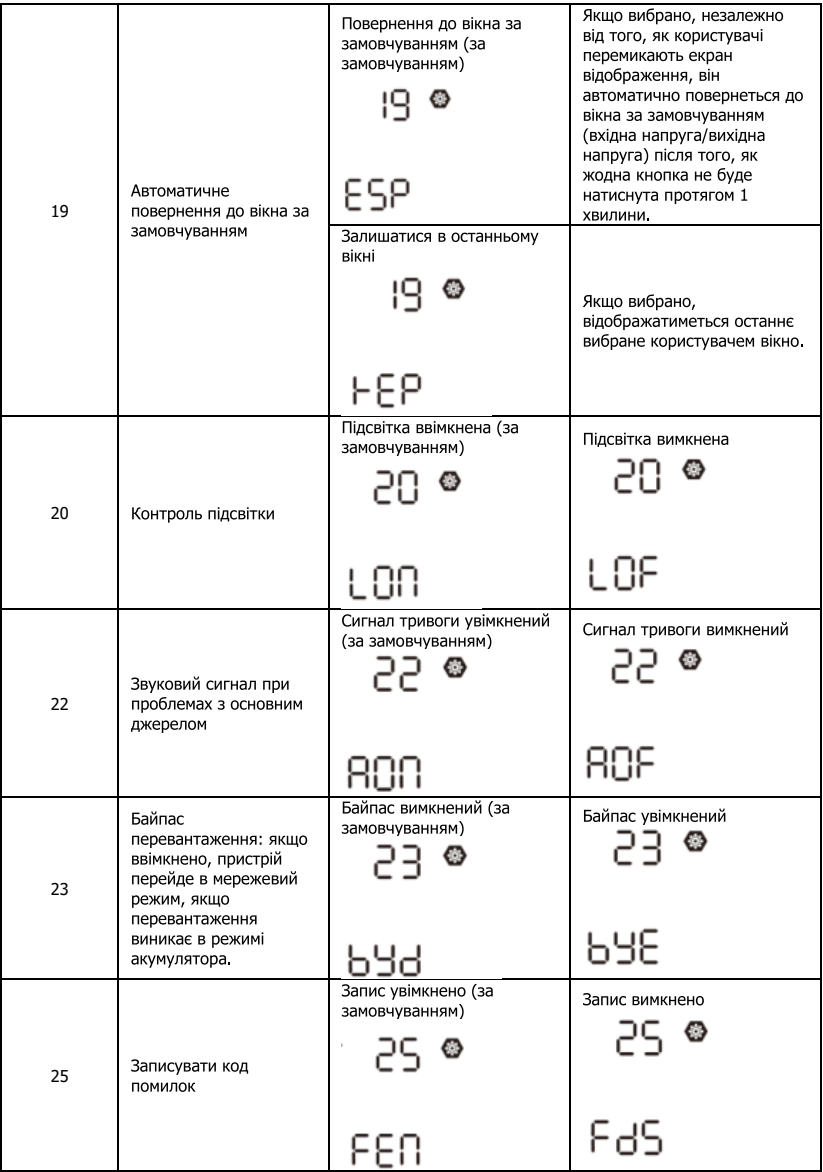

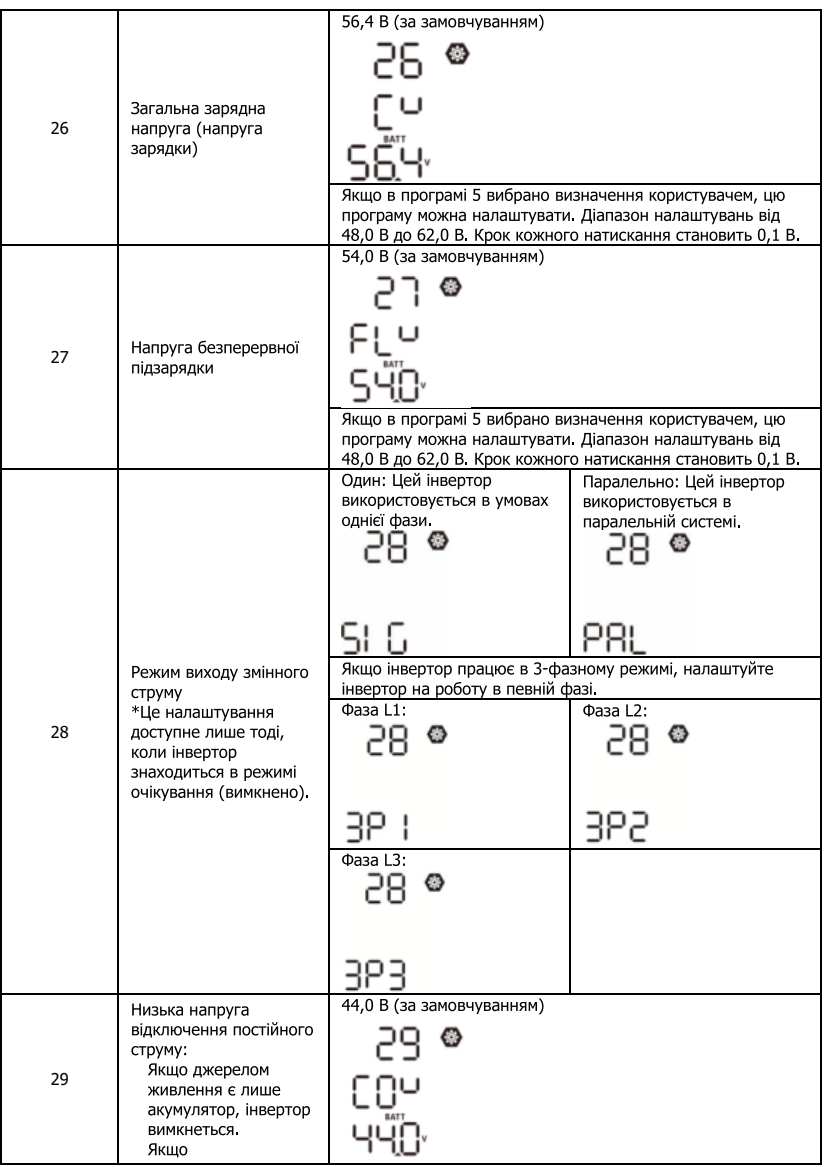

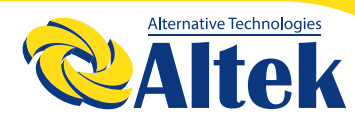

# ABTOHOMHUM IHBEPTOP<br>ATLAS 8KW-48V

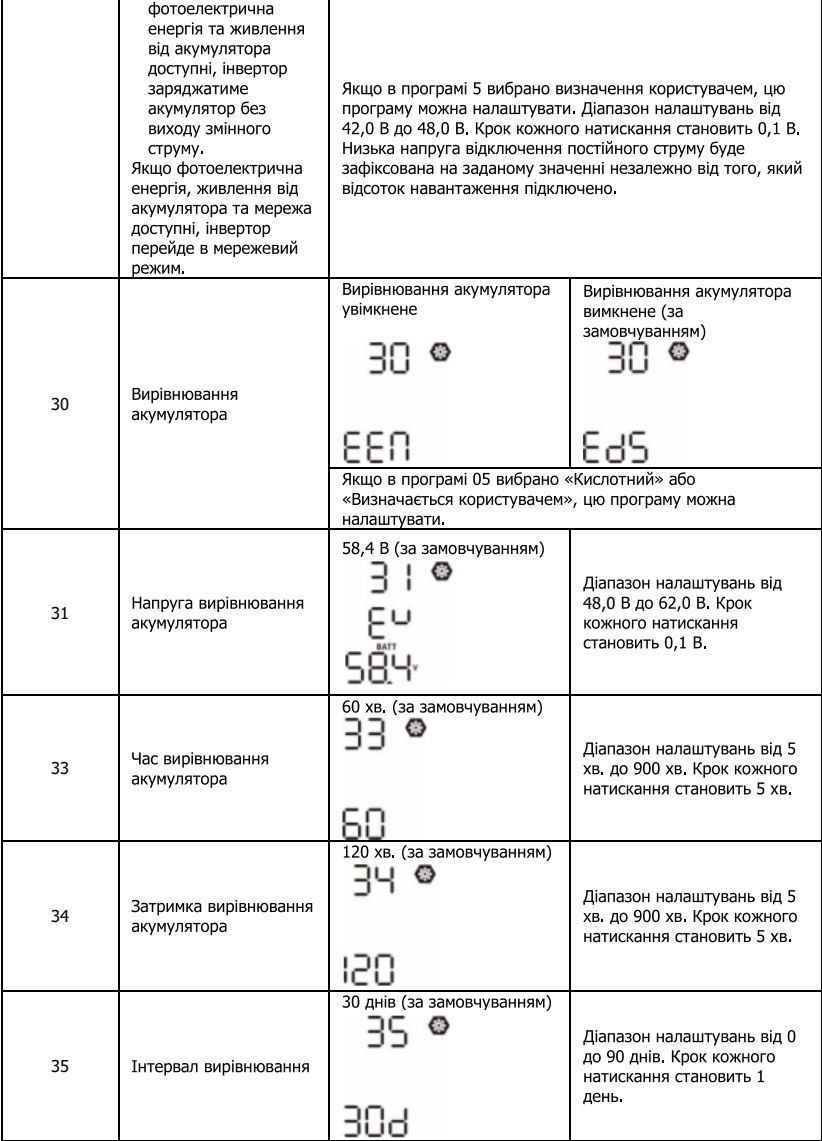

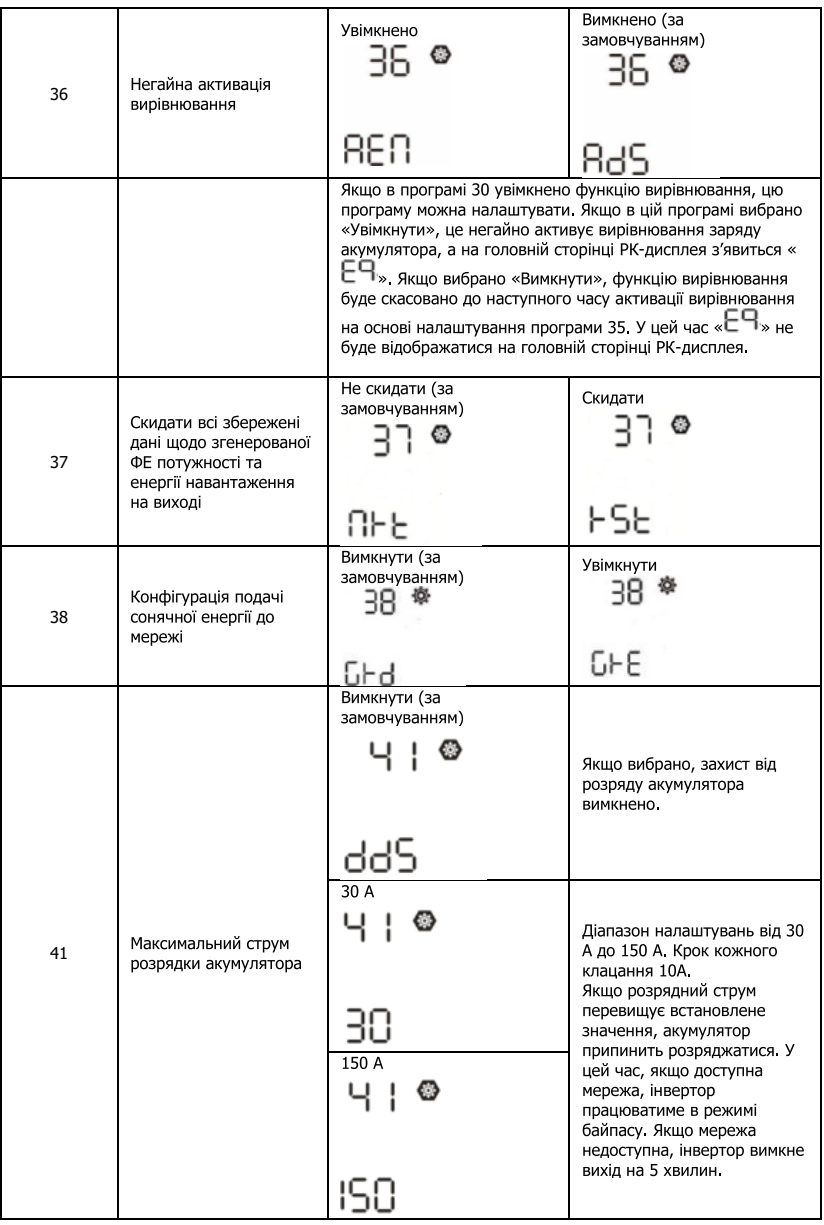

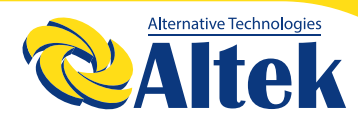

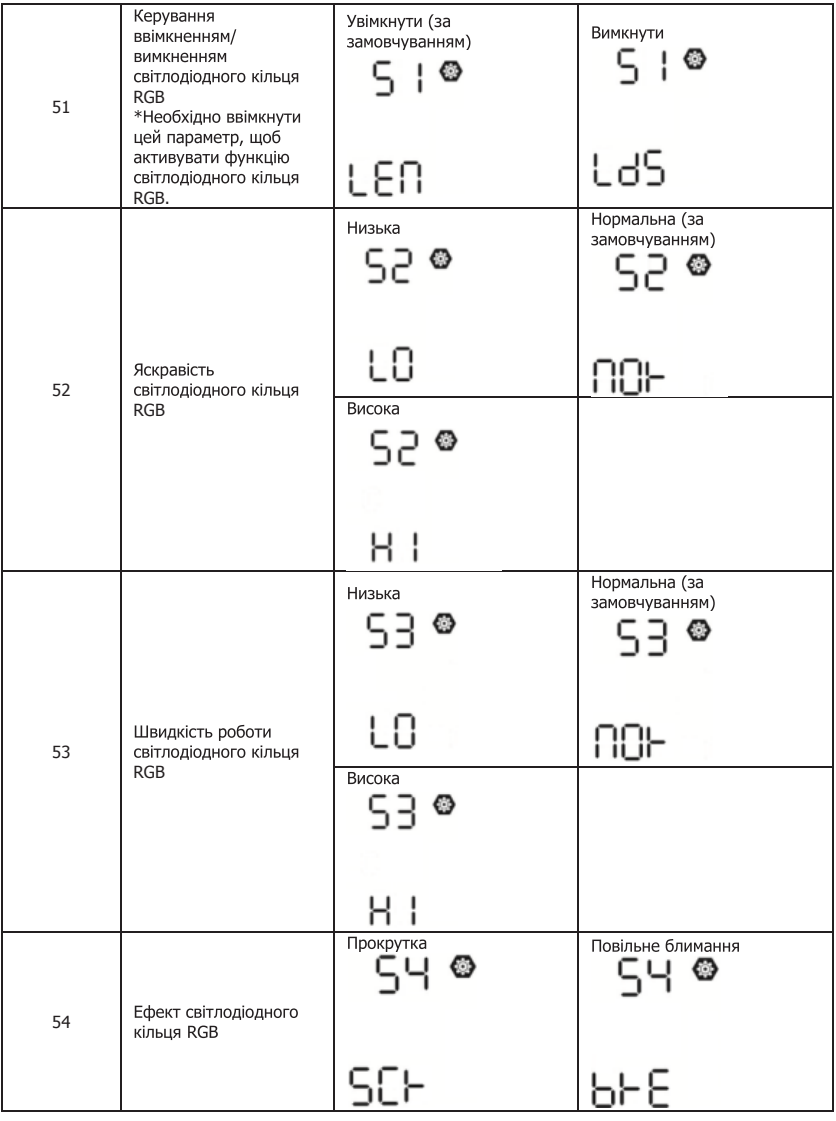

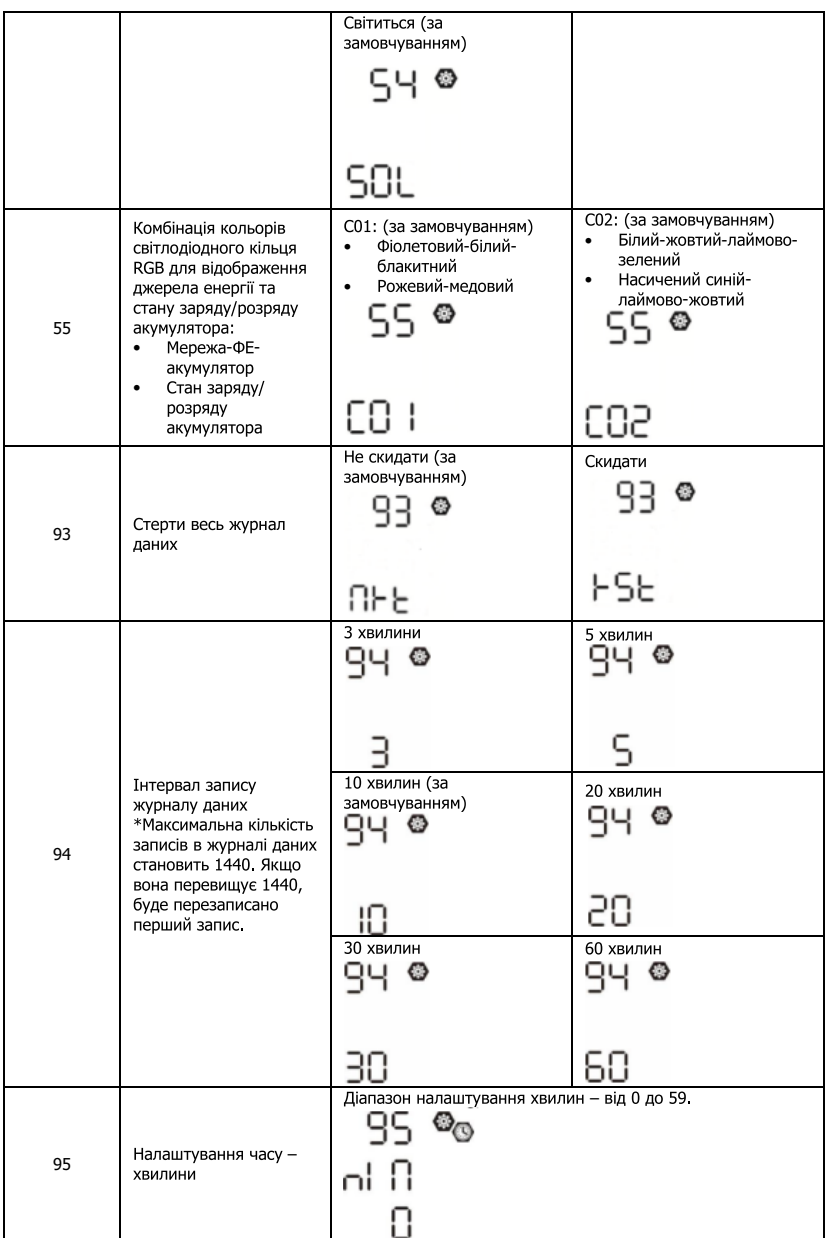

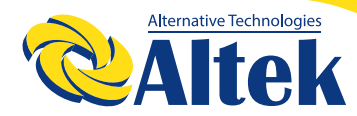

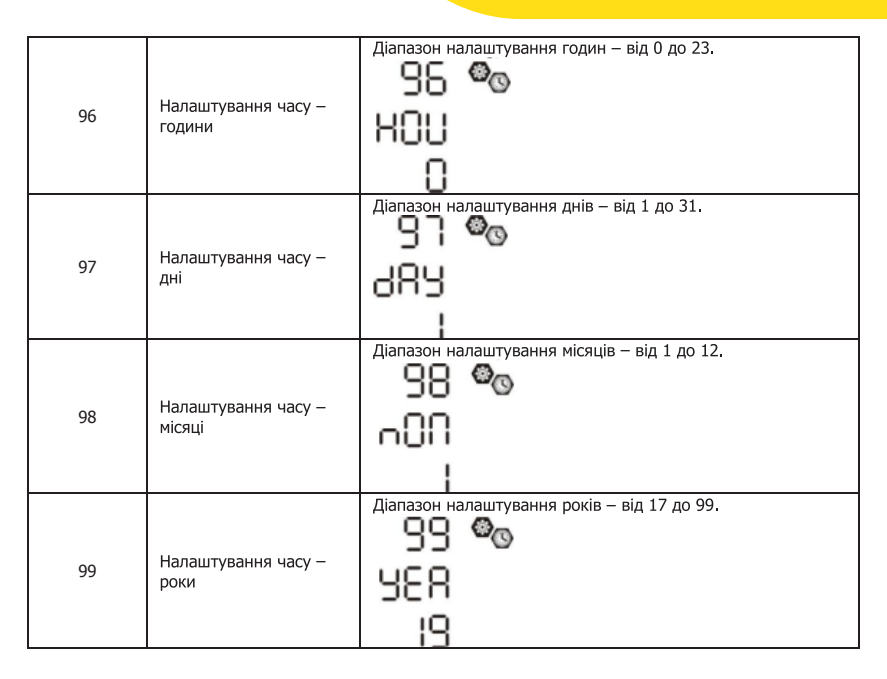

### **НАЛАШТУВАННЯ ФУНКЦІЙ**

На панелі дисплея є три функціональні клавіші для реалізації спеціальних функцій, таких як USB OTG, налаштування таймера для пріоритету вихідного джерела та налаштування таймера для пріоритету джерела зарядного пристрою.

# **РК-ДИСПЛЕЙ**

Інформація на РК-дисплеї буде перемикатися натисканням по черзі кнопки «UP» або «DOWN». Інформація, яку можна вибрати, перемикається відповідно до наведеної нижче таблиці.

Інформація на РК-дисплеї буде перемикатися натисканням по черзі кнопки «UP» або «DOWN». Інформація, яку можна вибрати, перемикається відповідно до наведеної нижче таблиці.

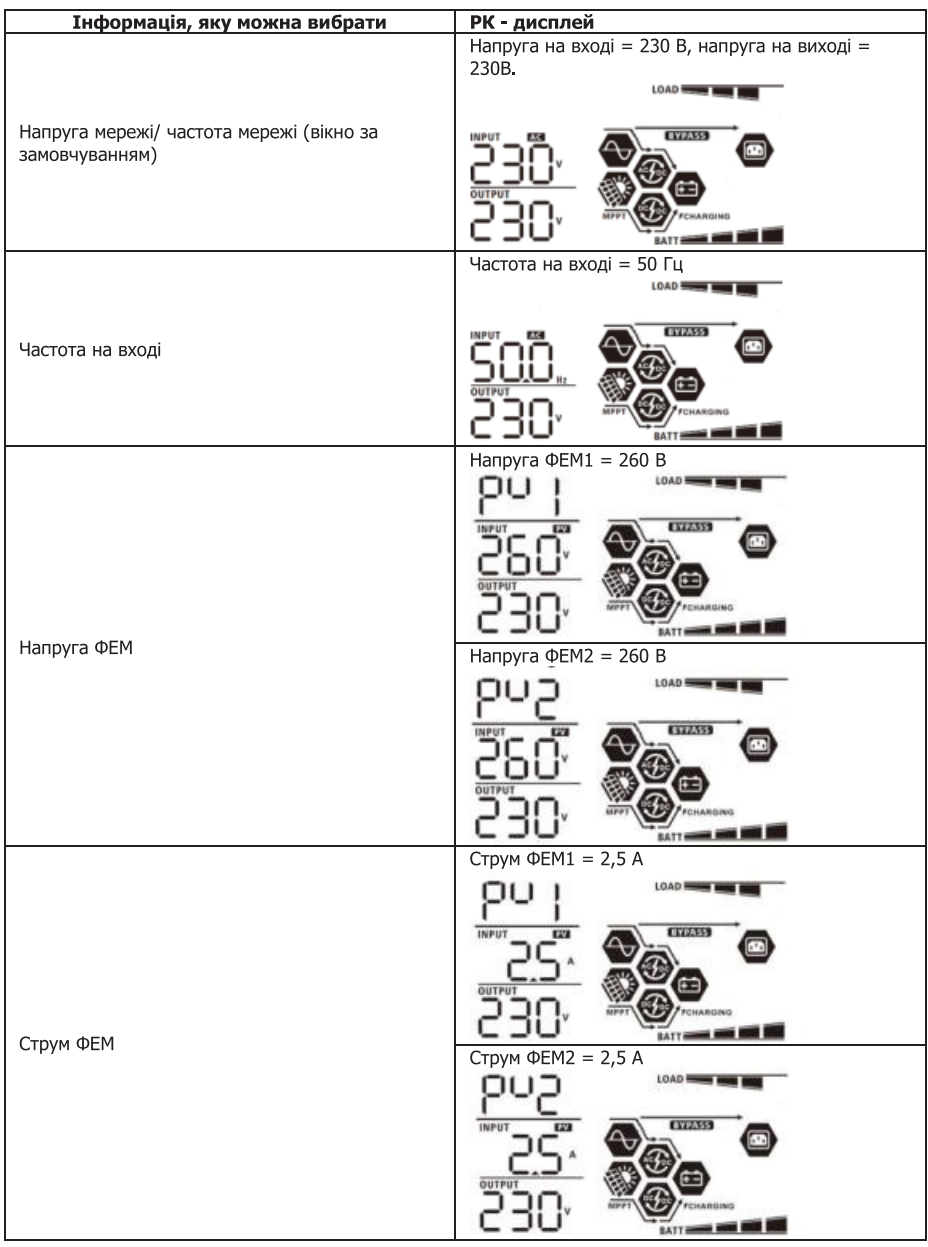
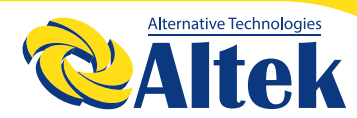

# ABTOHOMHUM IHBEPTOP<br>ATLAS 8KW-48V

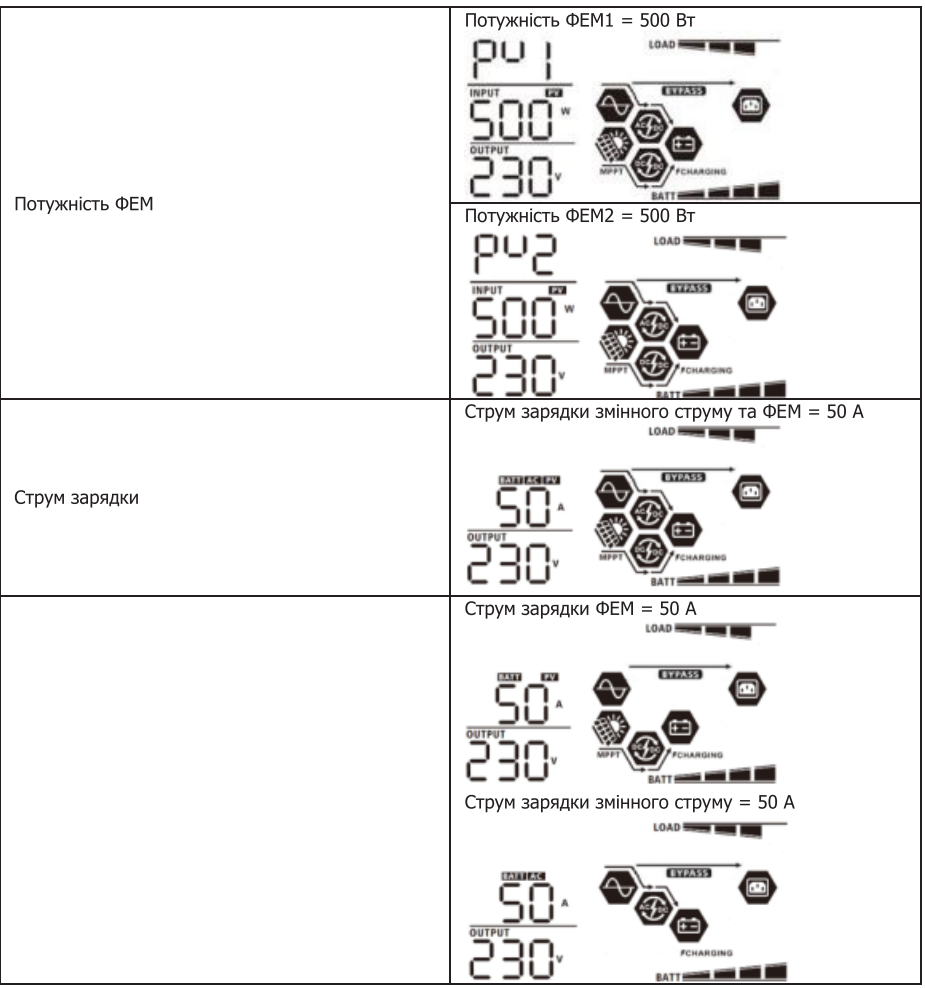

# КЕРІВНИЦТВО КОРИСТУВАЧА

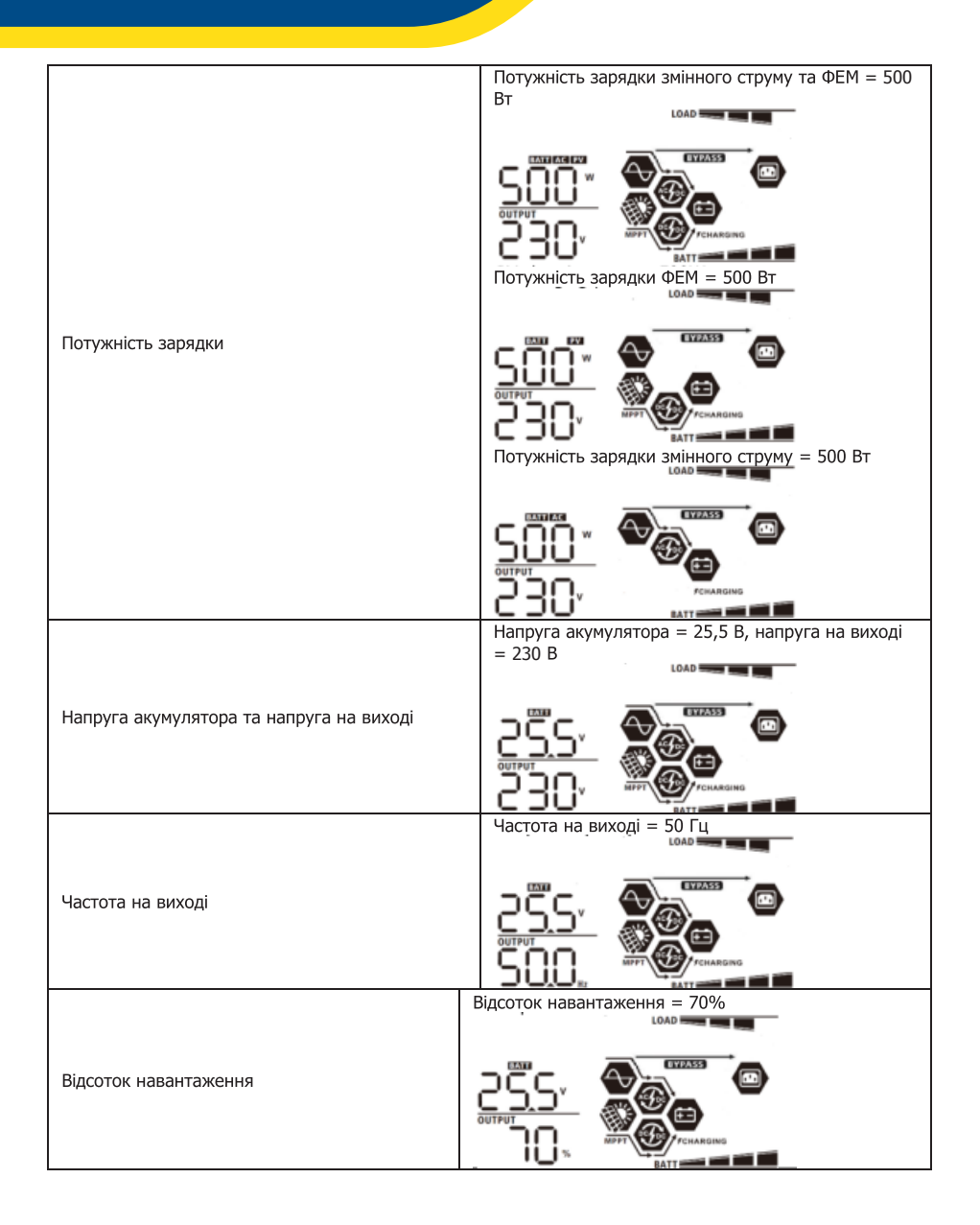

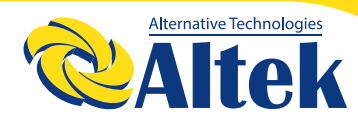

# ABTOHOMHUM IHBEPTOP<br>ATLAS 8KW-48V

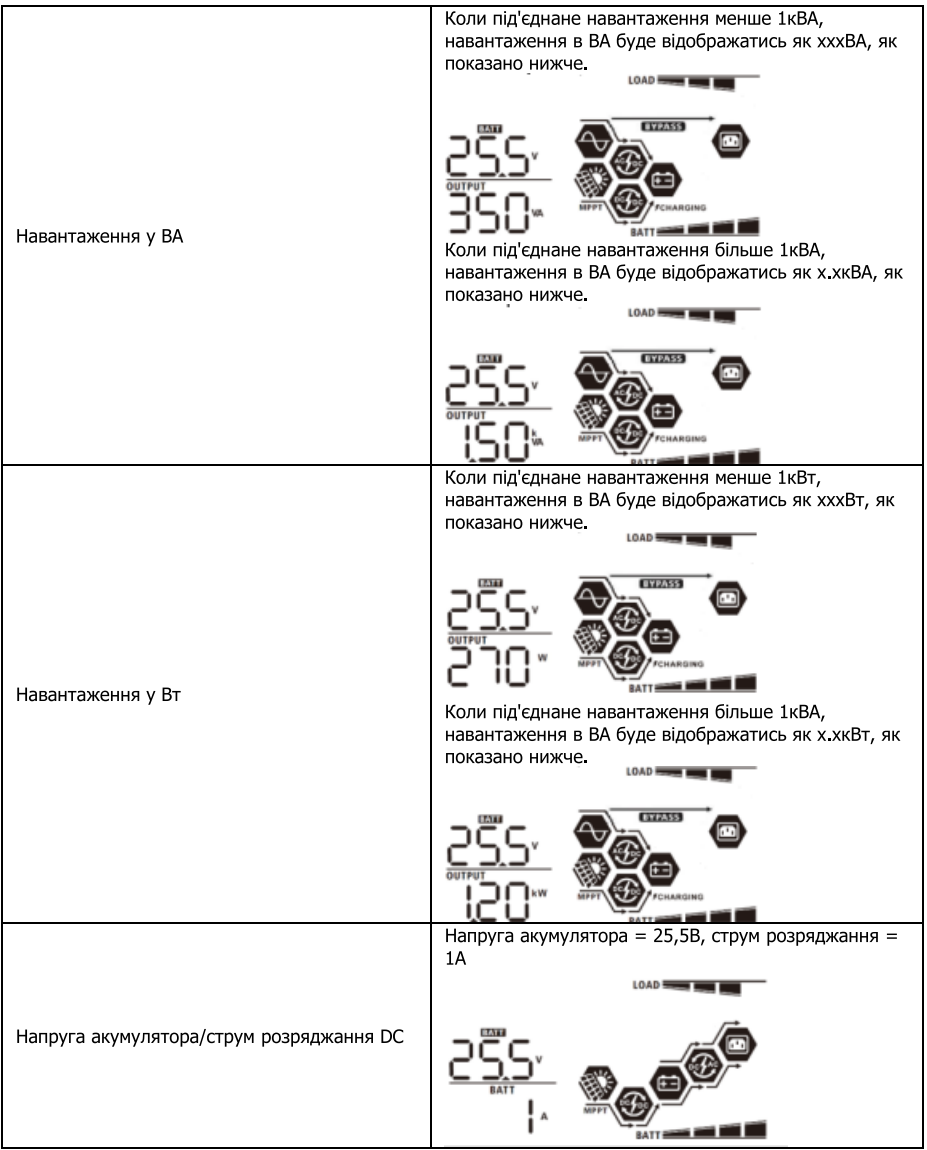

# КЕРІВНИЦТВО КОРИСТУВАЧА

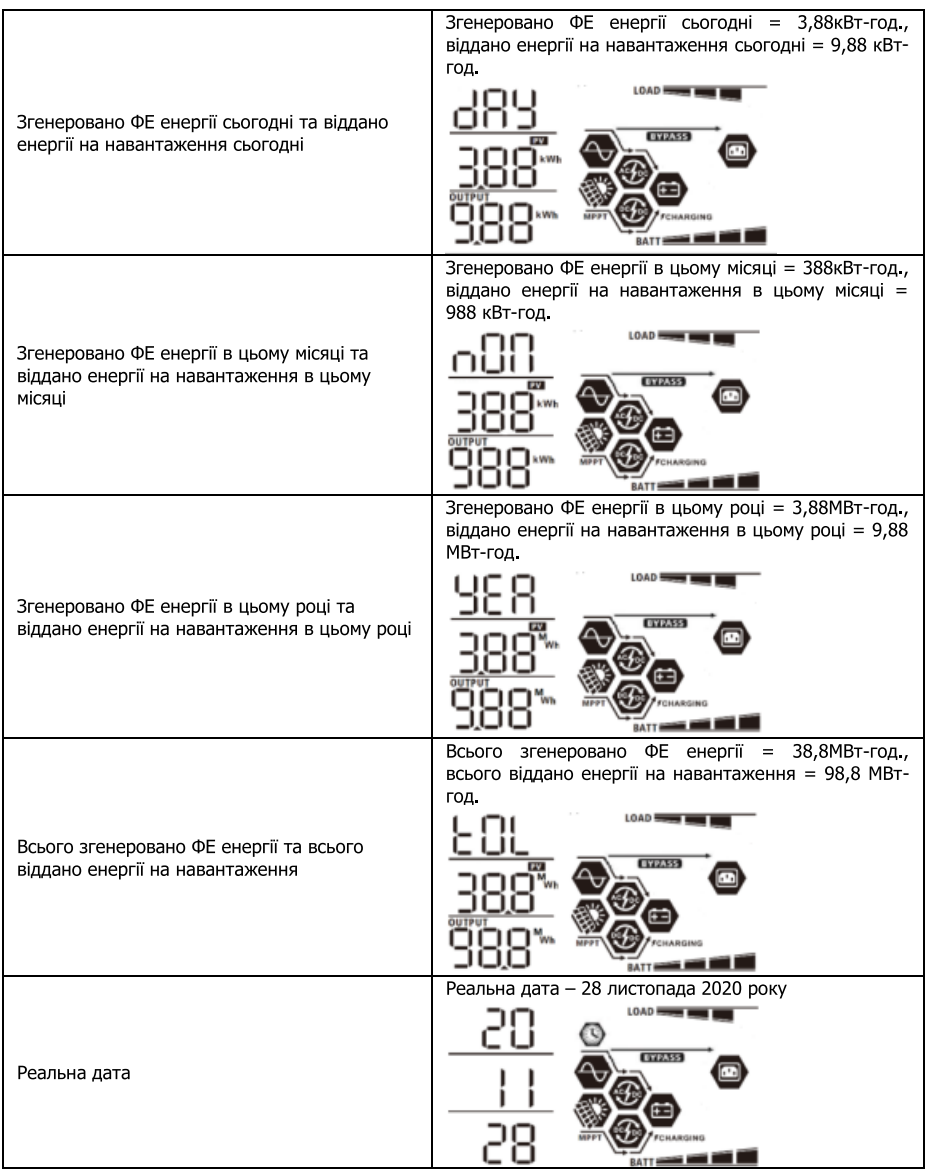

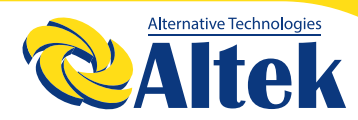

# ABTOHOMHUM IHBEPTOP<br>ATLAS 8KW-48V

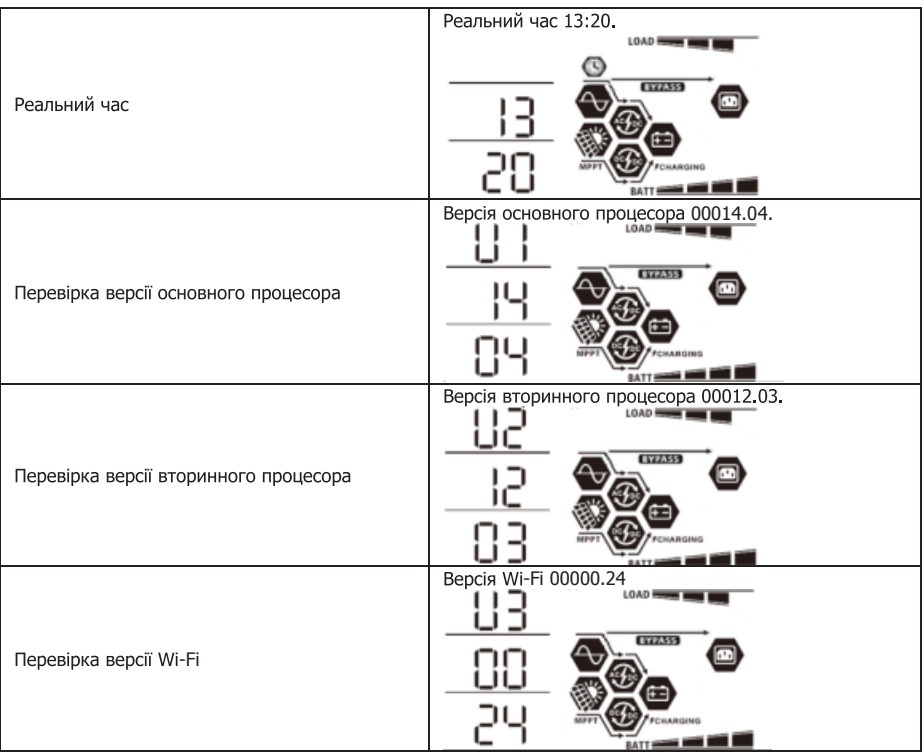

### **ОПИС РЕЖИМІВ РОБОТИ**

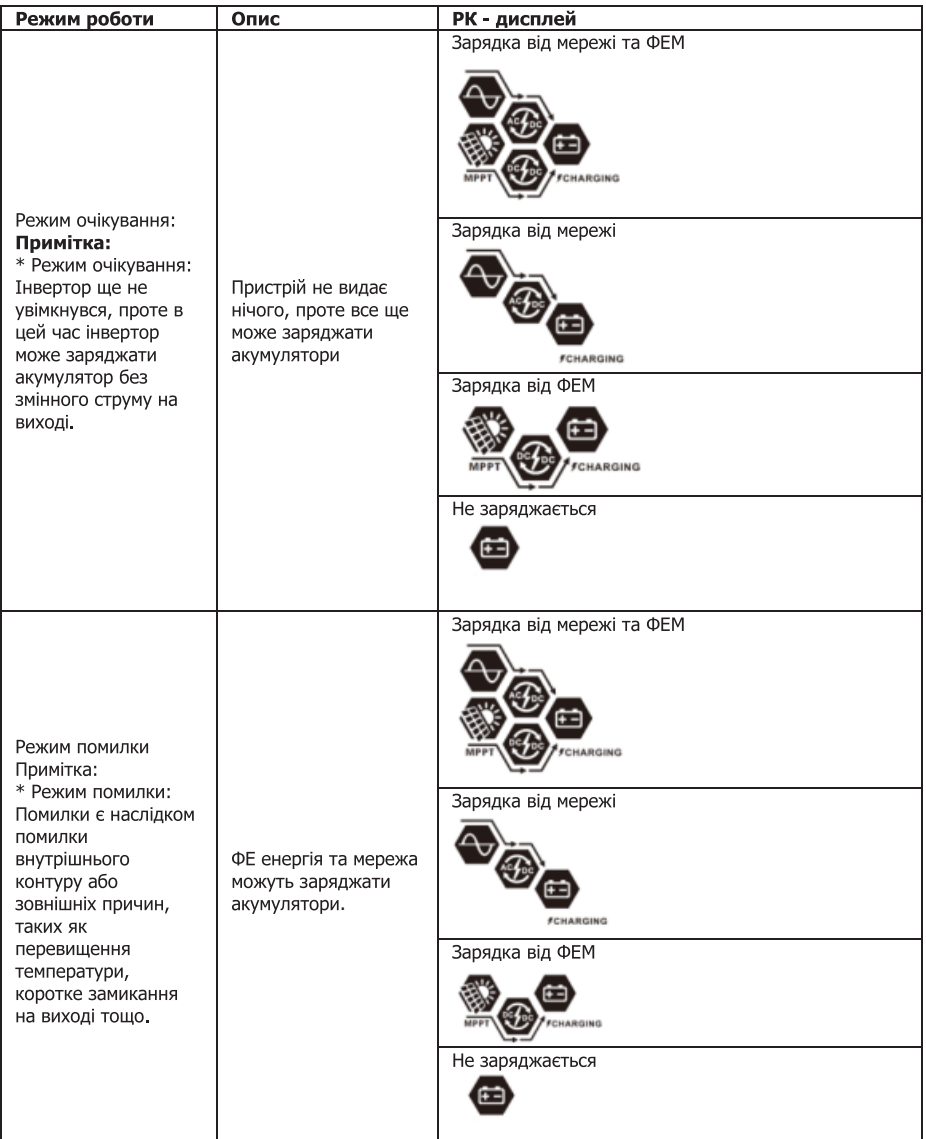

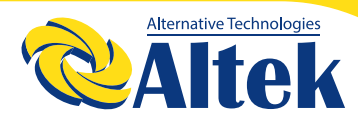

# ABTOHOMHUM IHBEPTOP<br>ATLAS 8KW-48V

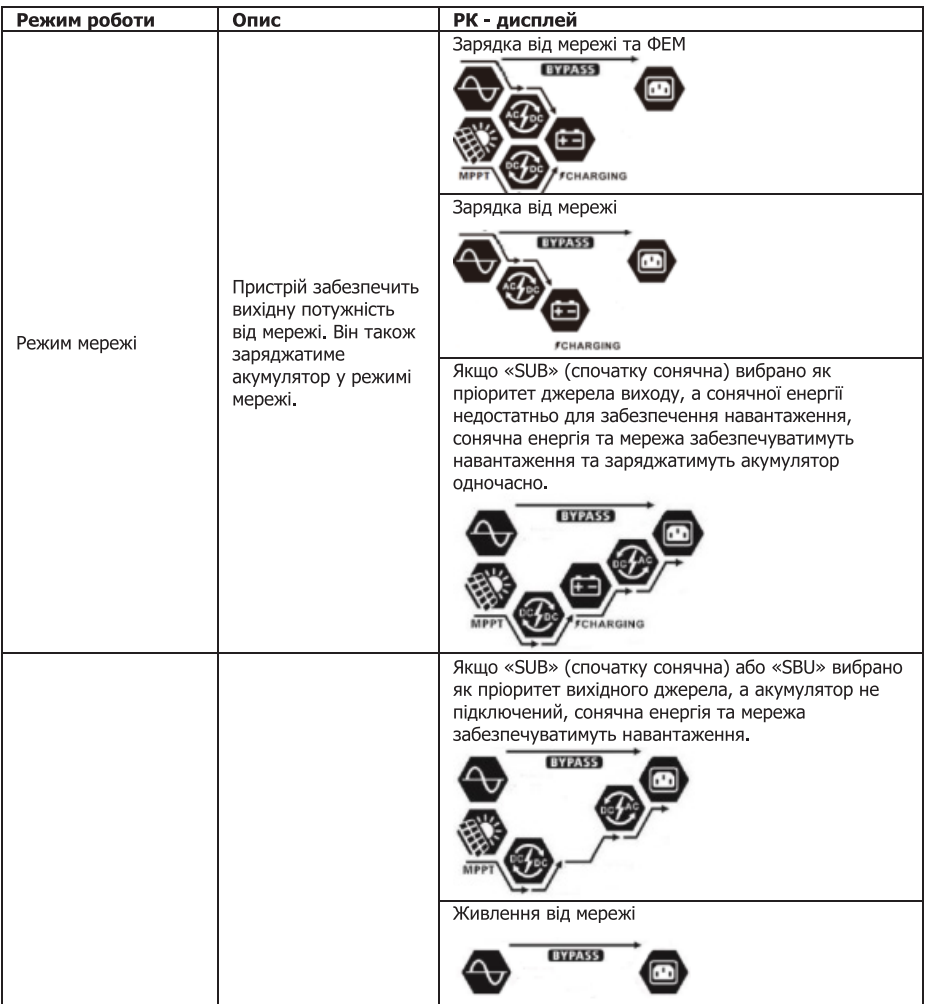

# КЕРІВНИЦТВО КОРИСТУВАЧА

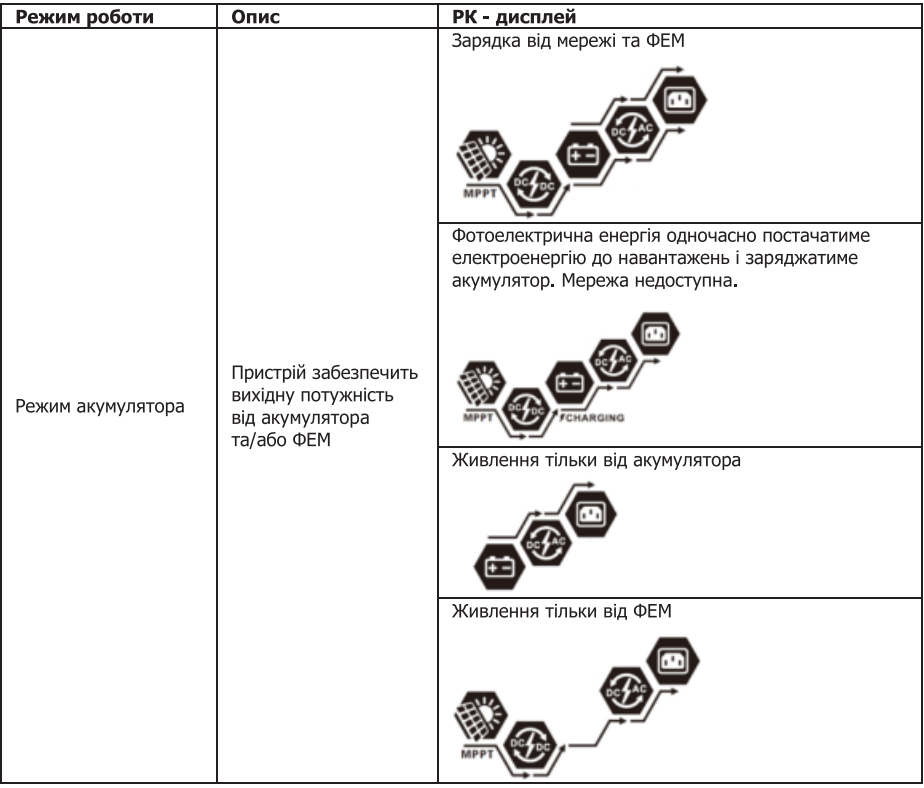

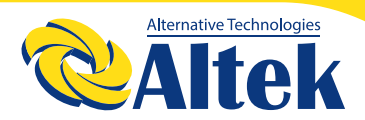

## **КОД ПОМИЛКИ**

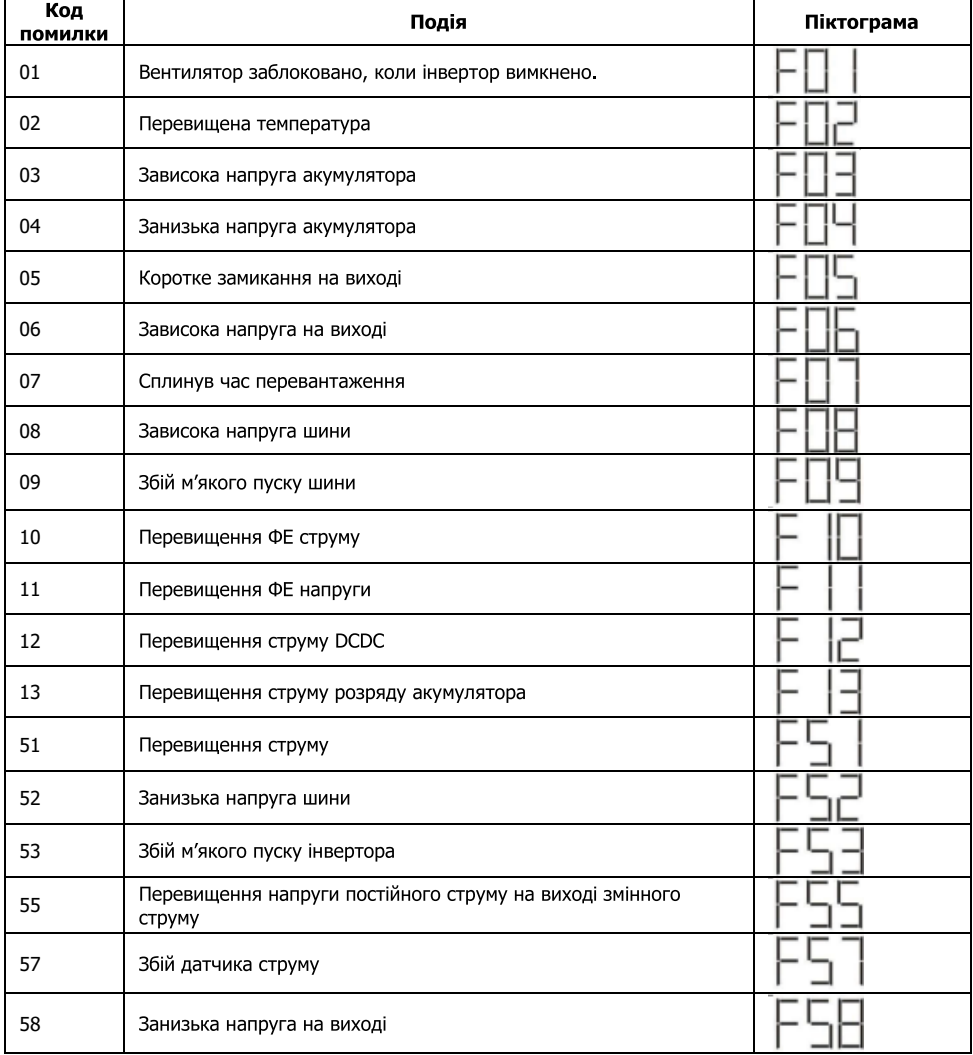

## **ІНДИКАТОР ПОПЕРЕДЖЕННЯ**

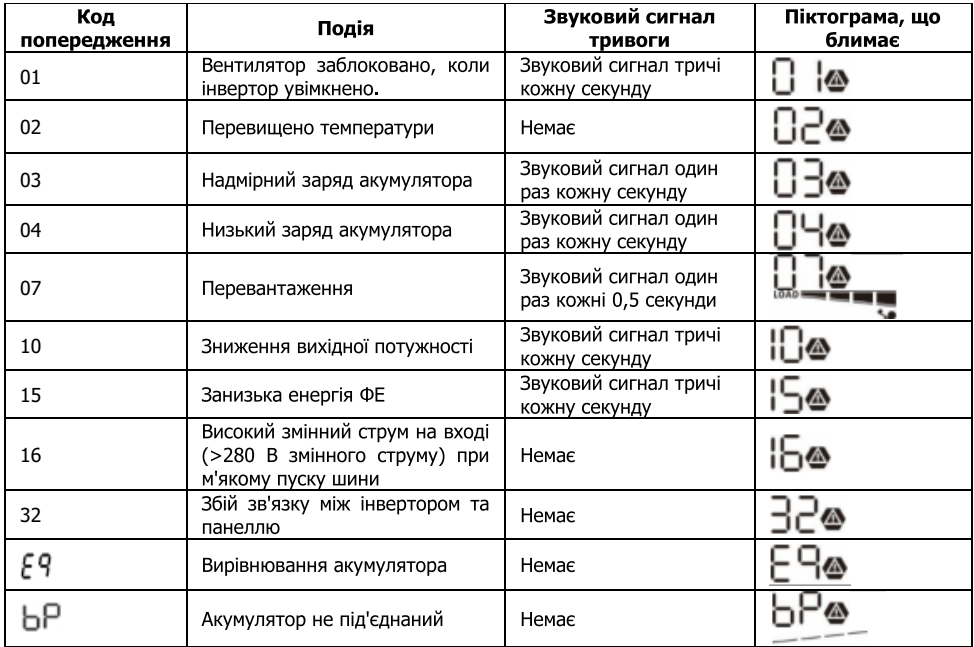

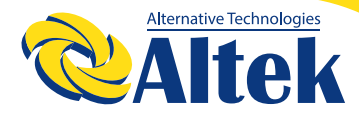

## **ВИРІВНЮВАННЯ АКУМУЛЯТОРА**

У контролер заряду додана функція вирівнювання. Вона усуває накопичення негативних хімічних ефектів, таких як розшарування, коли концентрація кислоти в нижній частині акумулятора вища, ніж у верхній. Вирівнювання також допомагає видалити кристали сульфату, які могли утворитися на пластинах. Якщо цю умову, яка називається сульфатацією, не контролювати, вона зменшить загальну ємність акумулятора. Тому рекомендується періодично вирівнювати заряд акумулятора.

## **ЯК ЗАСТОСУВАТИ ФУНКЦІЮ ВИРІВНЮВАННЯ**

Ви повинні спочатку ввімкнути функцію вирівнювання заряду акумулятора в програмі налаштування РК-дисплея 33. Потім ви можете застосувати цю функцію в пристрої одним із наведених нижче методів.

1. Встановлення інтервалу вирівнювання в програмі 37.

2. Активне вирівнювання безпосередньо в програмі 39.

## **КОЛИ ВИРІВНЮВАТИ**

На етапі підзарядки, коли настане інтервал вирівнювання (цикл вирівнювання заряду акумулятора), або, якщо вирівнювання активне, контролер почне перехід на етап вирівнювання.

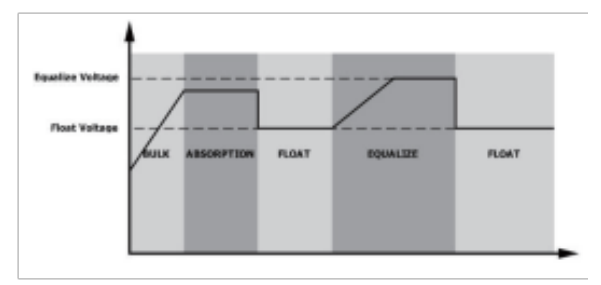

## **ВИРІВНЮВАННЯ ЧАСУ ЗАРЯДЖАННЯ ТА ЗАТРИМКИ**

На стадії вирівнювання контролер подаватиме живлення для максимальної зарядки акумулятора, поки напруга акумулятора не підвищиться до напруги вирівнювання акумулятора. Потім застосовується регулювання постійної напруги для підтримки напруги акумулятора на рівні напруги вирівнювання акумулятора. Акумулятор залишатиметься на етапі вирівнювання, доки не настане встановлений час вирівнювання.

# КЕРІВНИЦТВО КОРИСТУВАЧА

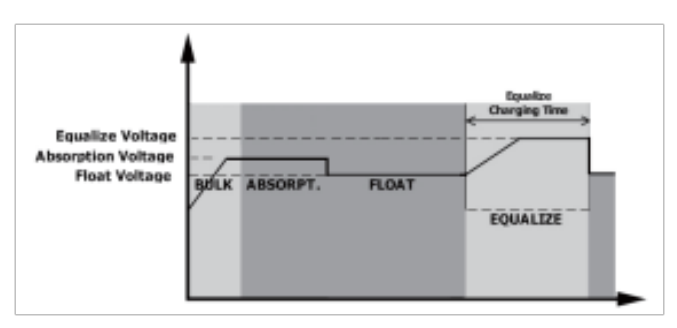

Однак на стадії вирівнювання, коли час вирівнювання акумулятора закінчився, а напруга акумулятора не підвищується до точки вирівнювання напруги акумулятора, контролер заряду продовжить час вирівнювання акумулятора, доки напруга акумулятора не досягне напруги вирівнювання акумулятора. Якщо напруга акумулятора все ще нижча, ніж напруга вирівнювання акумулятора, коли затримка вирівнювання акумулятора закінчиться, контролер заряду припинить вирівнювання та повернеться до етапу підзарядки.

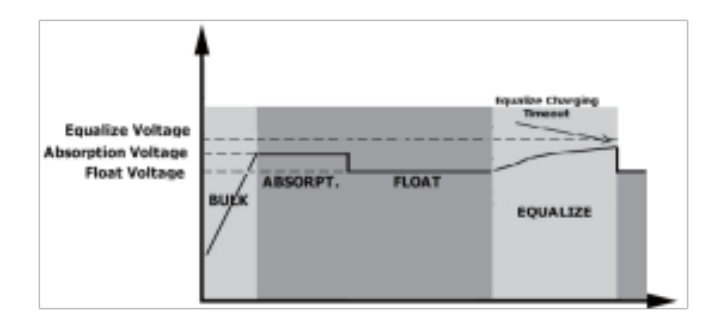

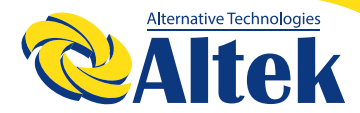

## **ТЕХНІЧНІ ХАРАКТЕРИСТИКИ**

#### **Таблиця 1. Технічні характеристики режиму мережі**

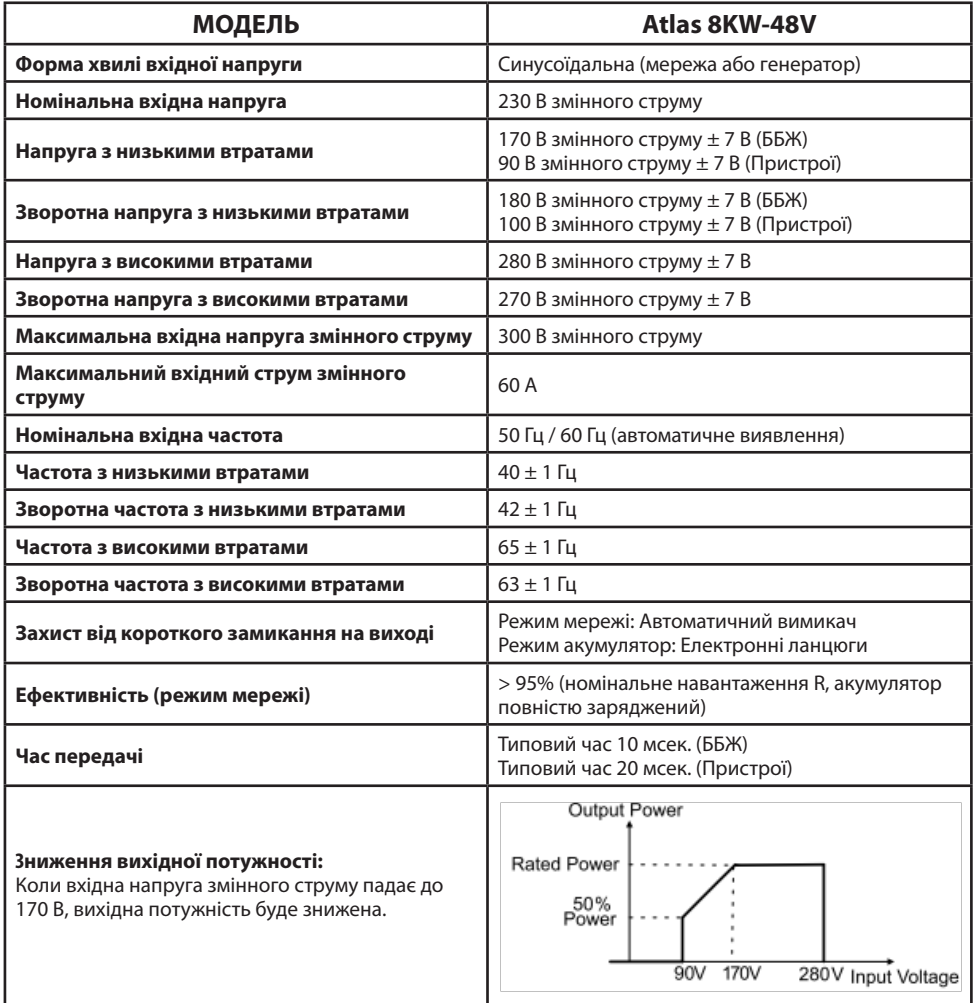

#### **Таблиця 2. Технічні характеристики інвертора**

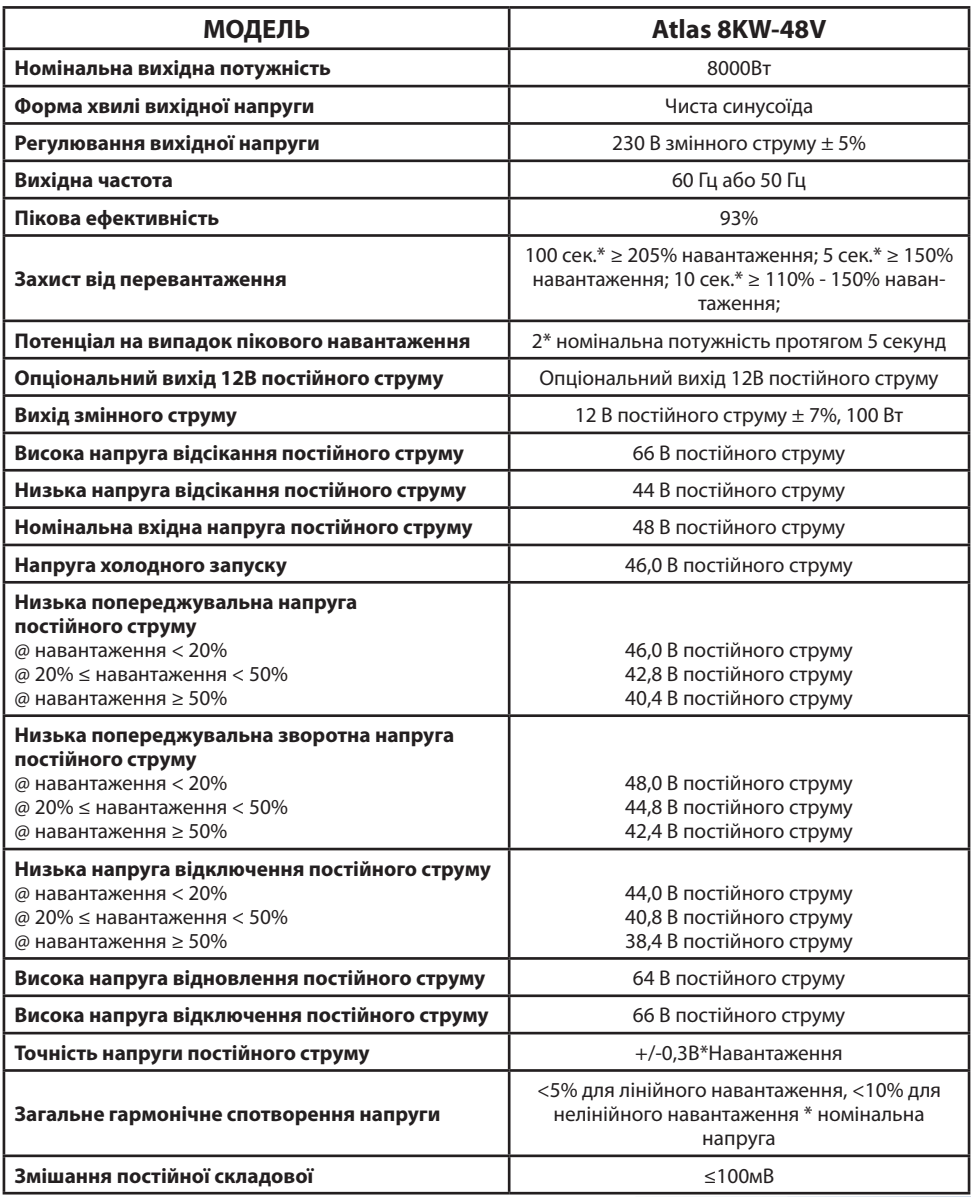

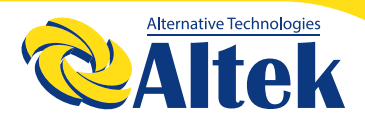

#### **Таблиця 3. Технічні характеристики режиму зарядки**

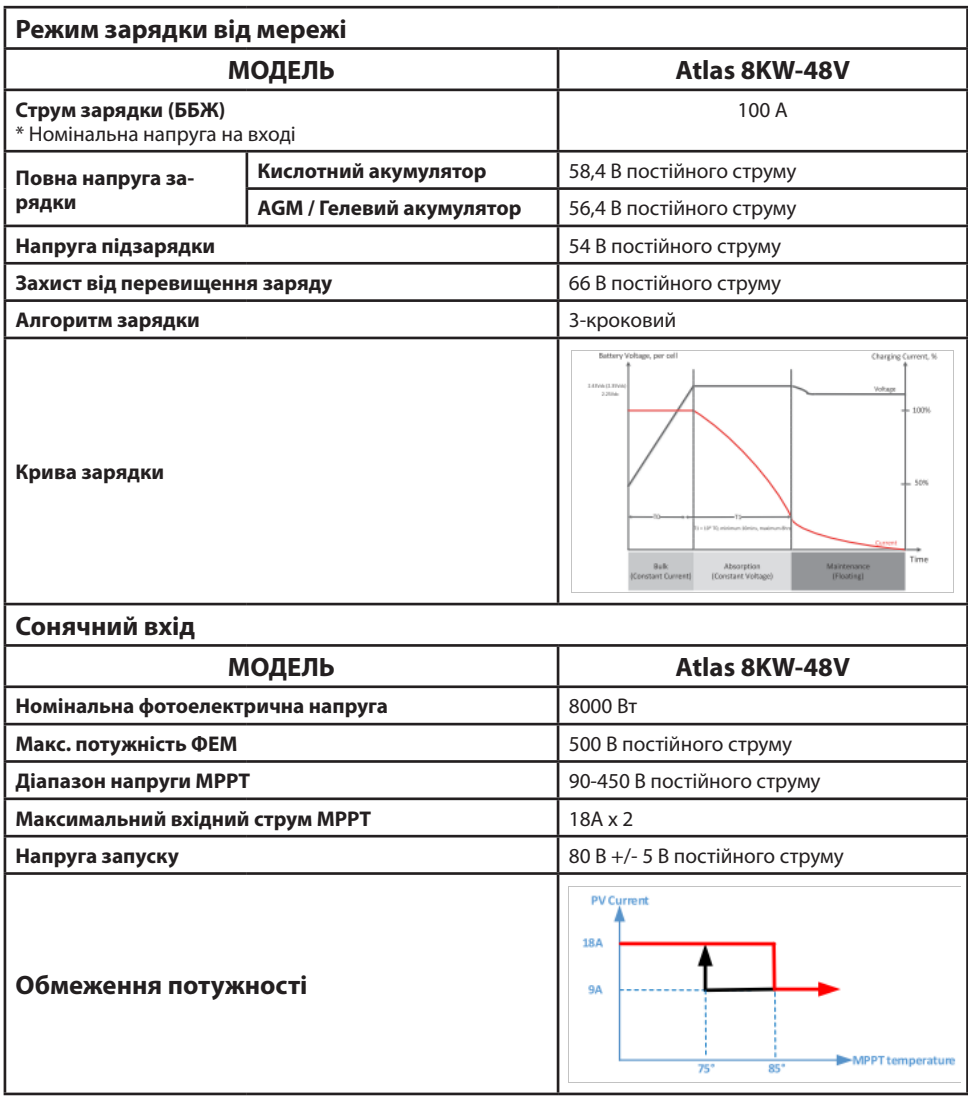

#### **Таблиця 4. Загальні технічні**

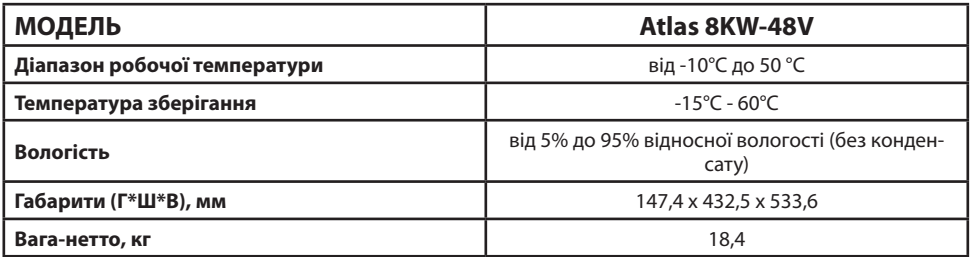

#### **Таблиця 5. Технічні характеристики паралельної системи**

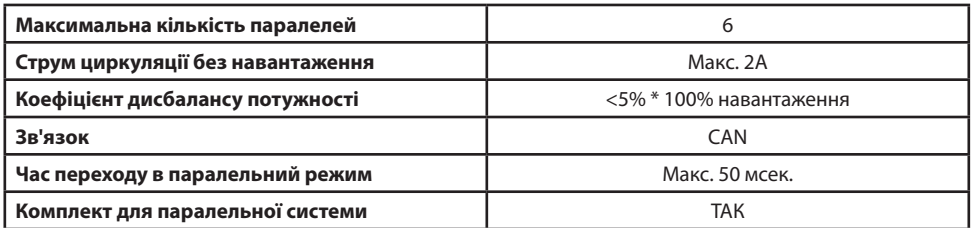

**Примітка:** Функція паралельної системи вимикається при доступності тільки ФЕМ-потужності.

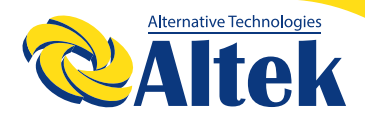

## **ПОШУК ТА УСУНЕННЯ НЕСПРАВНОСТЕЙ**

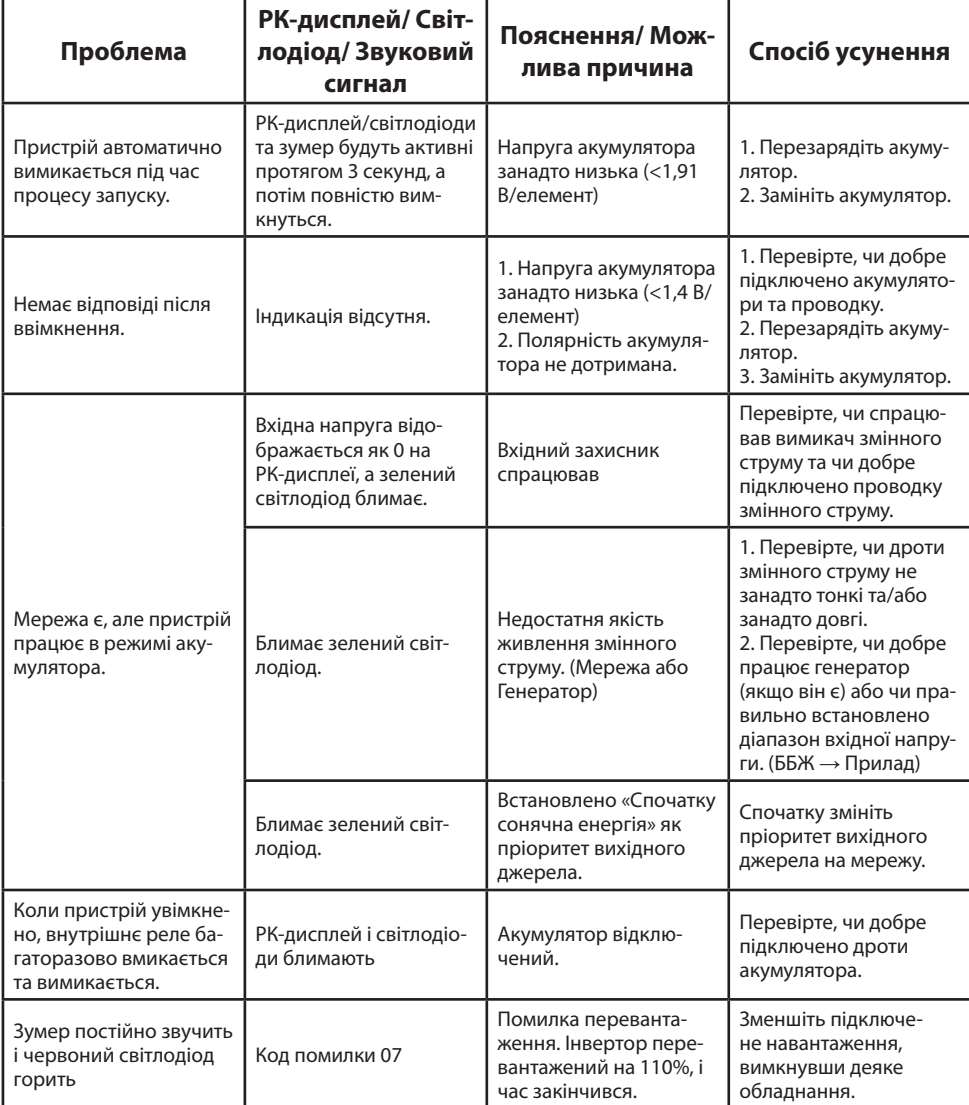

# КЕРІВНИЦТВО КОРИСТУВАЧА

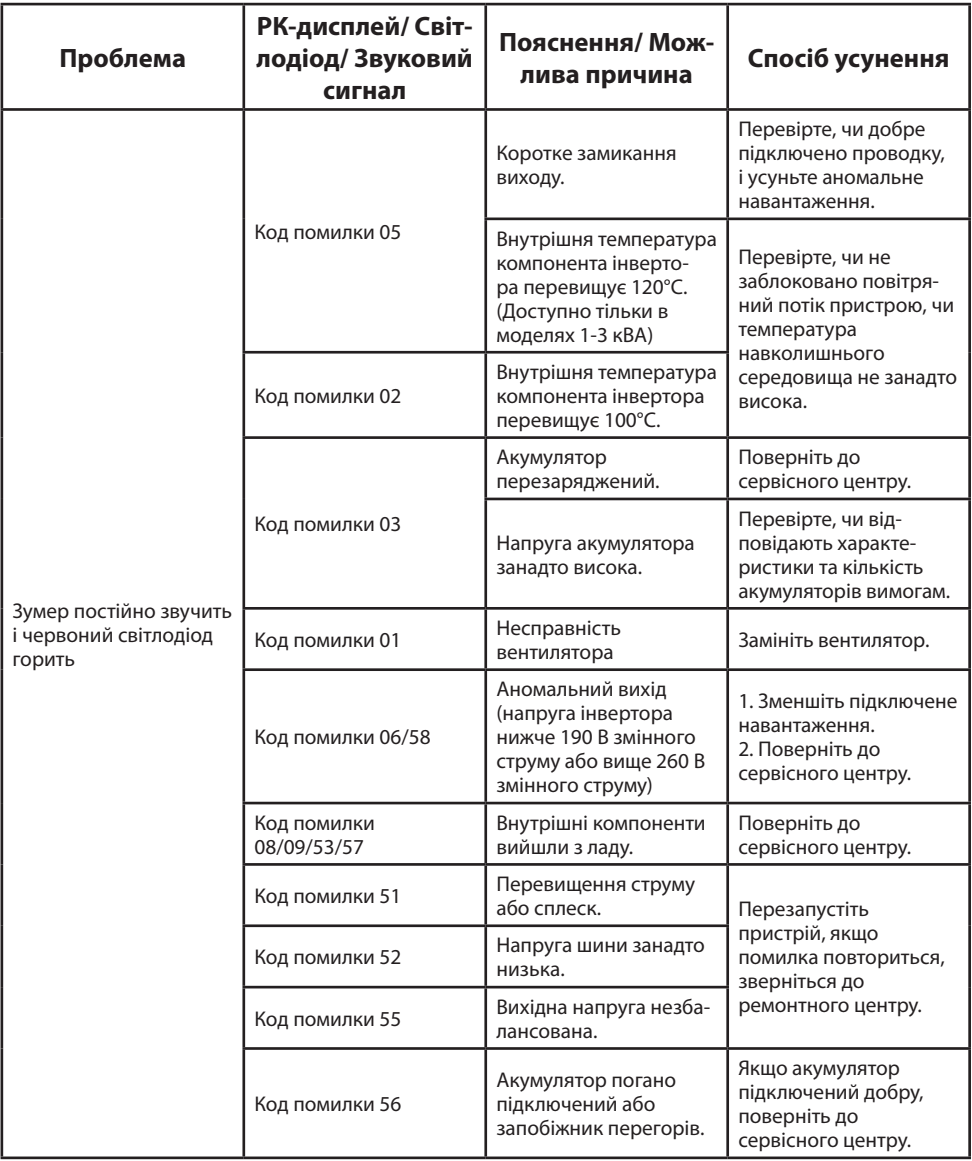

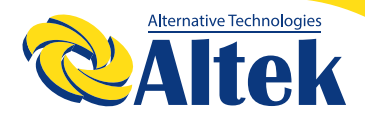

## **ДОДАТОК І: ПАРАЛЕЛЬНА ФУНКЦІЯ**

## **1. ВВЕДЕННЯ**

Цей інвертор можна використовувати паралельно з двома різними режимами роботи.

1. Однофазна паралельна робота з до 6 пристроями. Підтримувана максимальна вихідна потужність становить 48 кВт/48 кВА.

2. Максимум шість пристроїв працюють разом для підтримки трифазного обладнання. Максимум чотири пристрої підтримують одну фазу.

## **2. МОНТАЖ ПРИСТРОЮ**

У разі встановлення кількох пристроїв дотримуйтеся наведеної нижче схеми.

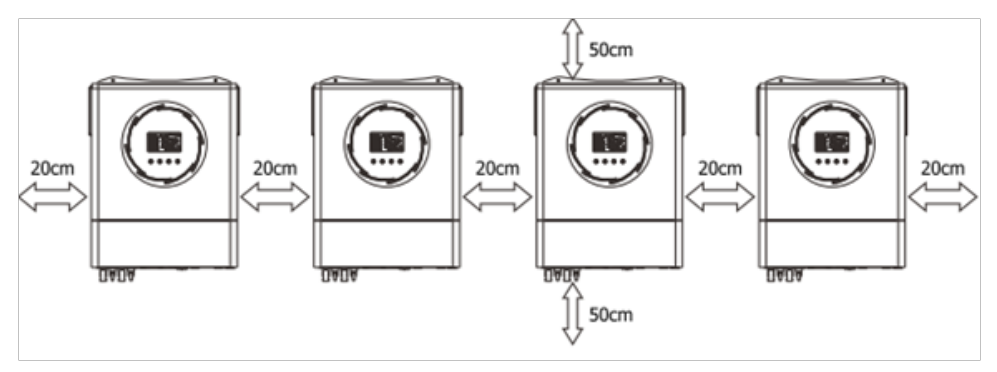

**ПРИМІТКА:** Для належної циркуляції повітря для розсіювання тепла залиште відстань приблизно 20 см по боках і приблизно 50 см над і під пристроєм. Обов'язково встановлюйте кожен пристрій на одному рівні.

## **3. ПРОВОДКА**

**ПОПЕРЕДЖЕННЯ:** Для паралельної роботи ОБОВ'ЯЗКОВО підключати акумулятор. Розмір кабелю кожного інвертора показано нижче:

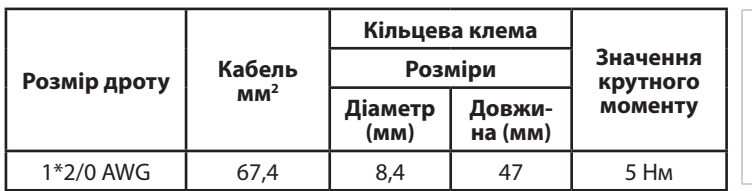

**Рекомендований кабель акумулятора та розміри клеми:**

**ПОПЕРЕДЖЕННЯ:** переконайтеся, що довжина всіх кабелів акумулятора однакова. Інакше буде різниця напруг між інвертором і акумулятором, що призведе до того, що паралельні інвертори не працюватимуть.

#### **Рекомендований розмір вхідного та вихідного кабелю змінного струму для кожного інвертора:**

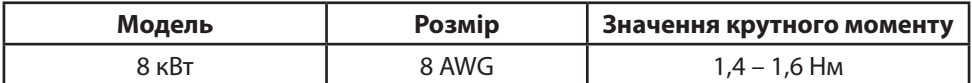

Потрібно з'єднати кабелі кожного інвертора. Візьмемо, наприклад, кабелі акумулятора: вам потрібно використовувати з'єднувач або шину як з'єднання для під'єднання кабелів акумулятора разом, а потім підключити до клеми акумулятора. Розмір кабелю, що використовується від з'єднання до акумулятора, має бути в X разів більше розміру кабелю, указаного в таблицях вище. «X» вказує кількість інверторів, підключених паралельно.

Щодо входу та виходу змінного струму, дотримуйтеся того ж принципу.

**ЗАСТЕРЕЖЕННЯ!!** Будь ласка, встановіть автоматичний вимикач на стороні акумулятора та входу змінного струму. Це забезпечить надійне від'єднання інвертора під час технічного обслуговування та повний захист від перевантаження акумулятора або джерела змінного струму.

#### **Характеристики рекомендованого автоматичного вимикача акумулятора для кожного інвертора:**

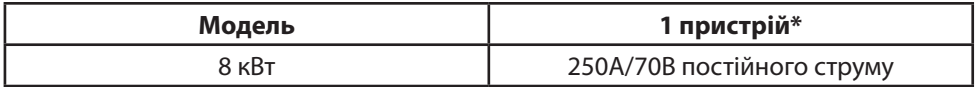

\*Якщо ви хочете використовувати лише один вимикач на стороні акумулятора для всієї системи, номінальний показник вимикача має бути X разів на струм 1 пристрою. «X» вказує кількість інверторів, підключених паралельно.

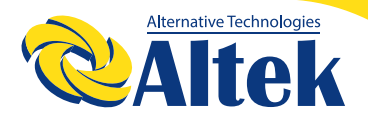

#### **Характеристики рекомендованого автоматичного вимикача для входу змінного струму з однією фазою:**

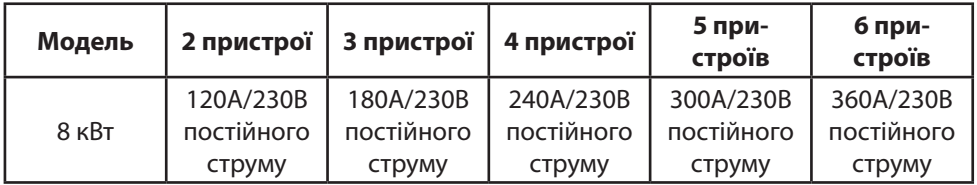

**Примітка 1:** Крім того, ви можете використовувати вимикач на 60 А лише з 1 пристроєм і встановити один вимикач на вході змінного струму в кожному інверторі. **Примітка 2:** Що стосується трифазної системи, ви можете використовувати 4-полюсний вимикач напряму, і номінальний показник вимикача повинен бути сумісним з обмеженням фазного струму від фази з максимальною кількістю пристроїв.

#### **Рекомендована ємність акумулятора**

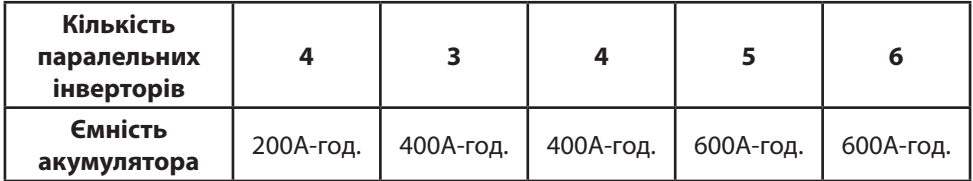

**ПОПЕРЕДЖЕННЯ!** Переконайтеся, що всі інвертори використовують той самий елемент акумулятора. В іншому випадку інвертори перейдуть в режим помилки.

## **4-1. ПАРАЛЕЛЬНА РОБОТА В ОДНІЙ ФАЗІ**

**Два інвертори паралельно: Підключення живлення**

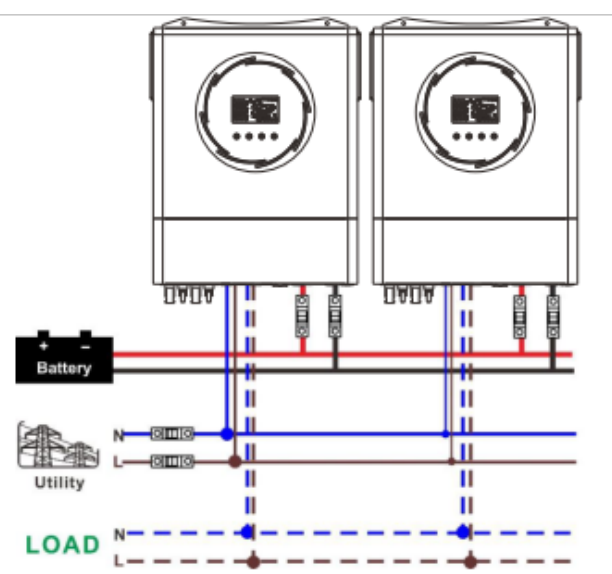

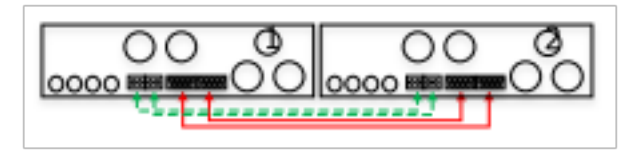

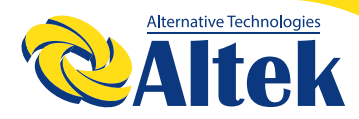

#### **Три інвертори паралельно: Підключення живлення**

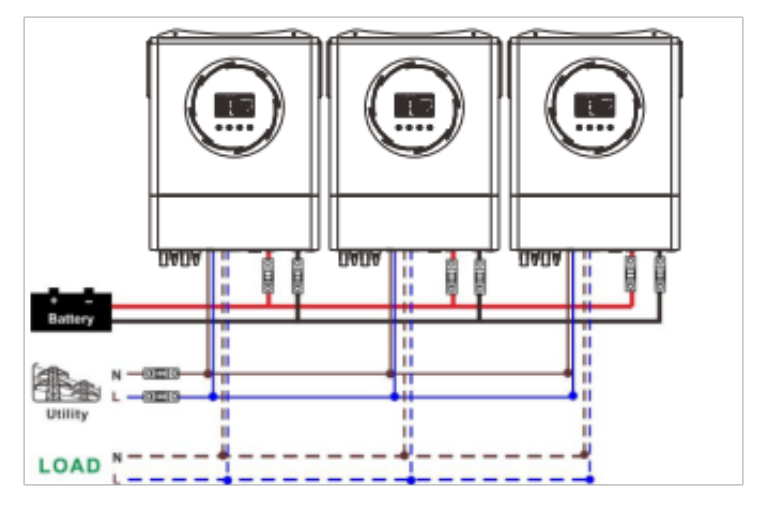

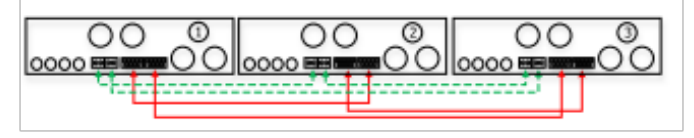

#### **Чотири інвертори паралельно: Підключення живлення**

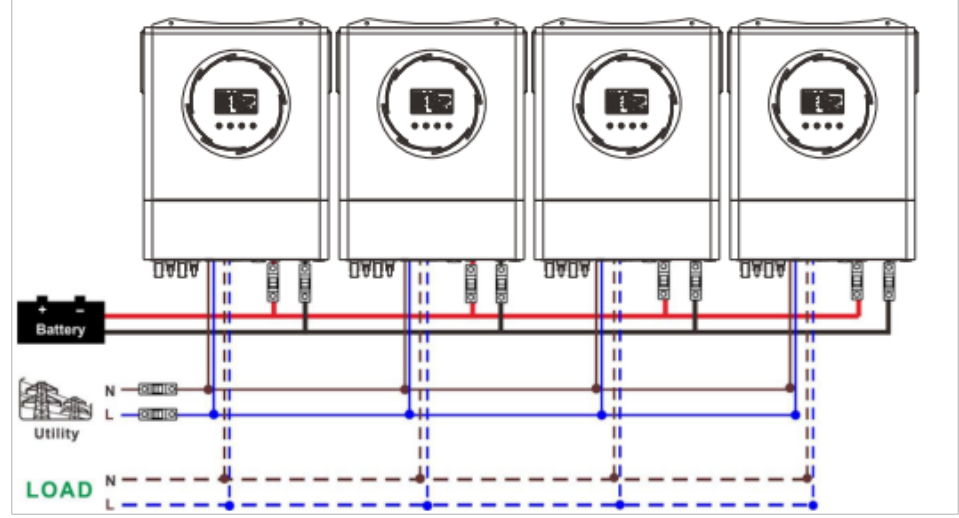

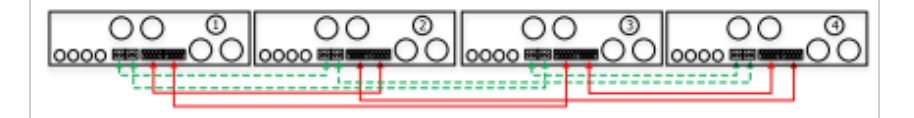

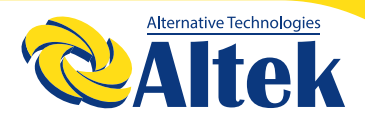

**П'ять інверторів паралельно: Підключення живлення**

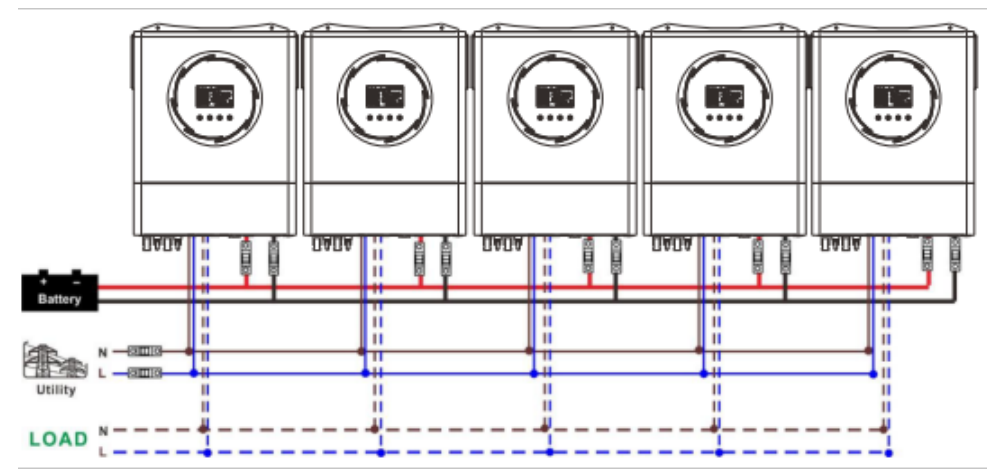

#### **Комунікаційне підключення**

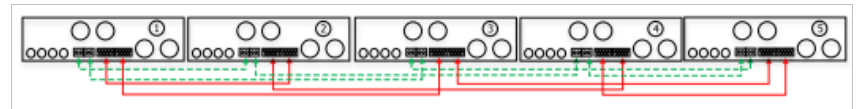

#### **Шість інверторів паралельно: Підключення живлення**

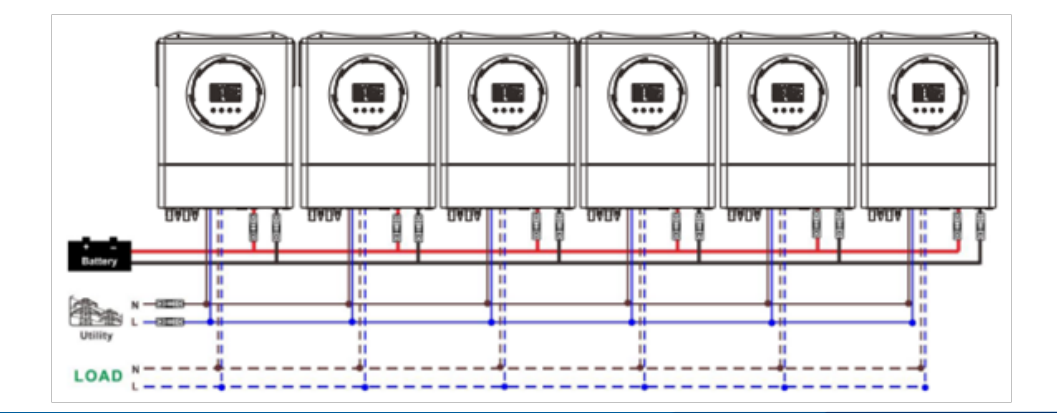

#### **Комунікаційне підключення**

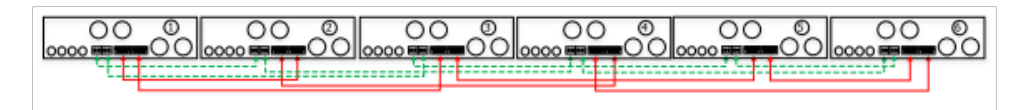

## **4-2. ПІДТРИМКА 3-ФАЗНОГО ОБЛАДНАННЯ**

#### **Два інвертори в кожній фазі: Підключення живлення**

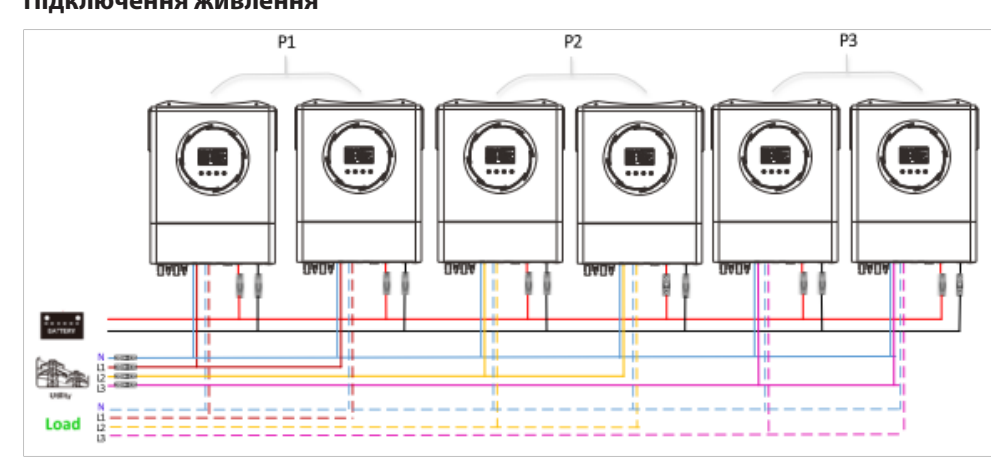

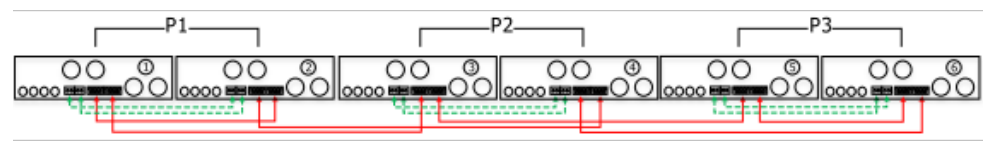

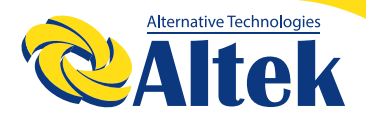

#### **Чотири інвертори в одній фазі та один інвертор для двох інших фаз: Підключення живлення**

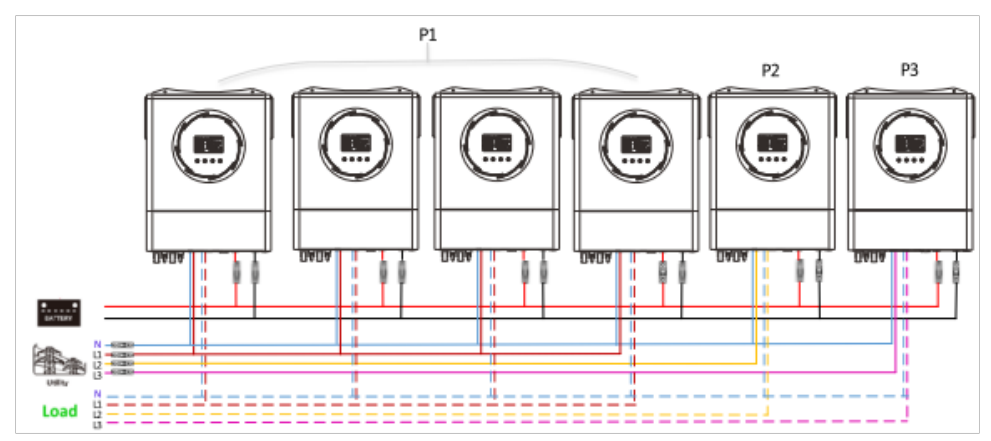

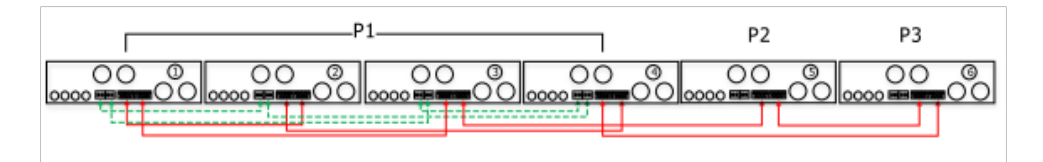

**Три інвертори на одній фазі, два інвертори на другій фазі та один інвертор на третій фазі:** 

#### **Підключення живлення**

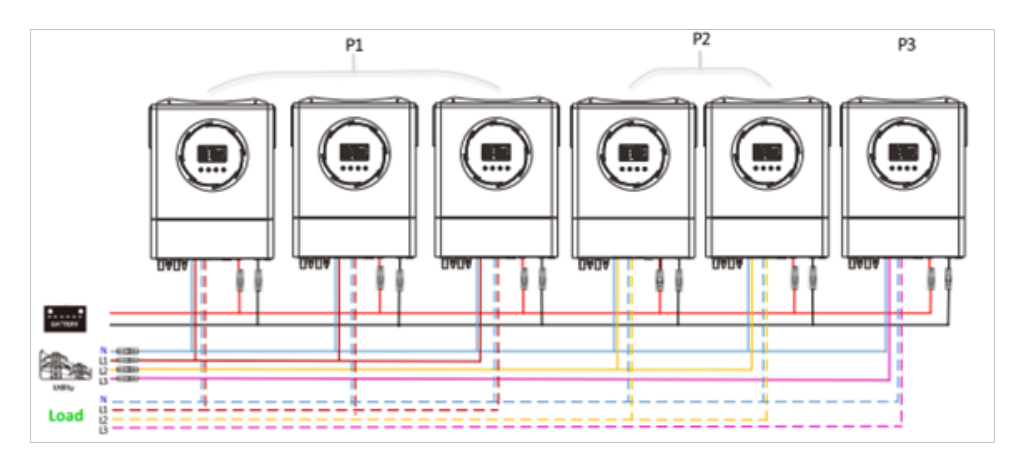

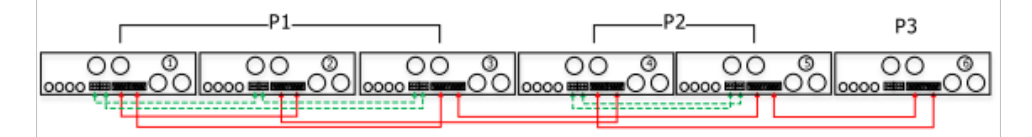

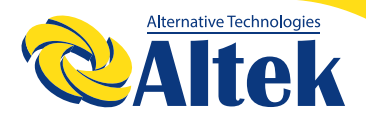

#### **Три інвертори в одній фазі та лише один інвертор для двох інших фаз: Підключення живлення**

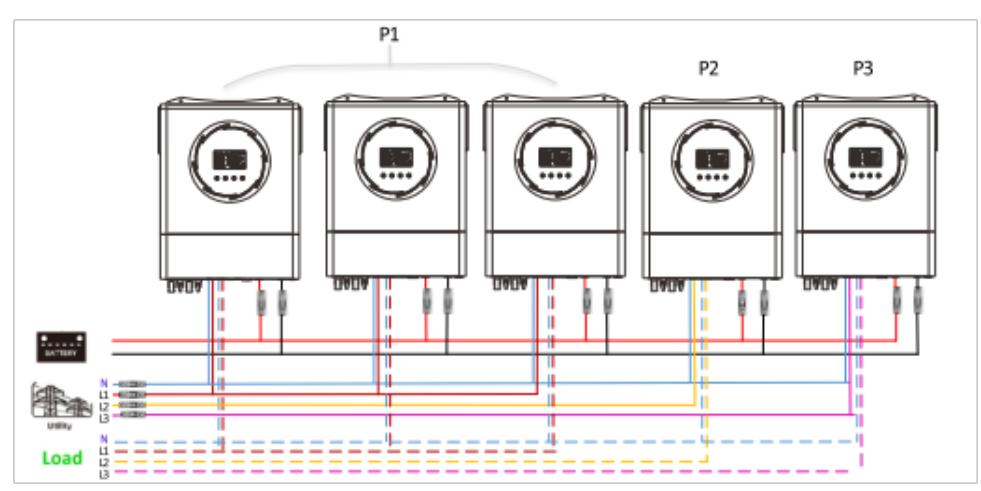

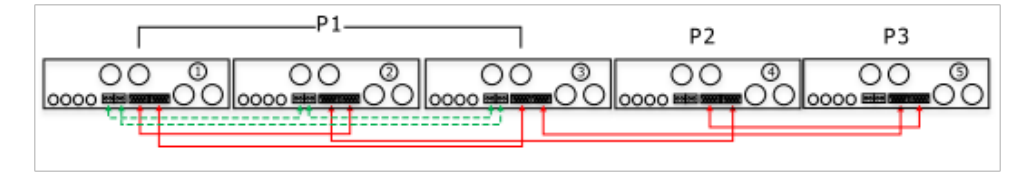

**Два інвертори на дві фази та лише один інвертор для фази, що залишилася: Підключення живлення**

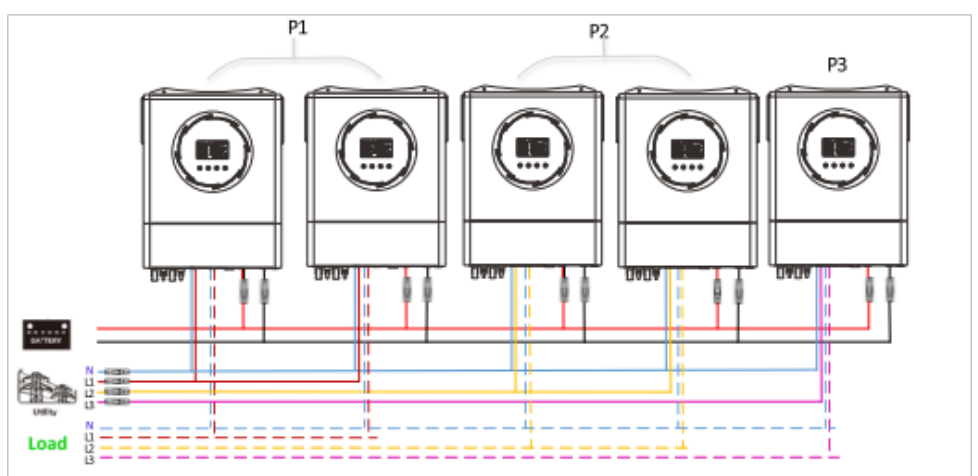

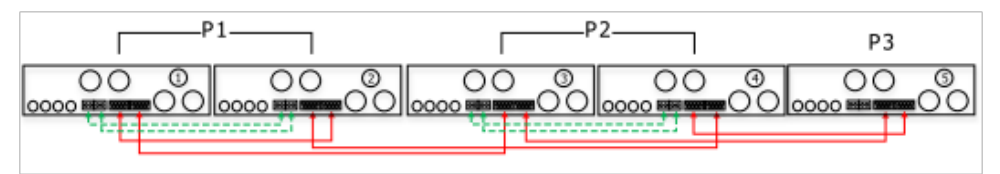

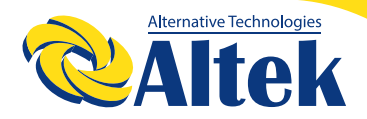

#### **Два інвертори в одній фазі та лише один інвертор для решти фаз: Підключення живлення**

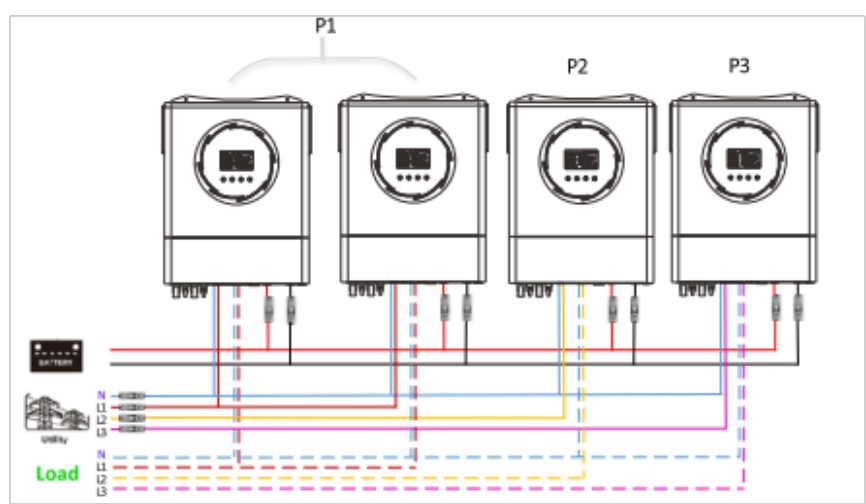

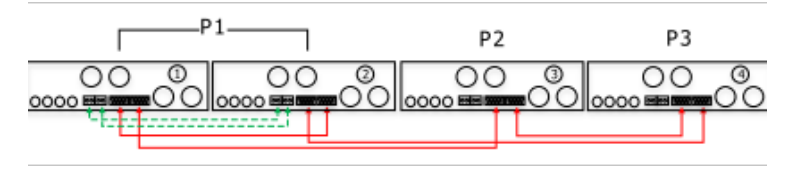

#### **Один інвертор на кожній фазі: Підключення живлення**

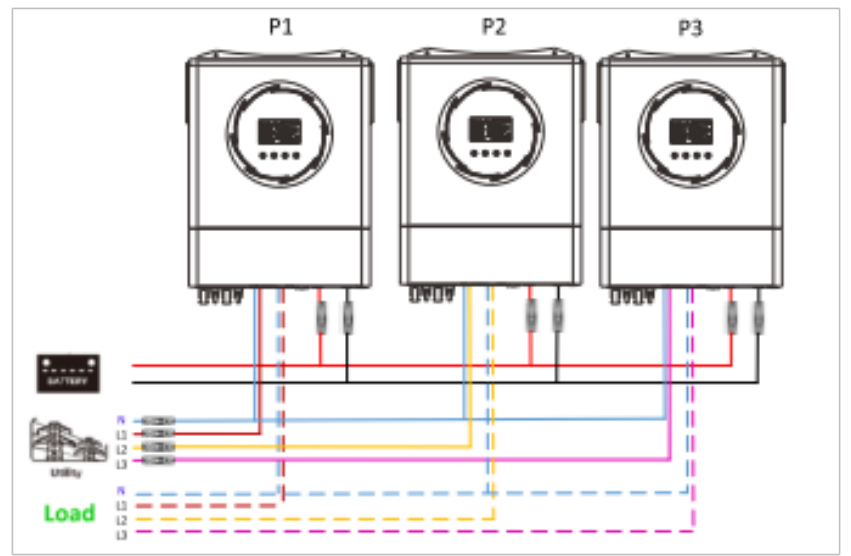

#### **Комунікаційне підключення**

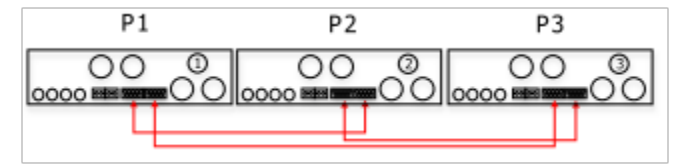

**ПОПЕРЕДЖЕННЯ:** Не підключайте кабель розподілу струму між інверторами, які знаходяться в різних фазах. Інакше це може пошкодити інвертори.

### **5. ПІДКЛЮЧЕННЯ ФЕМ**

Будь ласка, зверніться до посібника користувача окремого пристрою для підключення ФЕМ.

**ЗАСТЕРЕЖЕННЯ:** Кожен інвертор слід підключати до фотоелектричних модулів окремо.

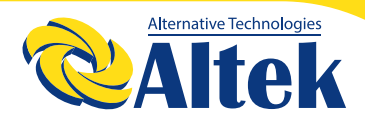

### **6. НАЛАШТУВАННЯ РК-ДИСПЛЕЯ**

#### **Програма налаштування**

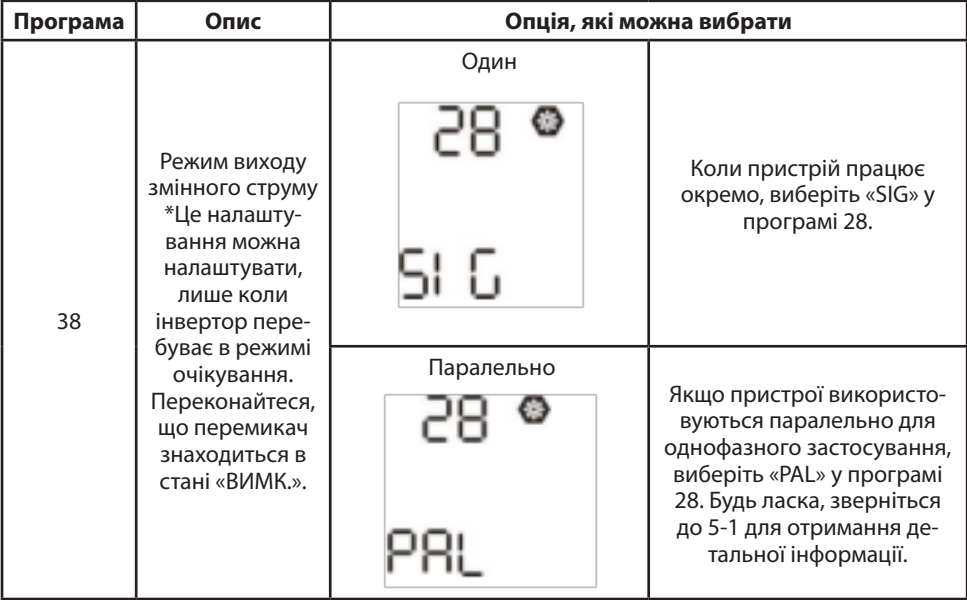

### **6. НАЛАШТУВАННЯ РК-ДИСПЛЕЯ**

#### **Програма налаштування**

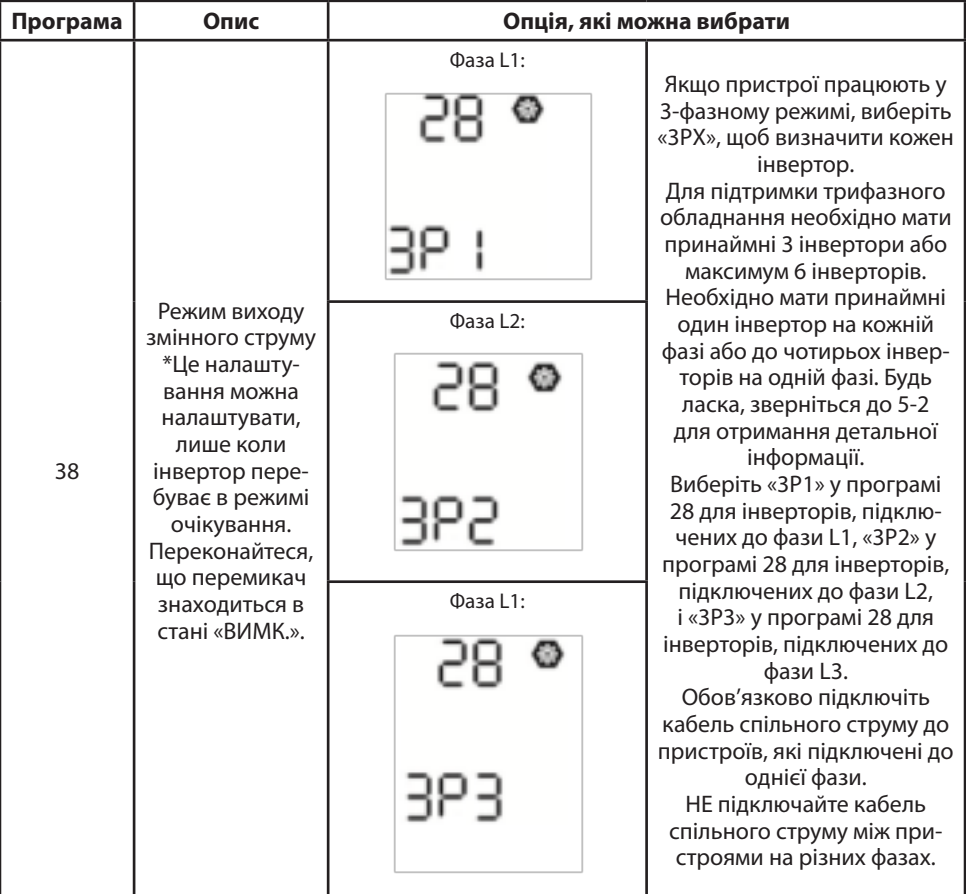

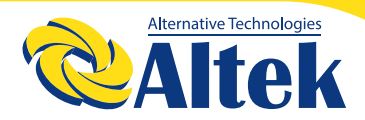

#### **Дисплей кодів помилки**

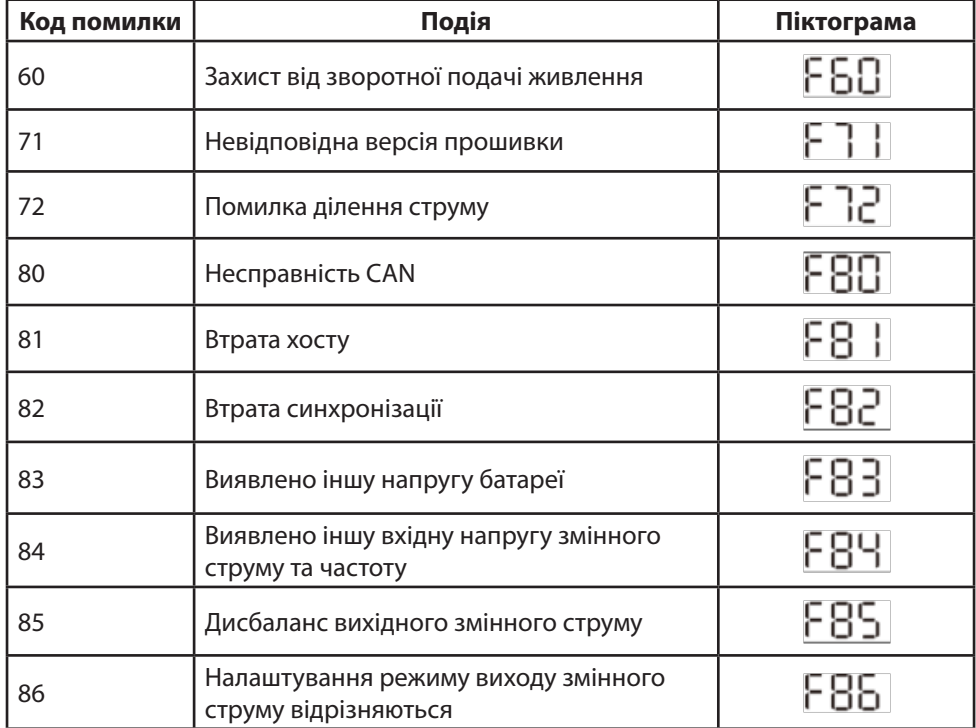

#### **Кодова послідовність:**

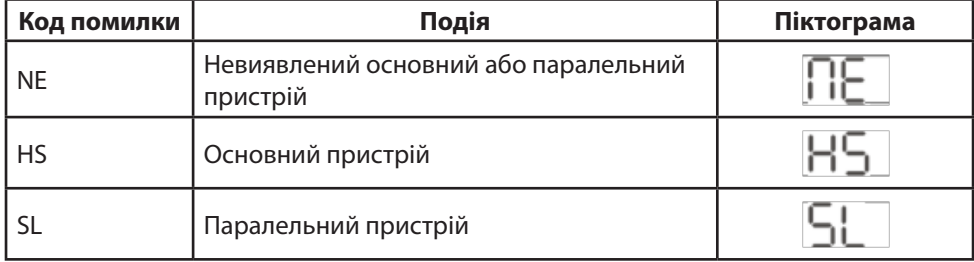

# КЕРІВНИЦТВО КОРИСТУВАЧА

## **7. ВВЕДЕННЯ В ЕКСПЛУАТАЦІЮ**

#### **Паралельно в одну фазу**

**Крок 1:** Перевірте наступні вимоги перед введенням в експлуатацію:

- ◊ Правильне підключення проводів
- ◊ Переконайтеся, що всі вимикачі в лінійних проводах на стороні навантаження

розімкнуті, а кожен нейтральний дріт кожного пристрою з'єднані разом.

**Крок 2:** Увімкніть кожен пристрій і встановіть «PAL» у програмі 28 налаштування РК-дисплея кожного пристрою. А потім вимкніть усі пристрої.

**ПРИМІТКА:** Під час налаштування програми необхідно вимкнути перемикач.

В іншому випадку налаштування не можна запрограмувати.

**Крок 3:** Увімкніть кожен пристрій.

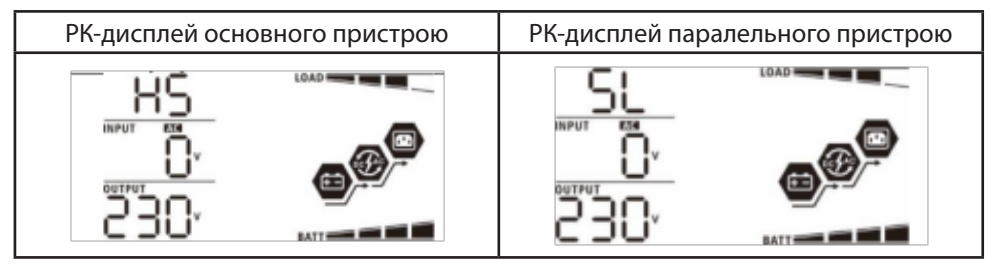

**ПРИМІТКА:** Основний і паралельний пристрої визначаються рандомно.

**Крок 4:** Увімкніть усі вимикачі змінного струму лінійних проводів на вході змінного струму. Краще, щоб усі інвертори були підключені до мережі одночасно. Якщо ні, то в інверторах наступного порядку відобразиться помилка 82. Однак ці інвертори автоматично перезапустяться. Якщо виявлено підключення змінного струму, вони працюватимуть нормально.

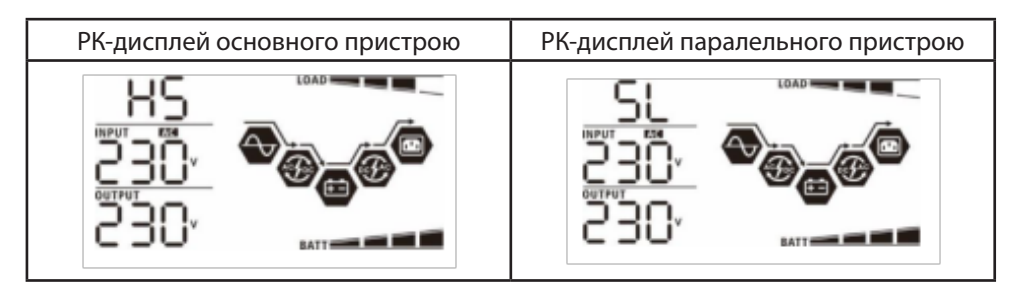
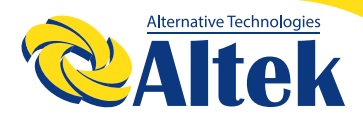

**Крок 5:** Якщо сигнал тривоги про несправність зник, паралельну систему встановлено повністю.

**Крок 6:** Будь ласка, увімкніть усі вимикачі лінійних проводів на стороні навантаження. Ця система почне подавати електроенергію на навантаження.

#### **Підтримка трифазного обладнання**

**Крок 1:** Перевірте наступні вимоги перед введенням в експлуатацію: Правильне підключення проводів

Переконайтеся, що всі вимикачі в лінійних проводах на стороні навантаження

розімкнуті, а кожен нейтральний дріт кожного пристрою з'єднаний разом. **Крок 2:** Увімкніть усі пристрої та налаштуйте програму 28 як P1, P2 і P3 послідовно.

А потім вимкніть усі пристрої.

**ПРИМІТКА:** Під час налаштування програми необхідно вимкнути перемикач. В іншому випадку налаштування не можна запрограмувати.

**Крок 3:** Увімкніть усі пристрої послідовно.

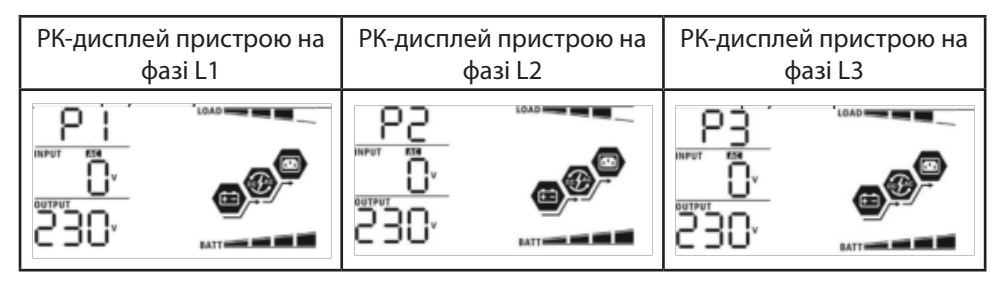

**Крок 4:** Увімкніть усі вимикачі змінного струму лінійних проводів на вході змінного струму. Якщо виявлено підключення змінного струму та три фази узгоджені з налаштуваннями пристрою, вони працюватимуть нормально. Інакше піктограма змінного струму буде блимати, і вони не працюватимуть у мережевому режимі.

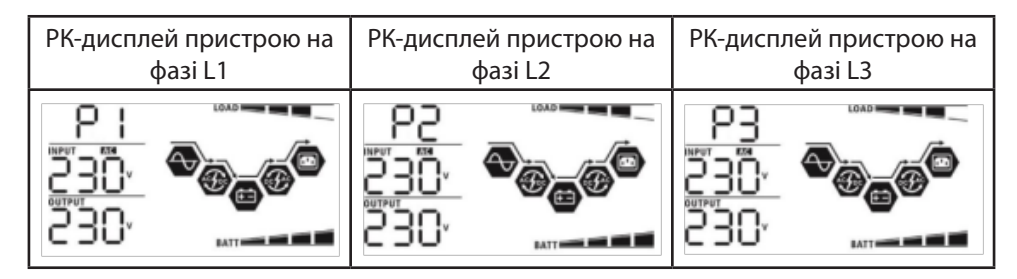

**Крок 5:** Якщо сигнал тривоги про несправність зник, система для підтримки 3-фазного обладнання повністю встановлена.

**Крок 6:** Будь ласка, увімкніть усі вимикачі лінійних проводів на стороні навантаження. Ця система почне подавати електроенергію на навантаження.

**Примітка 1:** Щоб уникнути перевантаження, перш ніж увімкнути вимикачі на стороні навантаження, краще спочатку запустити всю систему.

**Примітка 2:** Для цієї операції є час переходу. Переривання живлення може статися для критичних пристроїв, які не можуть витримати час переходу.

### **8. ПОШУК ТА УСУНЕННЯ НЕСПРАВНОСТЕЙ**

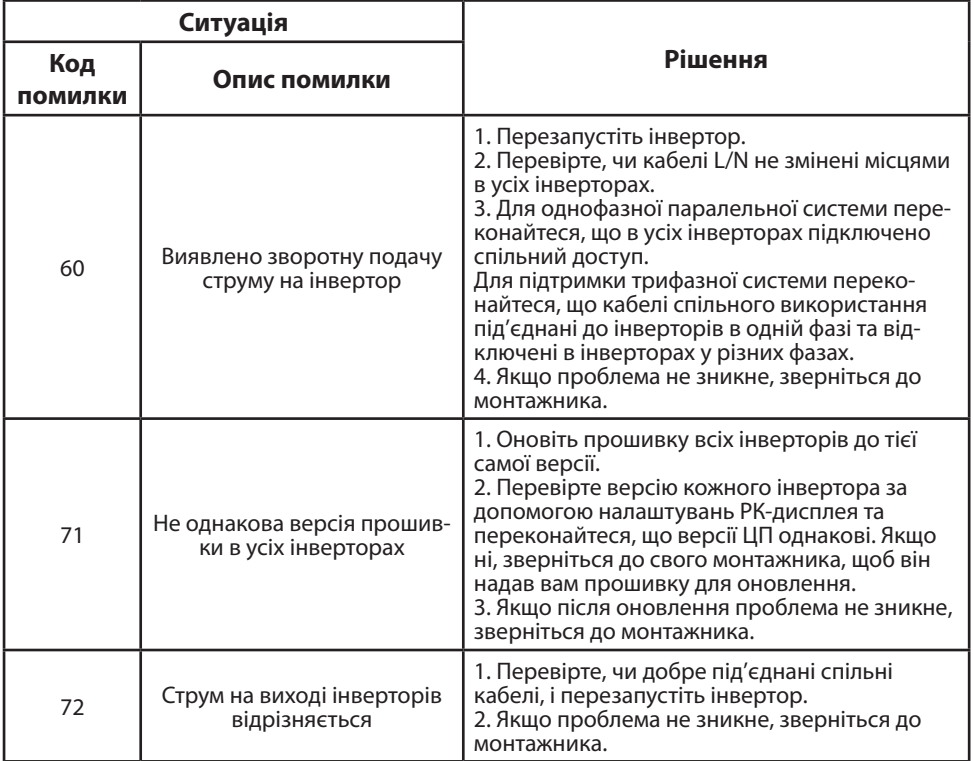

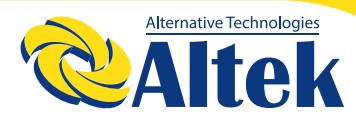

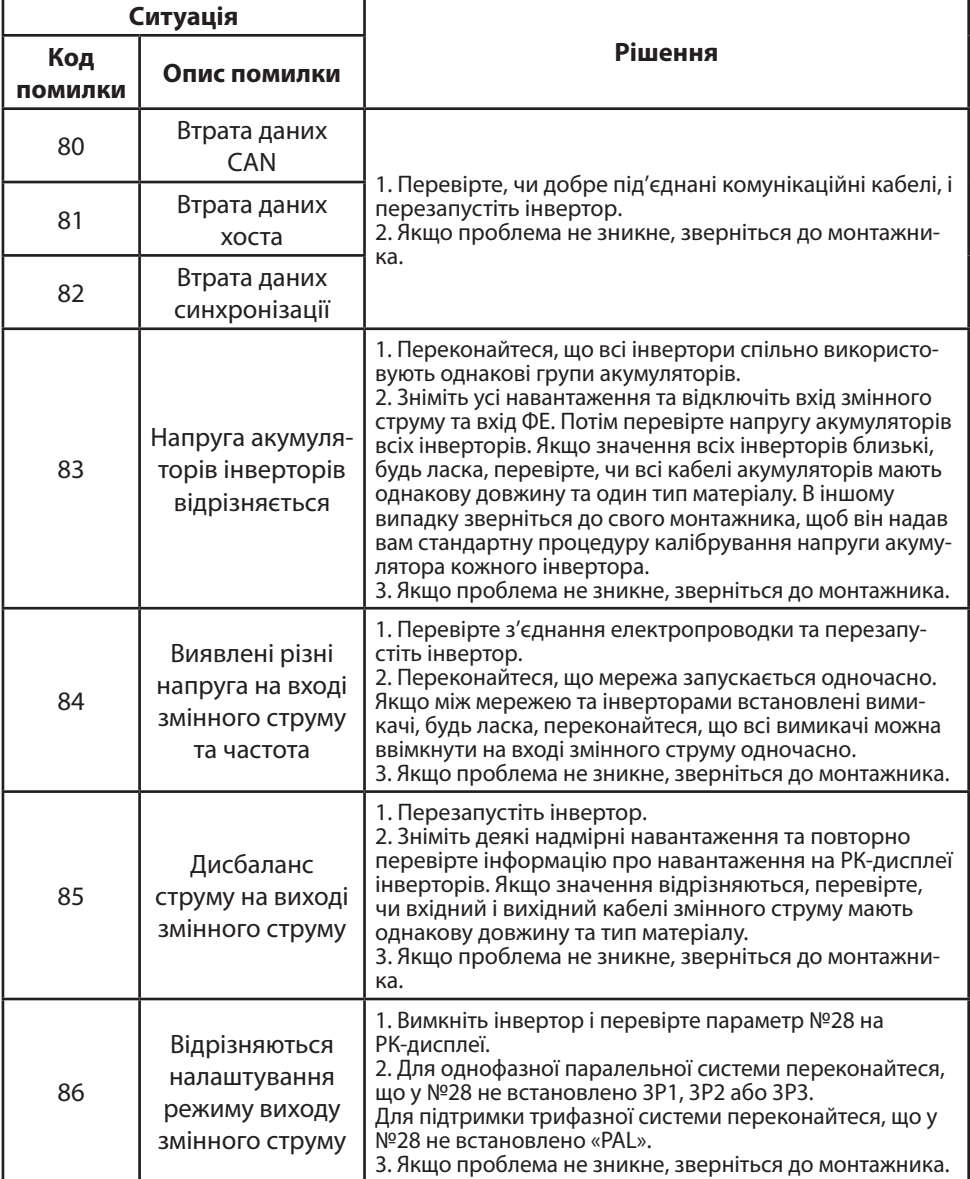

# **ДОДАТОК ІІ: ВСТАНОВЛЕННЯ ЗВ'ЯЗКУ З АКБ**

### **1. ВВЕДЕННЯ**

У разі підключення до літієвого акумулятора рекомендується придбати виготовлений на замовлення кабель зв'язку RJ45. Будь ласка, зверніться до свого дилера або інтегратора для отримання деталей.

Цей спеціально виготовлений кабель передачі даних RJ45 передає інформацію та сигнал між літієвою акумулятором та інвертором. Ця інформація наведена нижче:

◊ Переналаштуйте напругу заряджання, струм заряджання та напругу відключення розряду акумулятора відповідно до параметрів літієвого акумулятора.

◊ Запустіть та зупиніть заряджання інвертора відповідно до стану літієвого акумулятора.

### **2. КОНФІГУРАЦІЯ ПІД'ЄДНАННЯ ЛІТІЄВОГО АКУМУЛЯТОРА**

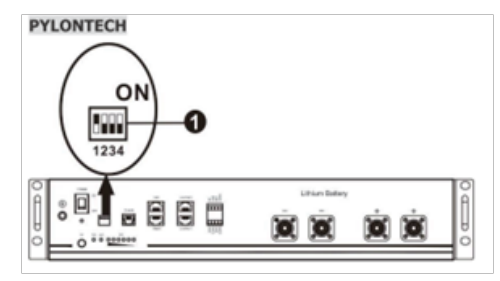

Призначення контактів для комунікаційного порту BMS

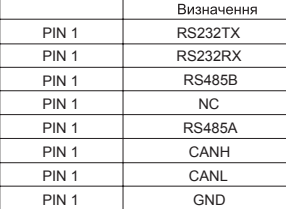

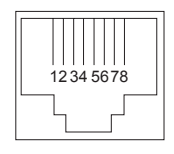

(1) DIP-перемикач: є 4 DIP-перемикачі, які встановлюють різну швидкість передачі даних і групову адресу акумулятора. Якщо положення перемикача повернуто в положення «ВИМК.», це означає «0». Якщо положення перемикача повернуто в положення «УВІМК.», це означає «1».

Dip 1 увімкнуто, що означає швидкість передачі даних 9600 бод.

Dip 2, 3 і 4 зарезервовані для адреси групи акумуляторів.

DIP-перемикачі 2, 3 і 4 на головному акумуляторі (перший акумулятор) призначені для налаштування або зміни адреси групи.

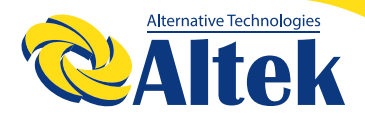

**ПРИМІТКА: «1»** - верхнє положення, «0» - нижнє положення

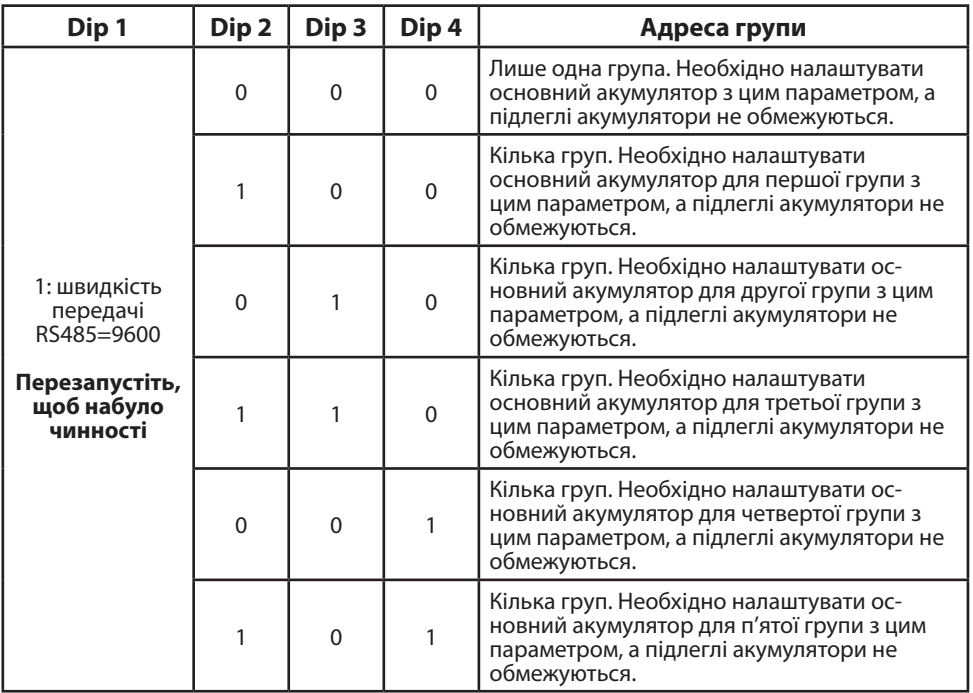

**ПРИМІТКА:** Максимальна кількість груп літієвих акумуляторів становить 5, а щодо максимальної кількості для кожної групи зверніться до виробника акумуляторів.

### **3. ВСТАНОВЛЕННЯ ТА ЕКСПЛУАТАЦІЯ**

Після налаштування, будь ласка, встановіть РК-панель на інверторі та літієвий акумулятор, дотримуючись кроків, описаних нижче.

**Крок 1.** Використовуйте сигнальний кабель RJ45 для підключення інвертора та літієвого акумулятора.J. 40.44

#### **Примітка для паралельної системи:**

1. Підтримка лише стандартної установки акумулятора.

2. Використовуйте виготовлений на замовлення кабель RJ45 для підключення будь-якого інвертора (не потрібно підключатися до конкретного інвертора) та літієвого акумулятора. Просто встановіть цей тип акумулятора інвертора на «PYL» у програмі 5 РК-дисплея. Інші мають бути «USE».

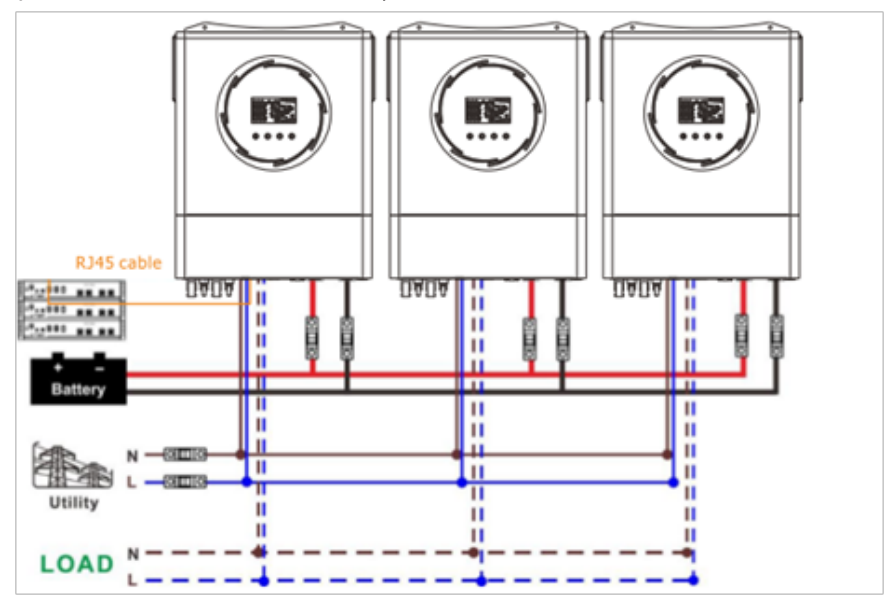

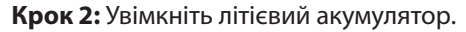

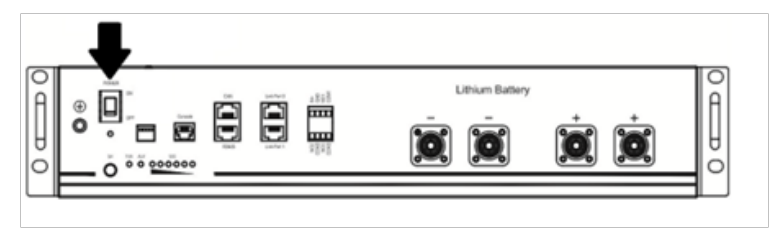

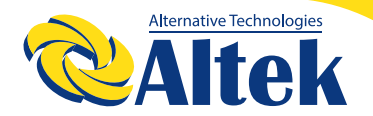

**Крок 3:** Натисніть кнопку ввімкнення/вимкнення живлення, щоб запустити літієвий акумулятор, протягом 3 секунд, акумуляторний модуль запуститься.

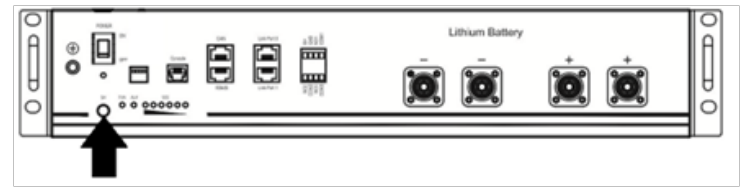

#### **Крок 4.** Увімкніть інвертор.

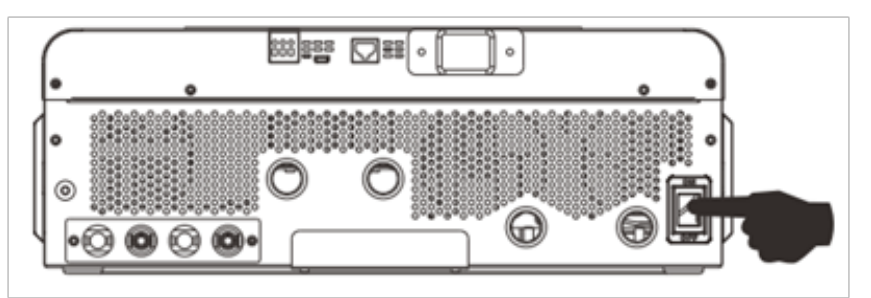

**Крок 5.** Обов'язково виберіть тип акумулятора «PYL» у програмі 5 на РК-дисплеї.

Якщо зв'язок між інвертором і акумулятором успішний,

значок акумулятора на РК-дисплеї блимає.

Загалом встановлення зв'язку займе більше 1 хвилини.

#### **Активна функція**

Ця функція призначена для автоматичної активації літієвого акумулятора під час введення в експлуатацію. Після успішного підключення акумулятора та введення в експлуатацію, якщо акумулятор не виявлено, інвертор автоматично активує акумулятор, якщо інвертор увімкнено.

#### **WECO**

Крок 1. Використовуйте виготовлений на замовлення кабель RJ45 для з'єднання інвертора та літієвого акумулятора.

79

ns.

# КЕРІВНИЦТВО КОРИСТУВАЧА

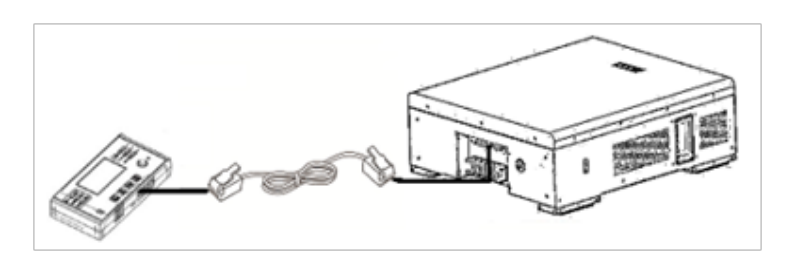

#### **Примітка для паралельної системи:**

1. Підтримка лише стандартної установки акумулятора.

2. Використовуйте виготовлений на замовлення кабель RJ45 для підключення будь-якого інвертора (не потрібно підключатися до конкретного інвертора) та літієвого акумулятора. Просто встановіть цей тип акумулятора інвертора на «WEC» у програмі 5 РК-дисплея. Інші мають бути «USE».

**Крок 2.** Увімкніть літієвий акумулятор.

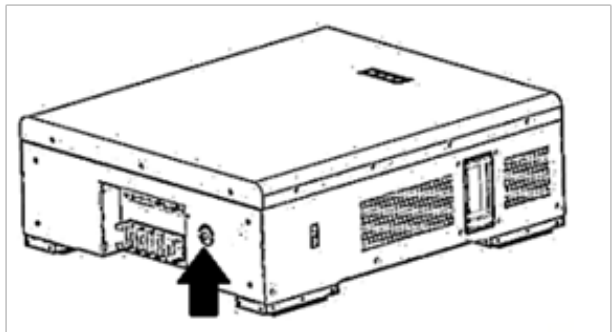

**Крок 3.** Увімкніть інвертор.

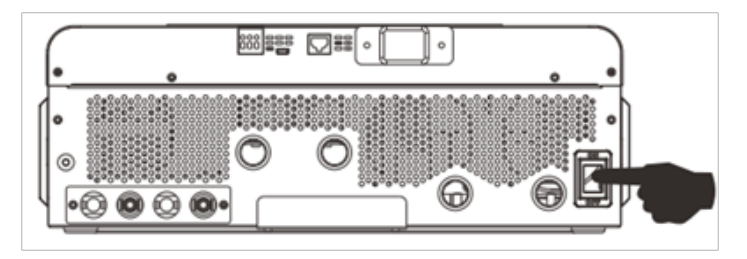

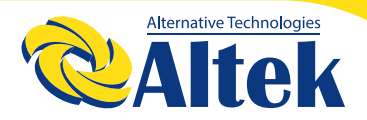

**Крок 4.** Обов'язково виберіть тип акумулятора «WEC» у програмі 5 на РК-дисплеї.

Якщо зв'язок між інвертором і акумулятором успішний,

значок **«Най** акумулятора на РК-дисплеї блимає.

Загалом встановлення зв'язку займе більше 1 хвилини.

#### **SOLTARO**

**Крок 1.** Використовуйте виготовлений на замовлення кабель RJ45 для з'єднання інвертора та літієвого акумулятора.

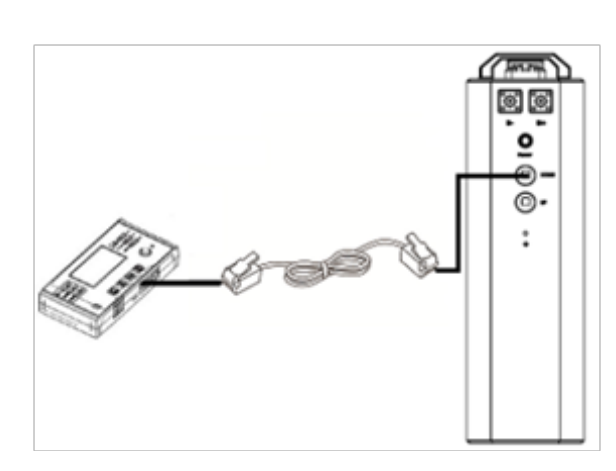

#### **Примітка для паралельної системи:**

1. Підтримка лише стандартної установки акумулятора. 2. Використовуйте виготовлений на замовлення кабель RJ45 для підключення будь-якого інвертора (не потрібно підключатися до конкретного інвертора) та літієвого акумулятора. Просто встановіть цей тип акумулятора інвертора на «SOL» у програмі 5 РК-дисплея. Інші мають бути «USE».

**Крок 2.** Відкрийте ізолятор постійного струму та ввімкніть літієвий акумулятор.

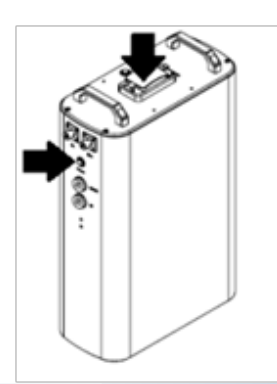

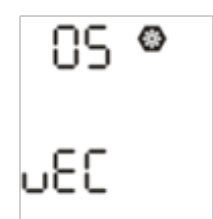

# КЕРІВНИЦТВО КОРИСТУВАЧА

**Крок 3.** Увімкніть інвертор.

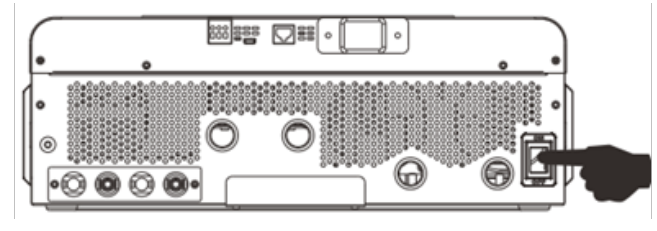

**Крок 4.** Обов'язково виберіть тип акумулятора «SOL» у програмі 5 на РК-дисплеї.

Якщо зв'язок між інвертором і акумулятором успішний,

значок акумулятора (+-) на РК-дисплеї блимає. Загалом вста-

новлення зв'язку займе більше 1 хвилини.

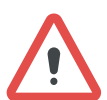

**УВАГА!** Даний інвертор можна використовувати для заряджання літієвих акумуляторних батарей, тільки тих торгівельних марок які вказані в цій інструкції, та з акумуляторами АTLAS. В іншому випадку гарантія анулюється! Забороняється використовувати інвертор з власноруч зібраними літієвими АКБ.

У разі підключення до літієвого акумулятора рекомендується придбати виготовлений на замовлення кабель зв'язку окремо RJ45. Будь ласка, зверніться до свого дилера або інтегратора для отримання деталей.

### **4. ІНФОРМАЦІЯ ПРО РК-ДИСПЛЕЙ**

Натисніть кнопку « » або « », щоб переключити інформацію на РК-дисплеї. Перед «Перевіркою версії основного процесора» буде показано номер акумулятора та групи акумуляторів, як показано нижче.

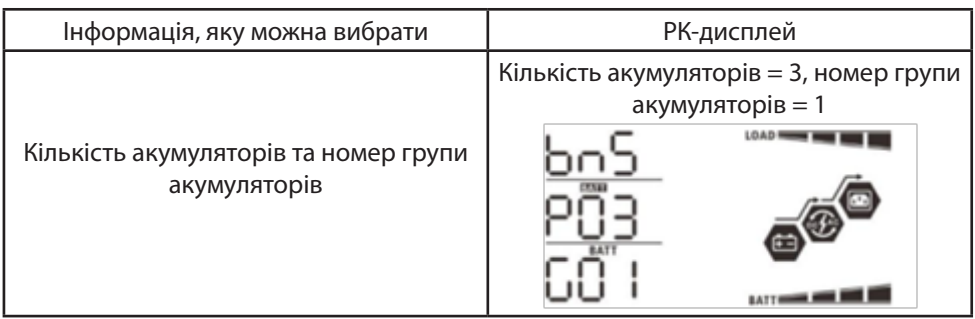

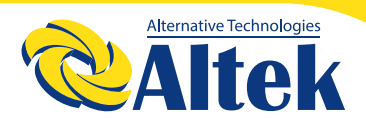

### **5. КОДИ**

Відповідний інформаційний код буде відображено на РК-дисплеї. Будь ласка, перевірте РК-дисплей інвертора для роботи.

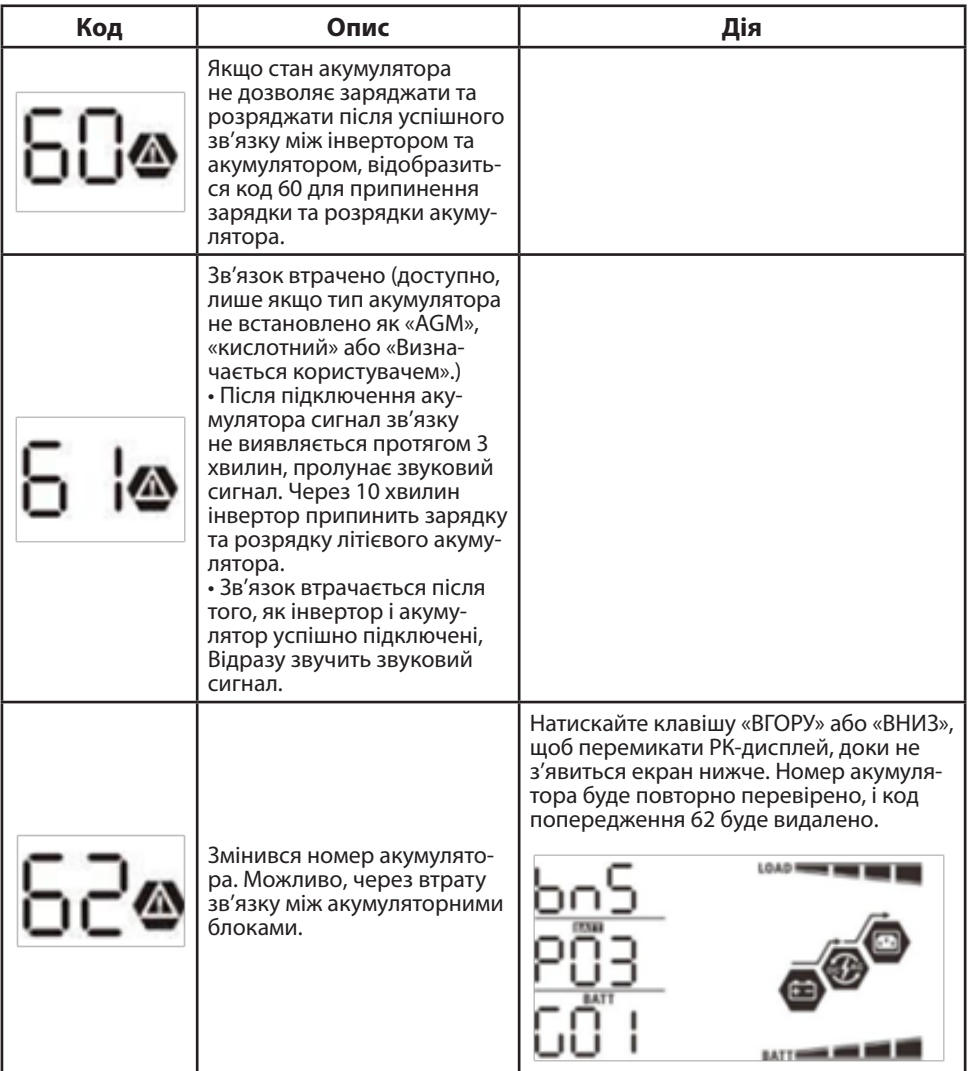

# КЕРІВНИЦТВО КОРИСТУВАЧА

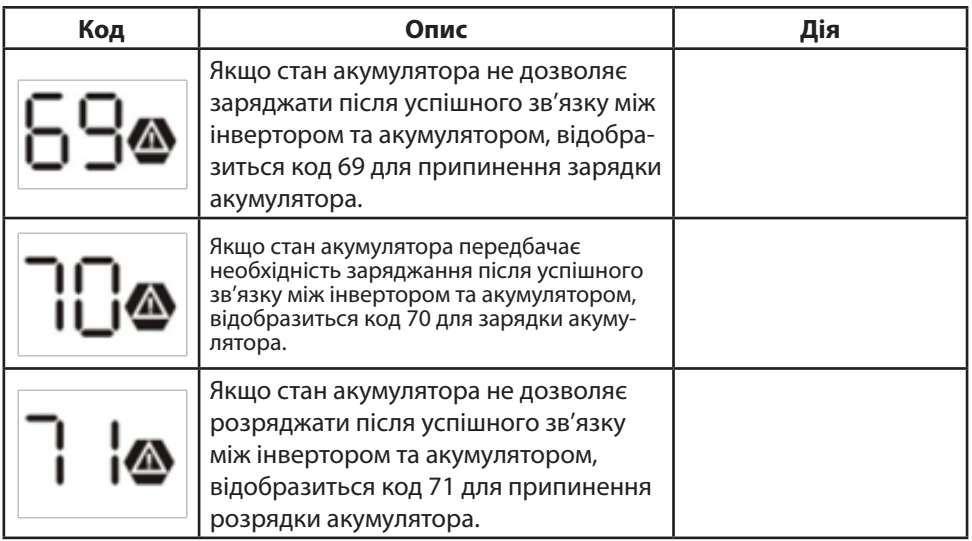

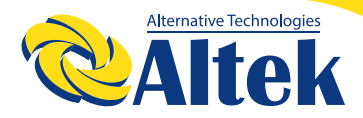

## **КОМУНІКАЦІЙНЕ ПІДКЛЮЧЕННЯ**

### **ПОСЛІДОВНЕ ПІДКЛЮЧЕННЯ**

Для підключення до інвертора та комп'ютера використовуйте комунікаційний кабель із комплекту.

Вставте компакт-диск із комплекту постачання в комп'ютер і дотримуйтесь інструкцій на екрані, щоб встановити програмне забезпечення для моніторингу. Щоб отримати докладні відомості про роботу програмного забезпечення, перегляньте посібник користувача програмного забезпечення, представлений на компакт-диску.

### **WI-FI ПІДКЛЮЧЕННЯ**

Інвертор із підтримкою технології Wi-Fi підключення. Вона забезпечує бездротовий зв'язок на відстані до 6–7 м на відкритому просторі. Відскануйте QR код та завантажте додаток для

моніторингу. Деталі щодо налаштування в інструкції з швидко-

го налаштування WiFi.

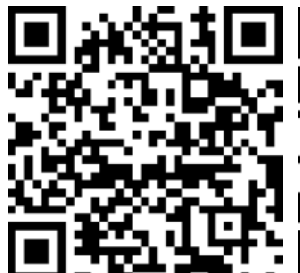

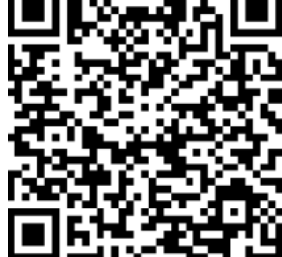

SmartESS(iOS) SmartESS(Android)

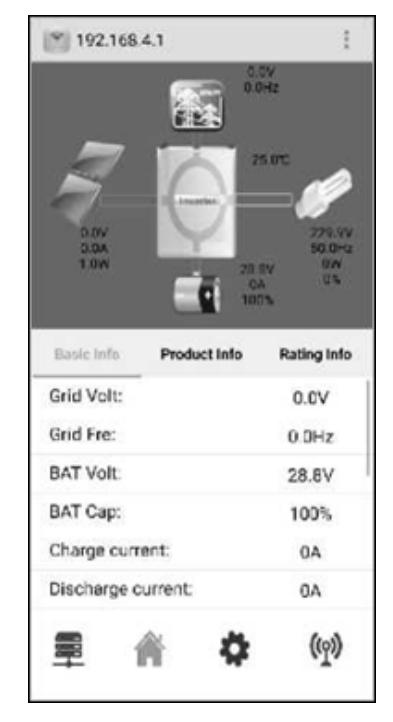

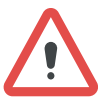

**УВАГА!** Увага! В мобільній версії моніторингу відображається генерація тільки від одного стрингу ФЕМ, якщо Вам потрібно детально перевірити генерацію від двох стрингів ФЕМ, зверніться до дисплея інвертора.

# **ДЛЯ НОТАТОК**

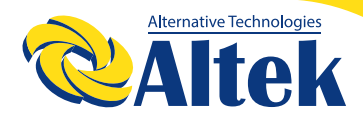

### **ДЛЯ НОТАТОК**

#### **ДНІПРОВСЬКА ФІЛІЯ:**

м. Дніпро, вул. Теплична, 21 +38 067 711 71 71 dnepr3@altek.ua

#### **КИІВСЬКА ФІЛІЯ:**

м. Київ, вул. Здолбунівська, 6 +38 (067) 632-89-57 kiev@altek.ua

#### **СЕРВІСНИЙ ЦЕНТР**

г. Дніпро, вул. Журналістів, 9 +38 (068) 140-20-20 service@altek.ua